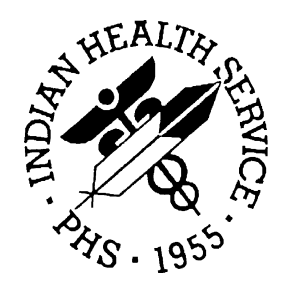

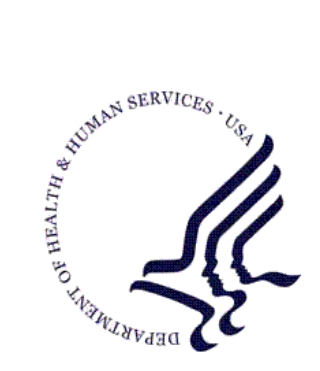

# RESOURCE AND PATIENT MANAGEMENT SYSTEM

# **Patient Information Management System**

# **(BDG/BSD)**

# **Technical Manual**

Version 5.3 June 2004

Information Technology Support Center Division of Information Resources Albuquerque, New Mexico

# Preface

The purpose of this manual is to provide technical information about the Patient Information and Management System (PIMS) package version 5.3 that includes the Admission/Discharge/Transfer (ADT) application, Appointment Scheduling application and the Sensitive Patient Tracking (SPT) module. Both ADT and SPT share the BDG namespace. This manual contains the technical documentation for the VA Patient Information Management System (PIMS) Included here is information necessary for use by IRM personnel to operate and maintain this software such as installation notes, implementation procedures, descriptions of options, routines, files and protocols along with programmer notes.

# Table of Contents

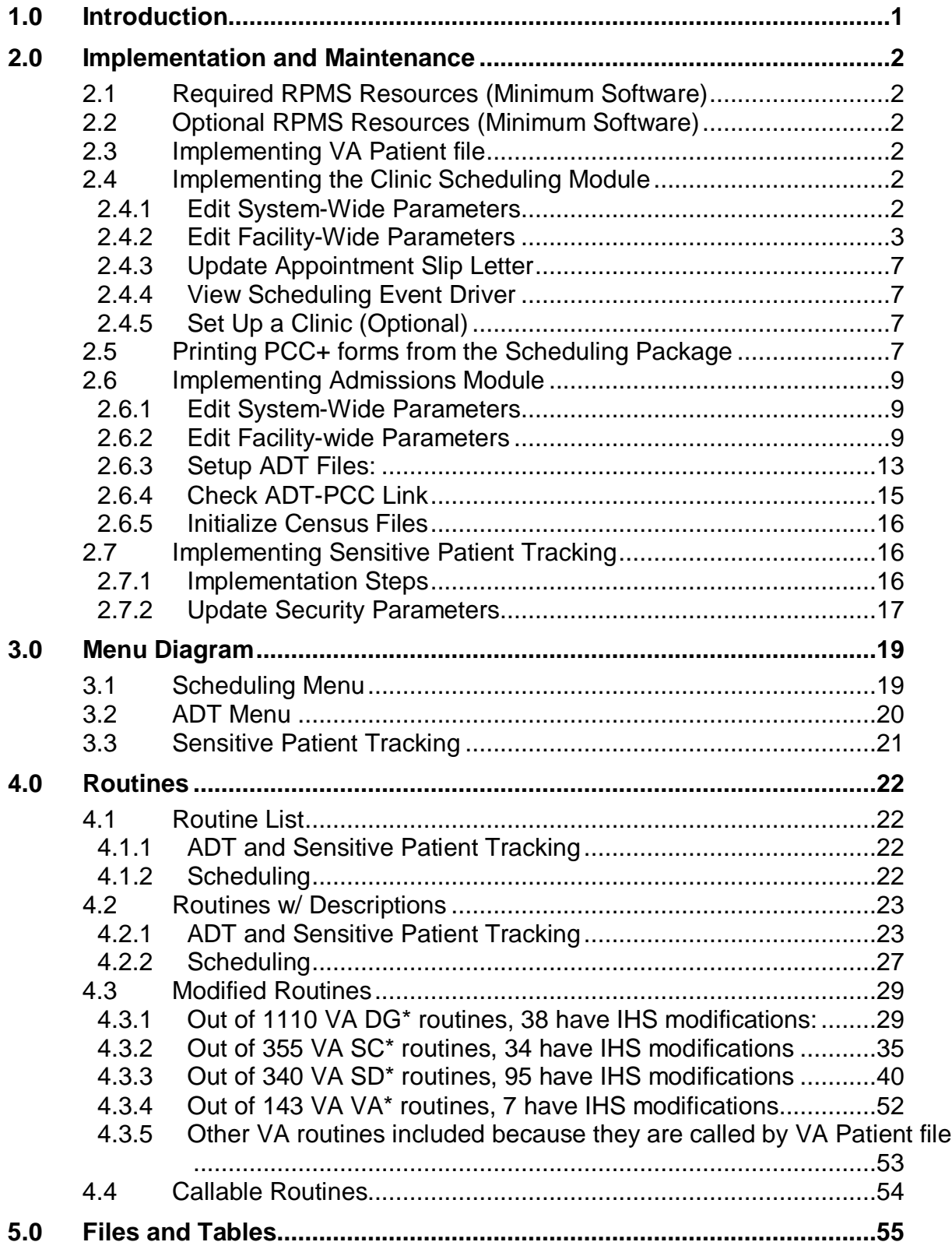

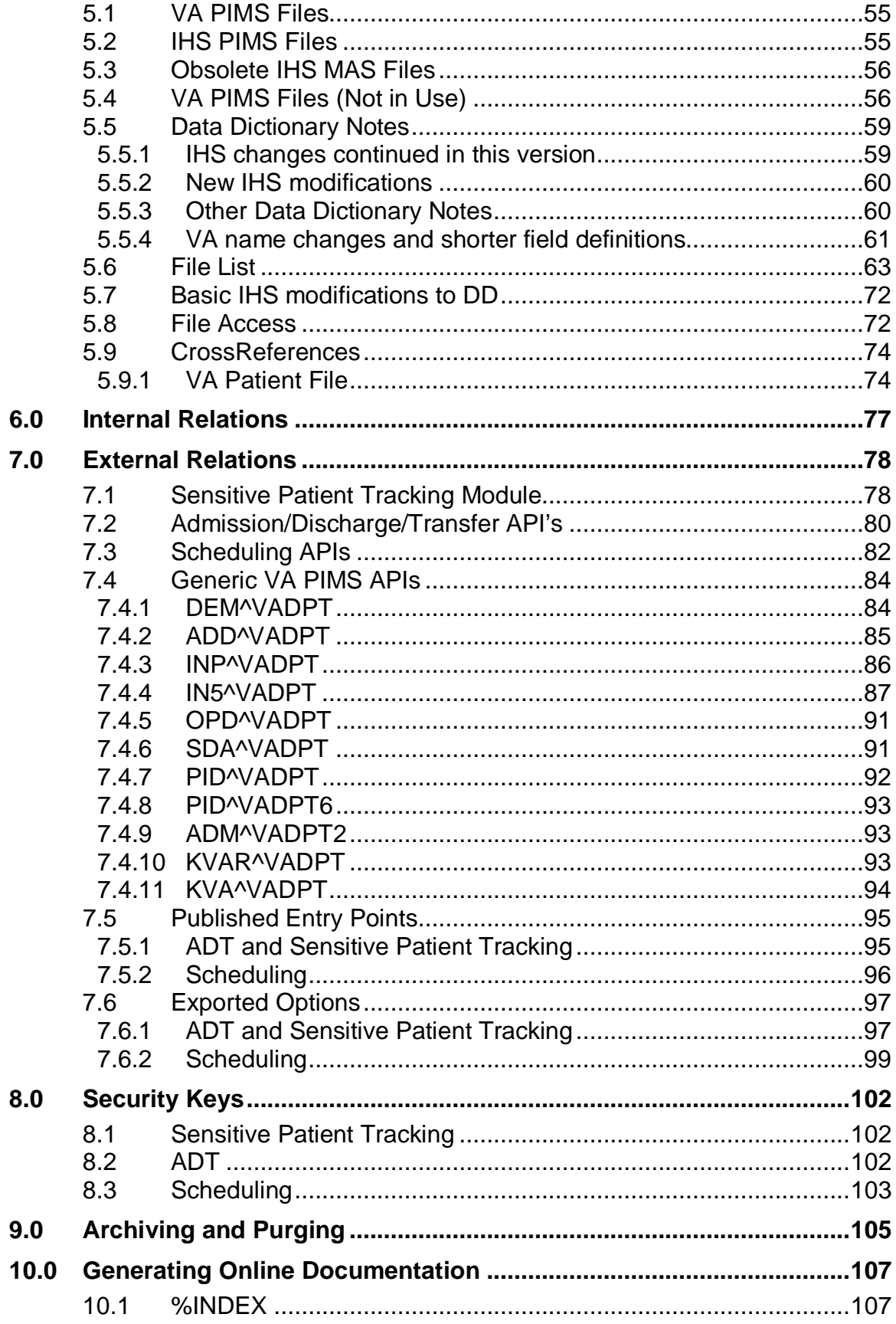

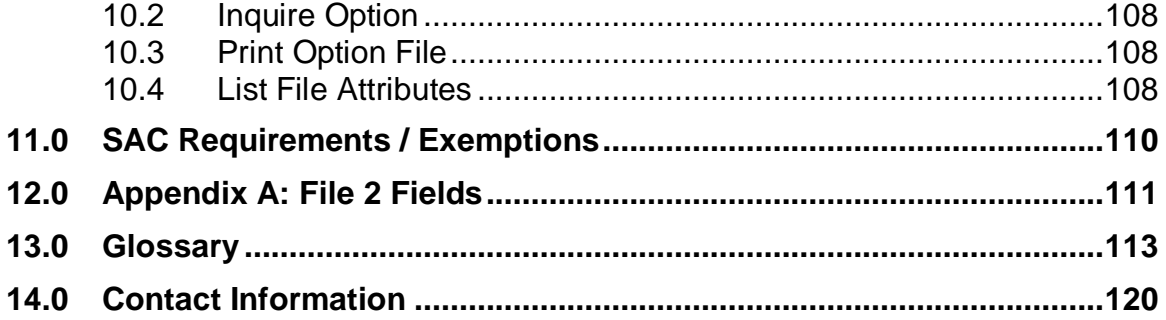

# <span id="page-5-0"></span>**1.0 Introduction**

This manual provides IHS site managers with a technical description of the PIMS routines, files, menus, cross references, globals, and other necessary information required to effectively manage the system.

Patient Information Management System (PIMS) is the name given by the VA for a suite of software of which IHS uses the following: data dictionary for file  $2 - VA$ Patient, Admission/Discharge/Transfer (ADT) application, Clinic Scheduling application and Sensitive Patient Tracking (SPT) module. This release includes all of the VA routines and options even if not currently used by IHS.

The VA Patient file (#2) is the main data dictionary used to store patient demographics in VistA (the VA's integrated hospital information system). Most VA software applications point back to this file as does the IHS main demographic file (Patient #9000001). File 2 also contains data on patients' outpatient appointments. This technical manual will detail the differences in file 2 between versions 5.0 and 5.3 that pertain to fields IHS uses. It lists the routines that must be installed with this data dictionary and the IHS changes to them.

The ADT package includes the basic bed control functions (admissions, ward transfers, service transfers, discharges, etc.) in addition to census tracking, incomplete chart tracking, and scheduled visits (admissions, day surgeries, outpatient visits from outside the area).

The Clinic Scheduling package provides three major functions: outpatient appointments management, pulling of paper charts for appointments, walk-ins and chart requests and thirdly primary care team management. This last item entails assigning a primary care provider to patients and grouping these providers into teams which then assists in making appointments with a patient's primary care provider or with a provider on the same team.

The Sensitive Patient Tracking (SPT) module is part of the VA Patient Registration application. Since it is fairly stand-alone IHS can use it along with our own Patient Registration software. SPT allows a facility to track who accesses patient records designated as sensitive. It warns users that they are accessing a restricted record. This manual gives full documentation of the Sensitive Patient Tracking module including its tie into file 2 (patient lookup routine AUPNLK calls SPT routine DGSEC).

# <span id="page-6-0"></span>**2.0 Implementation and Maintenance**

# <span id="page-6-1"></span>2.1 Required RPMS Resources (Minimum Software)

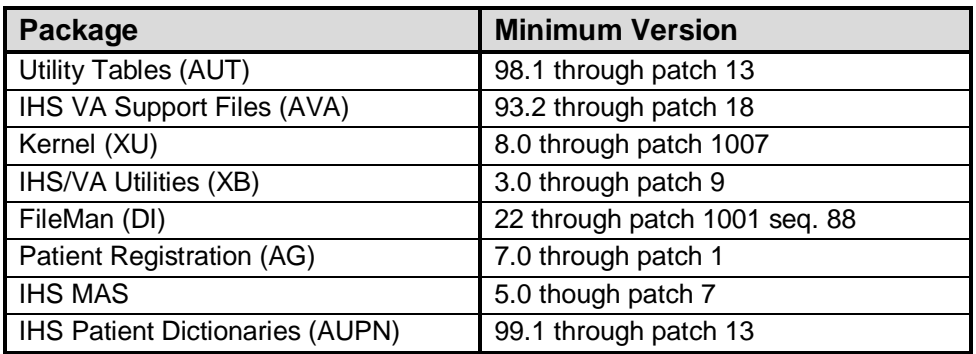

# <span id="page-6-2"></span>2.2 Optional RPMS Resources (Minimum Software)

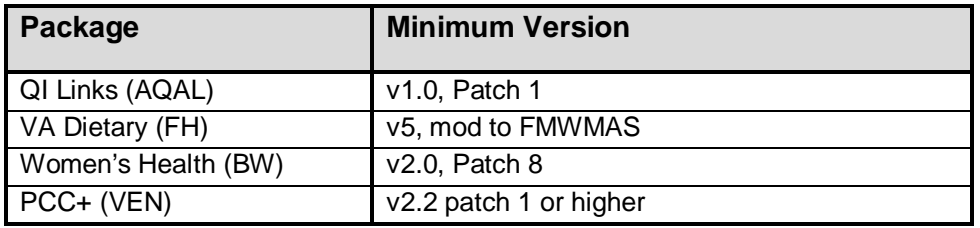

# <span id="page-6-3"></span>2.3 Implementing VA Patient file

No implementation procedures are needed. The new data dictionary has been installed. Please have the appropriate personnel (site managers, area support staff, programmers) read the programmer notes chapter of this manual.

# <span id="page-6-4"></span>2.4 Implementing the Clinic Scheduling Module

Skip this section if your facility does not use RPMS to schedule patients for appointments or for checking them in upon arrival for outpatient visits. At the programmer prompt, set up your user variables using D^XUP. When back to the programmer prompt, type D EN^BSDIMPL.

### <span id="page-6-5"></span>2.4.1 Edit System-Wide Parameters

Follow the prompts and type in your facility's information.

- 1. Type the name of your main facility at the "Primary Facility Name:" prompt.
- 2. Type YES if you have more than one site with an official IHS location code for which clinic scheduling is performed on this computer system, otherwise type NO at the "Multidivision Med Center:" prompt.

3. Type the number of days (1-30) to be used as the default when presenting appointments under the Appointment Management option at the "Appt Search Threshold:" prompt. This is the number of days in the past that the 'Appointment Management' option should initially search for appointments. When the user selects a patient, this parameter will automatically be used to search that many days in the past for appointments. When a clinic is selected, this number will be used to calculate the default beginning date. The user is prompted for a beginning and ending date when a clinic is selected. If this field is not entered, then the system will use two days.

### <span id="page-7-0"></span>2.4.2 Edit Facility-Wide Parameters

Follow the prompts and type in your facility's information.

- 1. For multiple division sites, you will need to update this next set of parameters for each facility using Scheduling. For single division sites, type your facility name at the "Select IHS Scheduling Parameters Division:" prompt.
- 2. The "Institution File Pointer:" prompt should already be filled in. This is the name of the facility as it appears in the official IHS list and therefore in the Location and Institution files.
- 3. If not already filled in, type the internal entry number for this facility from the Location file at the "Facility Number:" prompt.
- 4. A data entry screen (1 of 2) for this facility will be displayed [\(Figure 2-1\)](#page-9-0). The underlined data fields are required.
- 5. Type YES at the "Outpatient Only:" if this is an outpatient site with no inpatient or observation beds, otherwise leave this prompt blank.
- 6. Type the time in the morning at which lab tests begin at the "Appt Lab Test Start Time:" prompt. This is used by the auto-rebook functionality to prevent lab test being scheduled too early. For example, if a patient has an appointment at 2pm with lab at 11pm and the appointment is cancelled and auto-rebooked for 8am, the lab would have been scheduled for 5am. This will prevent that.
- 7. Type the time in the morning at which EKG test begin at the "Appt EKG Start Time:" prompt.
- 8. Type the time in the morning at which X-ray test begin at the "Appt X-Ray Start Time:" prompt.
- 9. Type the location (top or bottom) where the address should appear for letters generated for appointments or other activities at this division at the "Address Location on Letters:" prompt.Type 1 for bottom or 0 for top at the "Choose from:" prompt.
- 10. Type YES to remove the salutations Mr. and Ms. from your scheduling letters at the "Remove Salutation from Letters:" prompt. Some sites have had complaints from patients not wanting Ms. used as a salutation and the use of Mrs. vs. Miss cannot be determined as IHS does not collect marital status.
- 11. Do you want users asked if they want to print out a pre-appointment letter when making an appointment to hand to the patient? Type YES at the "Ask Letter During Make Appt?:" prompt if there are printers available and you want to give an appointment slip when patients are present. If you do not have printers available or patients are never not present, then type NO at the "Ask Letter During Make Appt?:" prompt. If clinics do not have a pre-appointment letter set up, then the "Appointment Slip" general letter will be used. Routing slips are no longer used as appointment slips; they are solely tools for the chart room.
- 12. Type YES if only those holding supervisor keys should be able to see who made an individual appointment at the "Restrict View of Who Made Appt:" prompt.
- 13. Type the number of days (up to 365) to go back to count up no-shows for patients for this division at the "Waiting Period for No-Shows:" prompt. Each clinic can also have its own parameter that overrides this one. This count displays when making an appointment, under the Display Patient Appointments and the No-Show Reports option.
- 14. Type the amount of registration data that can be updated during the Make Appointment and Check-in options at the "Patient Registration Edit?:" prompt.
	- a. Type 0 (NONE) to turn off access to updating any Patient Registration data.
	- b. Type 1 (YES, ADDRESS ONLY) to restrict all users to only updating the patient's address.
	- c. Type 2 (YES, FULL EDIT OR ADDRESS) to restrict the amount of updating to a security key. Holders of the SDZREGEDIT key will be able to access full Patient Registration. All other users can only update patient addresses.
	- d. Type 3 (YES, FULL EDIT ONLY) to allow holders of the SDZREGEDIT key to access full Patient Registration. All other users will have no Registration access.

Page 1 of 2

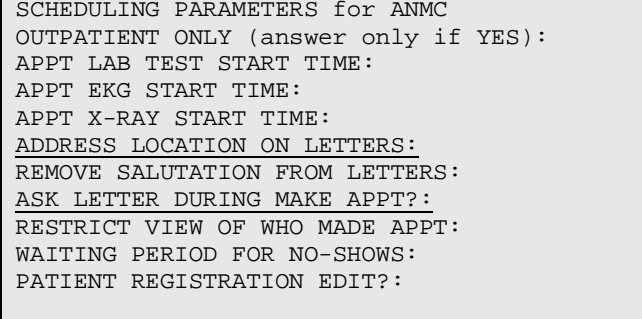

<span id="page-9-0"></span>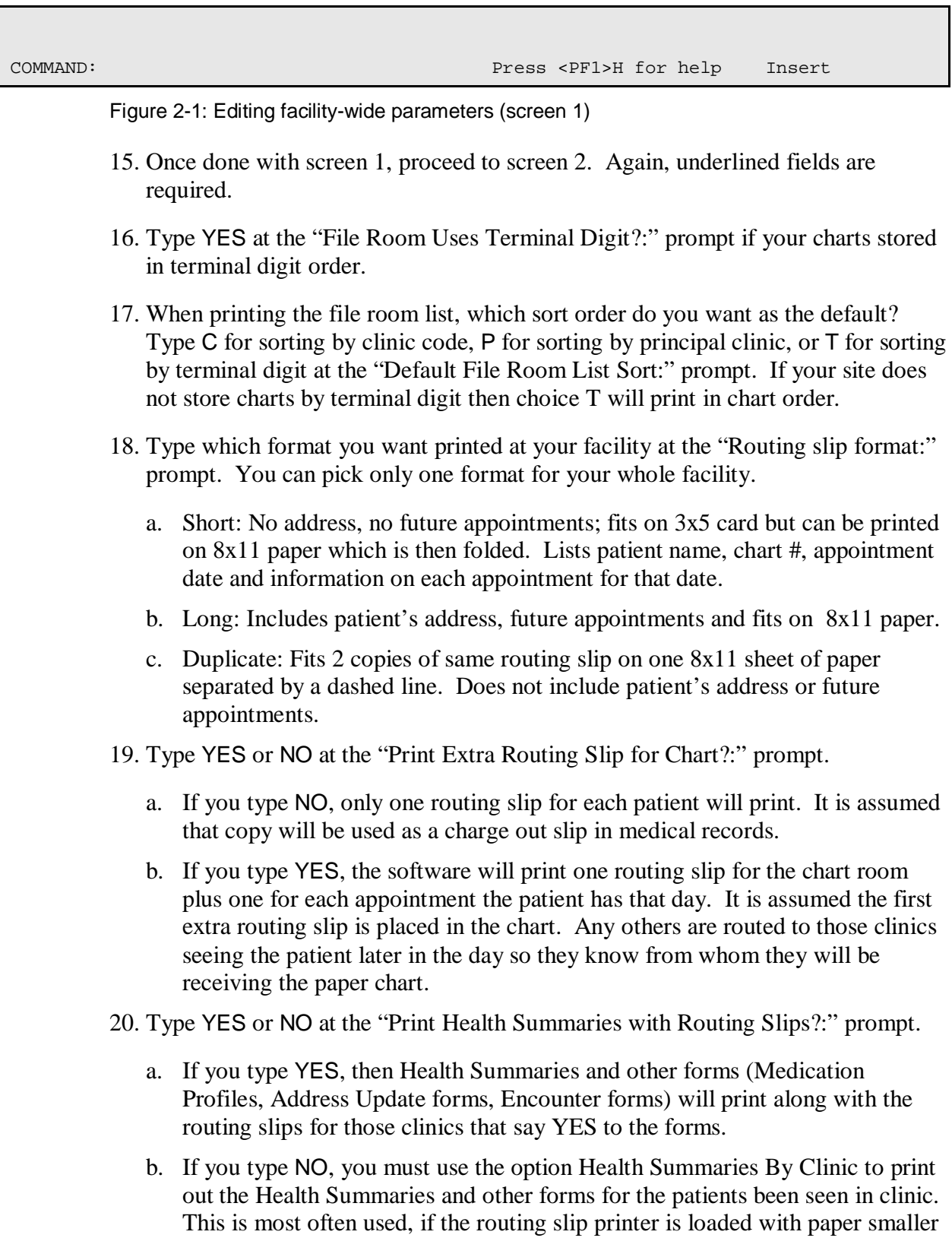

than the 8x11 needed by the other items.

22. If your facility uses a different printer for walk-ins and same day appointments than for printing Routing Slips for scheduled appointments, type that printer's name at the "Default Walk-in Printer:" prompt. If you use the same printer, just type the same device you entered for Default Routing Slip Printer. If you leave this blank, the person making the appointment will be asked for the printer's name.

this blank, then the terminal's closest printer will be the default.

- 23. Some facilities use a different printer for Chart Requests than for printing out Routing Slips for scheduled appointments. If you use the same printer, just enter the same device you entered for Default Routing Slip Printer at the "Default Chart Request Printer:" prompt. Otherwise, type the name of that other printer at the "Default Chart Request Printer:" prompt.
- 24. Type the terminal type with code to change font for Action Profiles if they are used by your facility when printing routings slips for clinic appointments at the "Action Profile Terminal Type:" prompt.
- 25. Type the amount of time you want to wait to print a AIU at the "Waiting Period For AIU:" prompt. The AIU is an Address & Insurance Update form. A facility can use it to update registration data on their patients on a periodic basis. You can decide how often to print this form for a patient. The time period is based on their last registration update date. You can enter any whole number from 0 to 365. By typing a 0, the AIU will print every time a patient comes for an outpatient appointment. One year is the limit. When setting up your clinics, you can turn the AIU on or off for each clinic. The waiting period stays the same for the whole facility.

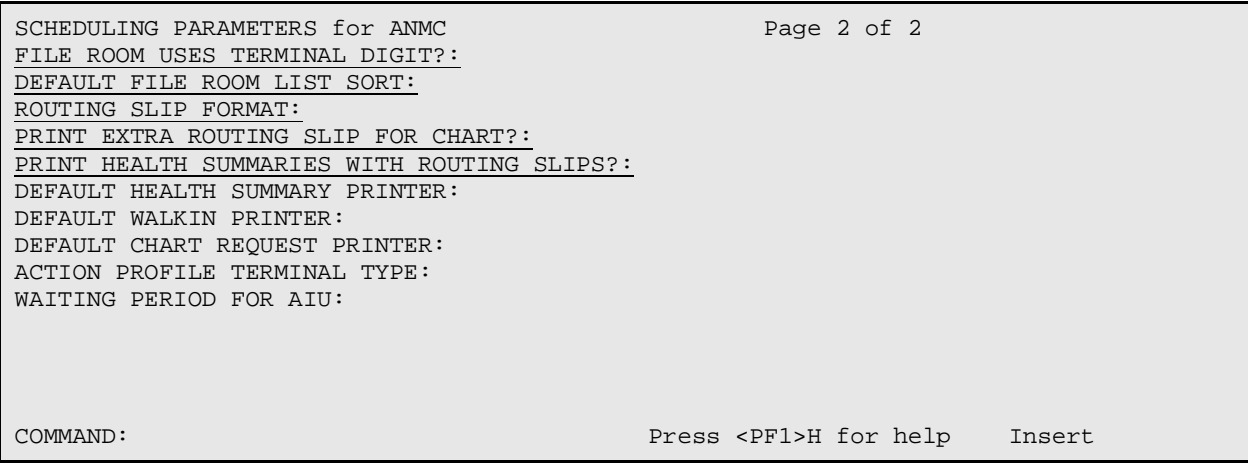

Figure 2-2: Editing facility-wide parameters (screen 2)

### <span id="page-11-0"></span>2.4.3 Update Appointment Slip Letter

A generic letter named *appointment slip* was added to the Letter file during installation. If your facility turned on the "Ask Letter During Make Appt." parameter, this letter is the default letter to print at that time. Each clinic may have a specific letter defined for it but this generic letter is used if nothing is defined. Use this option to modify the letter text to suit your facility.

### <span id="page-11-1"></span>2.4.4 View Scheduling Event Driver

This version of Scheduling now contains an event driver much like the one in ADT. It allows a site to easily add functions from other software packages at make appointment, check-in, cancel appointment, and other related events. This view option shows you what is currently attached to your event driver. If you know of other protocols that need to be added for your site, you must add them through FileMan.

### <span id="page-11-2"></span>2.4.5 Set Up a Clinic (Optional)

The Set Up a Clinic option does not have to be done at install. At your earliest convenience please review your busiest clinics to make sure their parameters are set correctly. Do this by running the Set Up a Clinic option on the Supervisor's Menu. There are many new parameters so review of all clinics will be required.

# <span id="page-11-3"></span>2.5 Printing PCC+ forms from the Scheduling Package

If your site uses PCC+ in all or some of your clinics and you want to print the PCC+ forms during the check-in process using the Scheduling Package, you will need to check the following:

#### **Security Keys**

All users printing PCC+ forms during check-in must have 2 security keys, **VENZPRT** and **VENZSCH**

#### **Clinic Setup**

All clinics that you will be printing PCC+ forms for during check-in must be setup in the Scheduling Package to require a provider at check-in. Check your clinic profile for the clinics that use PCC+ and make sure the field "Require Provider" is set to yes. During the check-in process, a provider must be entered.

| my laptop.STE - TNVTPlus                                                                                                    |        |
|----------------------------------------------------------------------------------------------------|--------|
| Session Edit View Commands Script Help                                                                                                    |        |
| D C= B @ # # B  [@ <br>$\blacksquare$ - 2 $\triangleright$ $\lozenge$                                                                                                    |        |
| Page 4 of 4<br>SET UP A CLINIC                                                                                                    |        |
| ASK FOR CHECK IN/OUT TIME: YES<br>CREATE VISIT AT CHECK-IN?: YES<br>VISIT SERVICE CATEGORY: AMBULATORY<br>MULTIPLE CLINIC CODES USED?: NO<br>VISIT PROVIDER REQUIRED: YES<br>PYXIS LOCATION: |        |
| CLINIC PROVIDERS<br>DEFAULT                                                                                                    |        |
| Refresh<br>Exit<br>Next Page<br>Save                                                                                                    |        |
| Enter a command or '^' followed by a caption to jump to a specific field.                                                                                                    |        |
| COMMAND:<br>Press <pf1>H for help</pf1>                                                                                                    | Insert |
|                                                                                                    |        |

Figure 2-3: Setting up a clinic

#### **PCC+ setup**

In the setup of the clinic in PCC+ the field "DEPARTMENT (CLINIC STOP)" must match the field "CLINIC CODE" in the setup of the clinic in the Scheduling Package.

#### **Printing the PCC+ form during check-in**

When checking in a patient, the user will be prompted for the **provider**, if they want a **PCC+ form or not**, and the name of the **PCC+ clinic**. In most cases, the PCC+ clinic name will appear as the default

| kee test machine.STE - TNVTPlus                                                                                                    |         |
|----------------------------------------------------------------------------------------------------|---------|
| Session Edit View Commands Script Help                                                                                                    |         |
| 미터터 이해하는 명<br>a C<br>$\blacksquare$ - 5 b $\lozenge$                                                                                                    |         |
| CLINIC CODE for VISIT: 34//<br>PHYSICAL THERAPY<br>34<br>MOODE COTHERINE<br>VISIT PROVIDER .<br>CAM<br>COMPUTER PROGRAMMER<br>, 2004012:27)                                                                                                    | (JUN 01 |
| Want to print PCC+ forms? Yes// (Yes)<br>Climic: ?<br>Answer with VEN EHP CLINIC NAME, or MNEMONIC<br>Do you want the entire VEN EHP CLINIC List? Y (Yes)<br>Choose from:<br>CIHA - PHYSICAL THERAPY<br>CIHA - WOUND CARE                                                                                                    |         |
| Clinic: CIHA<br>CIHA - PHYSICAL THERAPY<br>1<br>CIHA - WOUND CARE<br>CHOOSE 1-2: 1 CIHA - PHYSICAL THERAPY<br>Encounter form: CIHA - PHYSICAL THERAPY//<br>Submitting request for PCC+ Encounter Form<br>There are now 0 documents in the print queue<br>PCC PLUS IS CURRENTLY OPERATING PROPERLY<br>There are now 0 documents in the print queue<br>OKAY TO PRINT A ROUTING SLIP IN MEDICAL RECORDS NOW? YES// |         |
| FILE ROOM PRINTER: HOME// $\blacksquare$                                                                                                    |         |
| <b>CAP</b>                                                                                                    |         |

Figure 2-4: Printing the PCC+ form during check-in

# <span id="page-13-0"></span>2.6 Implementing Admissions Module

Skip this step if your facility does not have inpatient or observation beds. Make sure to answer Yes to the Outpatient Only question under the Scheduling implementation. Before placing the BDGMENU option on your users main menus, run through the implementation steps using the routine ^BDGIMPL. Each step can be accessed later on the ADT System Definition menu. At programmer prompt, set up your user variables using D  $^{\wedge}$ XUP. When back to the programmer prompt, type D EN^BDGIMPL. The following menu will be displayed. Perform each step in order.

### <span id="page-13-1"></span>2.6.1 Edit System-Wide Parameters

Answer the series of questions presented.

- 1. Type the name of your main facility "Primary Facility Name:" prompt.
- 2. Type YES if you have more than one site with an official IHS location code for which clinic scheduling is performed on this computer system otherwise type NO at the "Multidivision Med Center:" prompt.

### <span id="page-13-2"></span>2.6.2 Edit Facility-wide Parameters

Answer the series of questions presented.

- 1. For multiple division sites, you will need to update this next set of parameters for each facility using Scheduling. For single division sites, type your facility name at the "Select IHS Scheduling Parameters Division:" prompt.
- 2. The "Institution File Pointer:" prompt should already be completed. This is the name of the facility as it appears in the official IHS list and therefore in the Location and Institution files.
- 3. If not already filled in, type the internal entry number for this facility from the Location file at the "Facility Number:" prompt.
- 4. A data entry screen (1 of 2) for your facility will be displayed [\(Figure 2-6\)](#page-15-0). The underlined data fields are required.
- 5. Type YES to have a chart requested when a patient is admitted at the "Request Chart at Admission?:" prompt.
- 6. Type the clinic name to be used when requesting admission charts "Admission Request Clinic:" prompt.
- 7. Type YES if your facility uses locator cards at the "Use Locator Cards?:" prompt.
- 8. Type a printer to receive locator cards at the "LOCATOR CARD PRINTER:" prompt.
- 9. Enter the A sheet format used by your facility at the "Clinical Record Brief Format:" Prompt. The two choices sent with the package are IHS and ANMC. You may set up your own if you wish.
- 10. Type the default when printing a final A sheet at the "Final a Sheet Default:" prompt. The user will still be able to print any of the three formats. This just sets the default answer. Choose from:
	- a. A sheet only
	- b. A sheet & CPT list
	- c. MCR/MCD listing
- 11. Type YES to have the software automatically create an Incomplete Chart entry upon discharge at the "Create Incomplete Chart Entry at Discharge:" prompt.
- 12. Enter the number of days needed before a chart becomes delinquent at the "Days to Delinquency:" prompt. If not answered, it defaults to 30 days.
- 13. Type YES if you track bill prep completion dates in the Incomplete Chart Tracking module at the "Bill Prep Tracked?:" prompt.
- 14. Enter how far back access to the census files are allowed (# of days) at the "Census Lockout Days:" prompt. This prevents entering or changing admissions, transfers or discharges past this number of days also.
- 15. Type the age at which your facility no longer considers someone a pediatric patient at the "Minimum Age for Adult Patients:" prompt. Used to determine adult vs. pediatric service statistics.
- 16. Type a clinic to be used when a Day Surgery visit is created at the "Day Surgery Hospital Location:" prompt. If you do not populate this field, when users select the Day Surgery (DSE) option they will see the following error [\(Figure 2-5\)](#page-15-1):

Each Division must have a valid Clinic entered in the DAY SURGERY HOSP LOCATION field, found in the ADT parameters set up

<span id="page-15-1"></span>Press ENTER to continue:

Figure 2-5:Error message

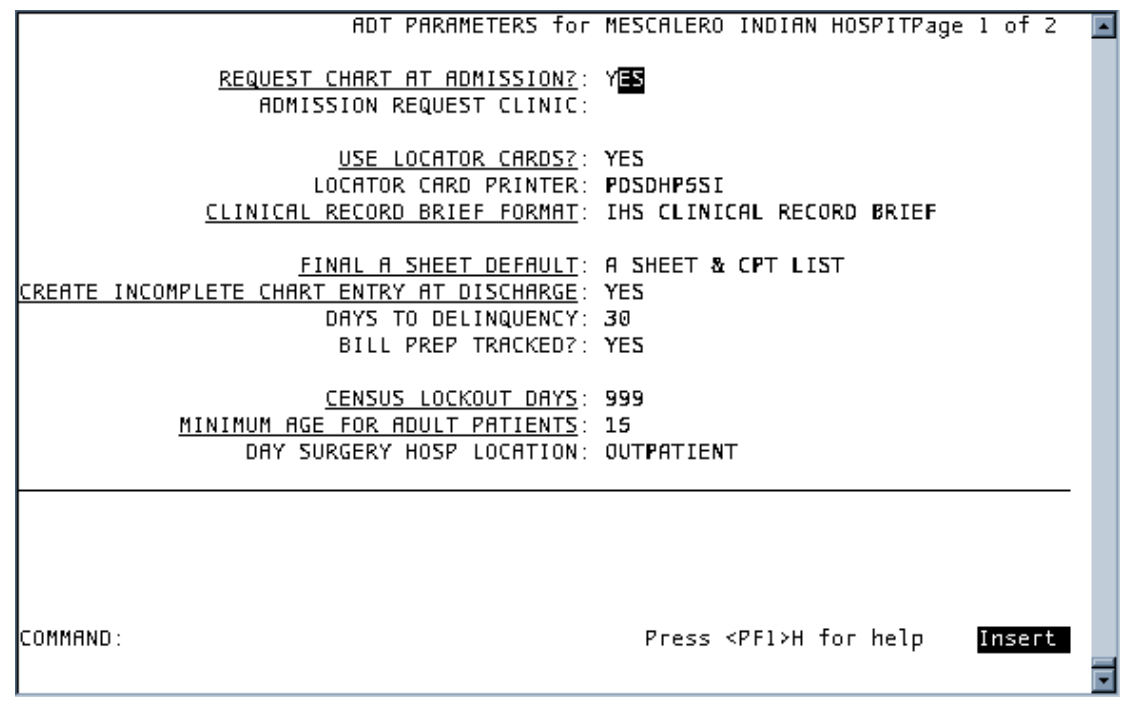

<span id="page-15-0"></span>Figure 2-6: Editing Facility-wide parameters (steps 1-16)

- 17. Type YES to have all transfers in from other facilities send a bulletin to the designated mail group at the "Transfer in Bulletin?:" prompt.
- 18. Type YES to have all admissions within a specified number of days after a day surgery trigger a bulletin "Admit after DS Bulletin?:" prompt.
- 19. Enter the number of days after day surgery to still trigger the bulletin. Required only if Admit after DS bulletin turned on at the "Time Length for Admit DS:" prompt.
- 20. Type YES to have all readmissions within a specified number of days from discharge trigger a bulletin at the "Readmission Bulletin?:" prompt.
- 21. Enter the number of days between discharge and the next admission to be considered a readmission that triggers a bulletin. Required only if Readmission bulletin turned on at the "Time Length of Readmission:" prompt.
- 22. Type YES to have all readmissions within 24 hours of discharge trigger a bulletin at the "Readmit Within 24hrs Bulletin?:" prompt. These can be errors that need to be corrected.
- 23. Type YES to have all admissions with a length of stay under 24 hours trigger a bulletin at the "Admission <24 hrs Bulletin?:" prompt. These could be observations entered incorrectly.
- 24. Type YES to trigger a bulletin every time an admission is deleted at the "Admission Deleted Bulletin?:" prompt. This alerts those in charge of the census files, that an error has been fixed and census files may need updating.
- 25. Type YES to have all transfer to ICU designated wards trigger a bulletin at the "ICU Transfer Bulletin?:" prompt.
- 26. Type YES to have only those returns to ICU wards within a designated time frame trigger a bulletin "Return to ICU Bulletin?:" prompt.
- 27. Enter the number of days within which a return to ICU warrants a bulletin "Time Length for Return to ICU:" prompt.
- 28. Type YES to have all discharges to other inpatient facilities trigger a bulletin at the "Transfer Out Bulletin?:" prompt.
- 29. Answer YES to have all AMA (Against Medical Advise) discharges trigger a bulletin at the "AMA Discharge Bulletin?:" prompt.
- 30. Type YES to have all inpatient deaths trigger a bulletin at the "Inpatient Death Bulletin?:" prompt.

|                                                                                                    |                                                                    | ADT PARAMETERS for MESCALERO INDIAN HOSPITPage 2 of 2        |        |  |
|----------------------------------------------------------------------------------------------------|--------------------------------------------------------------------|--------------------------------------------------------------|--------|--|
| TRANSFER IN BULLETIN?<br>ADMIT AFTER DS BULLETIN?<br>READMISSION BULLETIN?<br>READMIT WITHIN 24HRS BULLETIN?<br>ADMISSION <24 HRS BULLETIN?<br>ADMISSION DELETED BULLETIN? | YBS<br>YES<br><b>YES</b><br><b>YES</b><br><b>YES</b><br><b>YES</b> | TIME LENGTH FOR ADMIT DS: 1<br>TIME LENGTH OF READMISSION: 7 |        |  |
| ICU TRANSFER BULLETIN?<br>RETURN TO ICU BULLETIN?<br>TRANSFER OUT BULLETIN?<br>AMA DISCHARGE BULLETIN?<br>INPATIENT DEATH BULLETIN?                                        | <b>YES</b><br>YES.<br>NΟ<br>ΝO<br>NΟ                               | TIME LENGTH FOR RETURN TO ICU: 1                             |        |  |
|                                                                                                    |                                                                    |                                                              |        |  |
| ICOMMAND :                                                                                                    |                                                                    | Press <pf1>H for help</pf1>                                  | Insert |  |

Figure 2-7: Editing Facility-wide parameters (steps 17-30)

### <span id="page-17-0"></span>2.6.3 Setup ADT Files:

Use this option to set up and maintain the basic tables used by ADT.

#### **Hospital Service Setup**

This setup option presents a list of the major services and departments in your facility. These include all patient care and administrative services. The list displays service name, abbreviation, mail code, and type (clinical vs. administrative). If the service has been closed, then that date will display in the Type column. Although this file may be used by other RPMS software applications, in ADT it is mainly used by the Treating Specialty setup to link inpatient services to major hospital ones.

You have the option to add new services. Deleting services is not allowed. Under the Edit option, you can enter a Date Closed to make the service unavailable for selection.

#### **Treating Specialty Setup**

This setup option presents all official IHS inpatient services and their IHS code in alphabetical order. The display also includes abbreviations, specialty, hospital service, and whether or not this treating specialty is set up as an active admitting service at your facility. Only those set up correctly may be chosen when admitting a patient. If the treating specialty is set up as an active admitting service, it must have an effective date. The effective date must be prior to the date that the census will be initialized.

**Important Tip:** The recommendation is to set the effective date 60 days prior to the census initialization date.

**Note**: Due to new date fields, editing of all your admitting services is required.

New in this version are observation services. They were added during the installation of PIMS. For IHS codes, they utilize the code for the corresponding inpatient service followed by the letter *O*. Please activate those observation services used by your facility.

#### **Wards Setup**

This setup option presents all active and inactive wards contained in your files. The data is stored in two different files: Ward Location (#42) with VA data fields and IHS Ward Definition (#9009016.5) with IHS data fields. During the installation of PIMS version 5.3, data for all active and inactive wards was copied to the IHS file.

This list is presented first in order by facility and within that active wards first, followed by inactive ones in alphabetical order. The display includes name, abbreviation, division (facility), and designation. This last column can include information such as inactive, ICU ward, or Seriously Ill ward.

**Note**: Before using ADT, please make sure that all active wards have the proper division entered, have the correct abbreviation and designations.

New to this version of PIMS is the A Sheet Printer question. If you want the ADT software to automatically print A Sheets at admission to the ward, enter the ward's printer here. Otherwise, the user will be asked to select a printer.

Another new field is Print Order that designates that the order wards will be presented in the current inpatient listings. If you wish wards to print alphabetically, simply set the Print Order on all wards to one.

#### **Room-Bed Setup**

This setup option presents all defined room-beds in your facility. Those that have been inactivated are listed last. For each, the room-bed designation is displayed along with description, bed phone number, and inactive. You can add new room-bed designations, edit current ones including assigning them to the proper wards or print the list.

#### **Transfer Facilities Setup**

This setup option presents a list of all transfer facilities used by your site. During the installation of ADT version 5.3, the transfer facility fields in ADT and PCC were converted from variable pointers looking at two files (Institution and Vendor) to pointers looking at one locally maintained table. This option displays the entries in this new table.

This option is used to add new facilities to the list, edit existing ones, and print the list. Please review this list to eliminate duplicates (inactivate one of them) and change names if spelled incorrectly. You cannot delete any entries but can only inactivate them.

The Link to the IHS Facility field (last column) points to the Location file for information such as IHS facility code. This field is not completed for non-IHS/tribal facilities.

#### **ADT Event Driver View**

This is solely a view option. It displays the current items attached to the ADT Event Driver. Upon any ADT event (admission, transfer, or discharge), the event driver is triggered and each item on the list is executed. Please review this periodically to make sure all necessary items are on the list. This display also includes technical documentation on variables set at event time and how to add a new event to the list.

#### **Add Mail Groups to PIMS Bulletins**

This setup option is used if you turned on any of the ADT bulletins. The bulletins will not fire if there are no recipients. For those bulletins you have turned on, please enter at least one mail group to receive that bulletin. The creation of mail groups must be done under MailMan.

### <span id="page-19-0"></span>2.6.4 Check ADT-PCC Link

This option gives you a quick look at the status of the link between ADT and PCC. It will give you the status of each component making up the link. At the end, it will determine if the link is properly turned on or not. If not turned on, then no visits will be created from ADT. Fixing any component must be done via FileMan.

#### **ADT-PCC Link Components**

Does the RPMS Site file have an entry for this site? And is the PCC Present question answered to YES?

Is your site defined in the PCC Master Control file?

Is the default visit type defined in the PCC Master Control file for your site? And what is it?

What is the primary ADT division for your system?

Is PIMS defined in your Package file?

Is the PIMS package defined in the PCC Master Control file for your site?

And under that PIMS entry, is the question "Pass Data to PCC" set to YES?

### <span id="page-20-0"></span>2.6.5 Initialize Census Files

With this new version, the census files have been moved to new data dictionaries. The data has been left alone in the old files. A new feature is that you can initialize the census (start over) any time you want WITHOUT having to figure out who was an inpatient on your starting date. The software will determine that for you. You will be asked for a starting date. The earlier the date, the longer this initialization will take. We recommend 2 years in the past as a maximum. It will be queued to run in the background. All owners of the DGZMGR key will receive a mail message when it completes.

**Note**: All Sites using the ADT package prior to this installation must initialize their census files after the installation.

# <span id="page-20-1"></span>2.7 Implementing Sensitive Patient Tracking

As part of the effort to ensure patient privacy, additional security measures have been added to the patient access function. Any patient added to the DG Security Log file will have access to his/her record tracked. In addition, for patients flagged as *Sensitive*, warning messages will be displayed when staff access these records. For staff not holding a special key, choosing to continue accessing the record means a bulletin is sent to a designated mail group. The long warning message is removed when accessing inpatients since those records must be accessed many times a day. A site can also restrict staff members from accessing their own patient record.

### <span id="page-20-2"></span>2.7.1 Implementation Steps

Upon installation, none of the new functionality of this module goes into effect until turned on. Listed below are the recommended steps to implement these new security measures:

- 1. Give the DG Security Officer and DG Sensitivity keys to those individuals designated to maintain the system.
- 2. Place the BDG Security menu on the appropriate main menu for those given the aforementioned keys.
- 3. Use the Update Security Parameters option to customize this application for your facility. See details below.
- 4. Before setting any patient record as *sensitive* or turning on the restriction to staff seeing their own records, please inform your RPMS users of the change. See the Training Issues chapter of examples of the warning messages to use as examples.
- 5. Allocate the DG Sensitivity key to those staff members who do not need to see the long warning message when accessing "sensitive" charts. Try to keep the number of people holding this key down to a reasonable number. Remember, you can still track access to patients flagged as non-sensitive.
- 6. If you restricted access to staff members' own patient records, allocate the DG Record Access key to those individuals who are allowed access to their records. Make sure all users have their SSN defined in the New Person file. Otherwise, they will not be able to access any patients.
- 7. Use the Enter/Edit Patient Security Level option to enter patients to track and flag patients as sensitive or non-sensitive.

# <span id="page-21-0"></span>2.7.2 Update Security Parameters

#### **Edit Security Parameters**

Type YES to track access to all patients all the time at the "Track all Patient Access?:" prompt.

**Warning:** This can put quite a load on your system and storage capabilities. It will automatically add patients as nonsensitive to the DG Security Log file the first time their record is accessed.

Type a number between 30 and 365 days at the "Days to Maintain Sensitivity Log:" prompt. This parameter determines the number of days in the past you want to keep information on who accessed patient information. The parameter is used by the Purge Record of User Access from Security Log option.

Type YES or NO at the "Restrict Access to User's Own Record:" prompt. Do you want to restrict users from accessing their own records? If you answer YES, only users holding the DG Record Access key can access their own patient record. If turned on, this parameter requires that all users accessing patient records have their correct social security number (SSN) defined in the New Person file. The SSN is used to find that user's patient record in file 2.

Type the mail group to be notified when sensitive records are accessed by users not holding the DG Sensitivity key "Sensitive Record Accessed Group:" prompt. This must be a mail group already defined. You can add new mail groups under action  $2 -$ Edit Mail Group Members detailed below.

Type the mail group to be notified when a patient's security level is changed from sensitive to non-sensitive "Sensitivity Removed Group:" prompt. This must be already defined in the Mail Group file.

#### **Edit Mail Group Members**

Add members to mail groups defined in Security Parameters. You can add a new mail group here. The add function automatically sets the mail group type to public, self-enrollment to No and restrictions to Unrestricted. If you want these changed, you must access the Mail Group Edit on the site manager menu.

You also need to add members to the DG Missing New Person SSN mail group. This mail group receives bulletins when users don't have their SSN defined in the New Person file. The bulletin is only sent if the Restrict Access to User's Own Record parameter is turned on, the user does not hold the DG Record Access key, and there is no SSN in file 200 for that user. These users cannot access any patient record because the software cannot determine if the user is accessing his/her record. Until at least one member is added to this mail group, you will be reminded to add members when you select this action.

#### **List Security Key Holders:**

This action simply lists everyone who holds security keys used by this module. This is provided to help you keep track of who has which level of access.

# <span id="page-23-0"></span>**3.0 Menu Diagram**

## <span id="page-23-1"></span>3.1 Scheduling Menu

Scheduling Menu (BSDMENU) | |\_\_AL Appointment List [BSD PRINT APPT LIST] |\_\_AM Appointment Management [BSD APPT MGT] CR Chart Requests [BSD CHART REQUEST] |\_\_DA Display Patient's Appointments [BSD DISPLAY APPTS] |\_\_MB Multiple Appointment Booking [BSD MULTI BOOK] |\_\_MC Multiple Clinic Display/Book [BSD MULTI CLINIC] |\_\_MD Month-at-a-glance Display [BSD MONTH DISPLAY] PL Print Scheduling Letters [BSD LETTER PRINT] |\_\_PS View Provider's Schedule [BSD PROVIDER SCHEDULE] WL Waiting List Enter/Edit [BSD WAIT LIST] |\_\_PCP Primary Care Provider Menu [BSD MENU PRIMARY CARE] | |\_\_PCL Primary Care Providers List[BSDPCP LIST] | |\_\_STM Set Up Primary Care Teams [BSDPCP TEAM] | |\_\_UPC Update Primary Care Provider [BSDPCP EDIT 1PAT] |\_\_PMR Patient Mini Registration [BSDAM MINI REGISTRATION] |\_\_SCR Reports Menu (Scheduling) [BSD MENU REPORTS] AIU Address/Insuranc e Update [BSDRM ADDRESS UPDATE] CHL Chart Locator [BSDRM CHART FINDER] LCR List Charts Requested [BSDRM CHART REQUEST] LRS List Routing Slips Printed [BSDRM RS PRINT LIST] | |\_\_FRL File Room List [BSDRM FILE ROOM LIST] HSC Health Summaries by Clinic [BSDRM HS BY CLINIC] | |\_\_RPL Radiology Pull List [BSDRM RAD PULL LIST] \_RS Routing Slips [BSDRM ROUTING SLIPS] [BSDRM LINE]  $\_$ AMR Appointment Management Reports [BSDRM APPT MGT] | |\_\_CAR Clinic Availability Reports [BSDRM CLINIC AVAILABILITY] | |\_\_CPF Clinic Profile [BSD CLINIC PROFILE] NSR No-Show Reports [BSDRM NOSHOW REPORTS] WLR Waiting List Report [BSDRM WAIT LIST REPORT] | |\_\_WSR Workload/Statistical Reports [BSDRM WORKLOAD] |\_\_SCS Supervisor Menu (Scheduling) [BSD MENU SUPERVISOR] | |\_\_ACM Application Coordinator Menu [BSD MENU APP COORDINATOR] \_ACR Add Cancellation Reasons [BSDSM CANCEL REASON ADD] AEH Add/Edit a Holiday [BSDSM HOLIDAY] \_AWR Add Waiting List Reasons [BSDSM WAIT REASON ADD] CHG Change Patterns to 30-60 [BSDSM CONVERT TO 3060] CVS Create Visit Status Report [BSDSM CREATE VISIT] LESP Edit Scheduling Parameters [BSDSM PARAM EDIT] | | |\_\_IRC Inactivate/Reactivate Clinic [BSDSM INACT/REACT CLINIC] \_\_KEY View Scheduling Keys [BSDSM KEYS] | | |\_\_OVB Users with Overbook to All Clinics [BSDSM OVERBOOK LIST] \_\_PSD Purge Scheduling Data [SD PURGE] \_\_RMC Remap Clinic [BSDSM REMAP CLINIC] \_SCT Scheduling Templates [BSDSM SCHED TEMPLATES] | VED View Event Driver [BSDSM EVENT DRIVER] | | CPF Clinic Profile [BSD CLINIC PROFILE] | |\_\_CRA Cancel/Restore Clinic Availability [BSDSM CANCEL/RESTORE] DSU Display Scheduling User [BSDSM DISPLAY USER] | |\_\_EEL Enter/Edit Letters [BSDSM LETTER EDIT] LAM List Appts Made By Clinic [BSDSM APPT MADE BY LIST]

MON Month-at-a-glance Display [BSD MONTH DISPLAY] | |\_\_SET Set Up a Clinic [BSDSM SETUP CLINIC]

Figure 3-1: Using the scheduling menu

# <span id="page-24-0"></span>3.2 ADT Menu

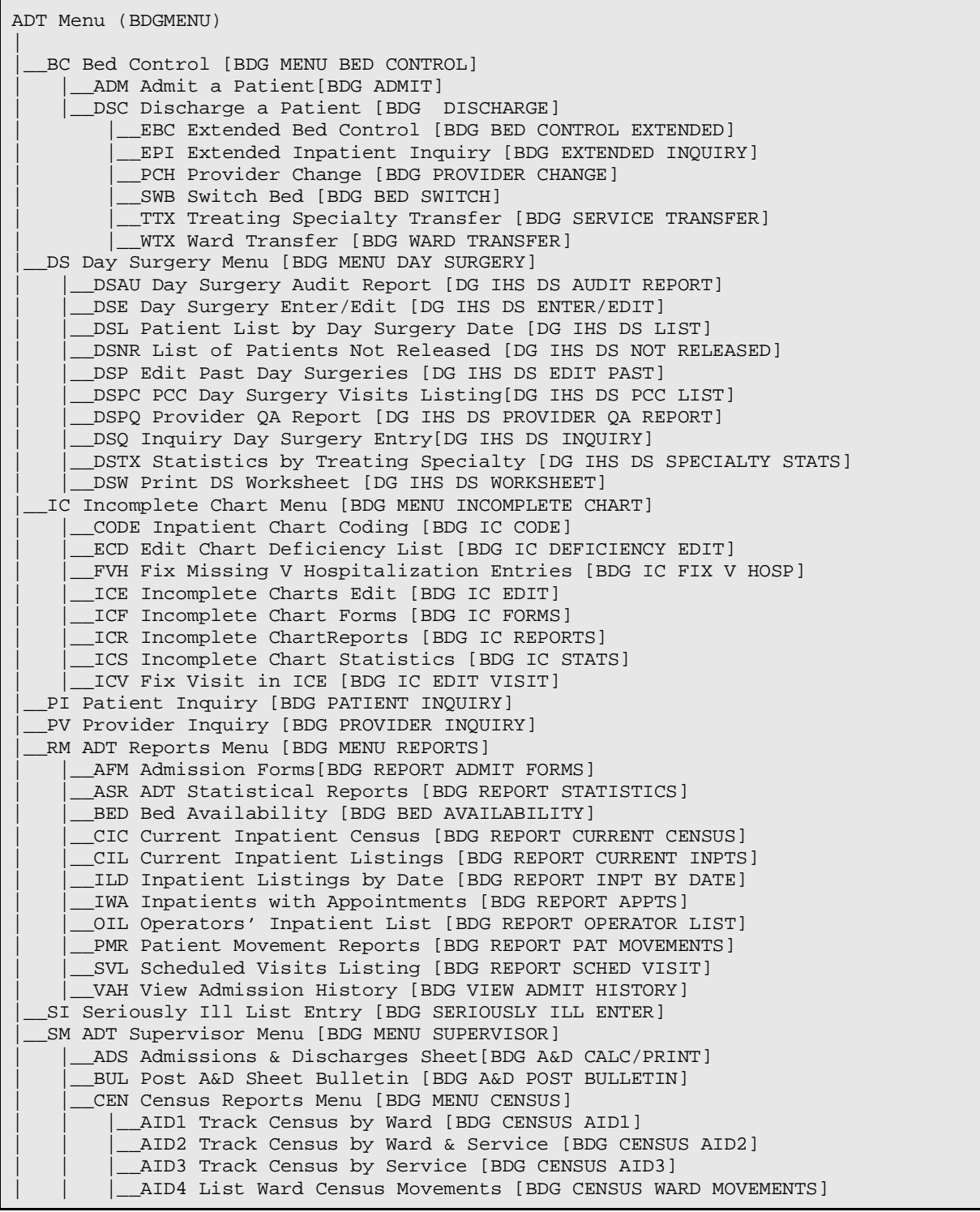

 $\mathbf{I}$ 

|

|

|

 $\parallel$ 

|

|

M202 Monthly Report of Inpatient Services(HSA-202-1) [BDG CENSUS M202] | | |\_\_Y202 HSA-202-1 Report by Range of Dates [BDG CENSUS Y202] \_\_REC Recalculate Census Totals [BDG A&D RECALC] | |\_\_SYS ADT System Definition Menu [BDG MENU SYSTEM] \_CKL Check ADT-PCC Link [BDG SYS PCC STATUS] \_\_EAP Edit ADT Parameters [BDG SYS EDIT PARAMETERS] ICF Initialize Census Files [BDG SYS INIT CENSUS] KEY List ADT Security Keys [BDG SYS KEYS] \_SAF Setup ADT Files [BDG SYS SETUP] \_VAD View A&D Corrections [BDG A&D VIEW CHANGES] |\_\_SV Scheduled Visit Entry/Edit [BDG SCHED VISIT EDIT]

Figure 3-2: Using the ADT menu

# <span id="page-25-0"></span>3.3 Sensitive Patient Tracking

Sensitive Patient Tracking (BDG SECURITY MENU)

|\_\_DUA Display User Access to Patient Record [BDG SECURITY DISPLAY LOG]

|\_\_EPL Enter/Edit Patient Security Level [BDG SECURITY ENTER/EDIT]

|\_\_LSP List Sensitive Patients [BDG SECURITY LIST]

|\_\_PLOG Purge Record of User Access from Security Log [BDG SECURITY PURGE | LOG]

|\_\_PPAT Purge Non-sensitive Patients from Security Log [BDG SECURITY PURGE | PATIENTS]

|\_\_USP Update Security Parameters [BDG SECURITY PARAMETER EDIT]

|\_\_XSO Sensitive Patient Tutorial [BDG SECURITY HELP]

Figure 3-3: Using the sensitive patient tracking menu

# <span id="page-26-0"></span>**4.0 Routines**

# <span id="page-26-1"></span>4.1 Routine List

# <span id="page-26-2"></span>4.1.1 ADT and Sensitive Patient Tracking

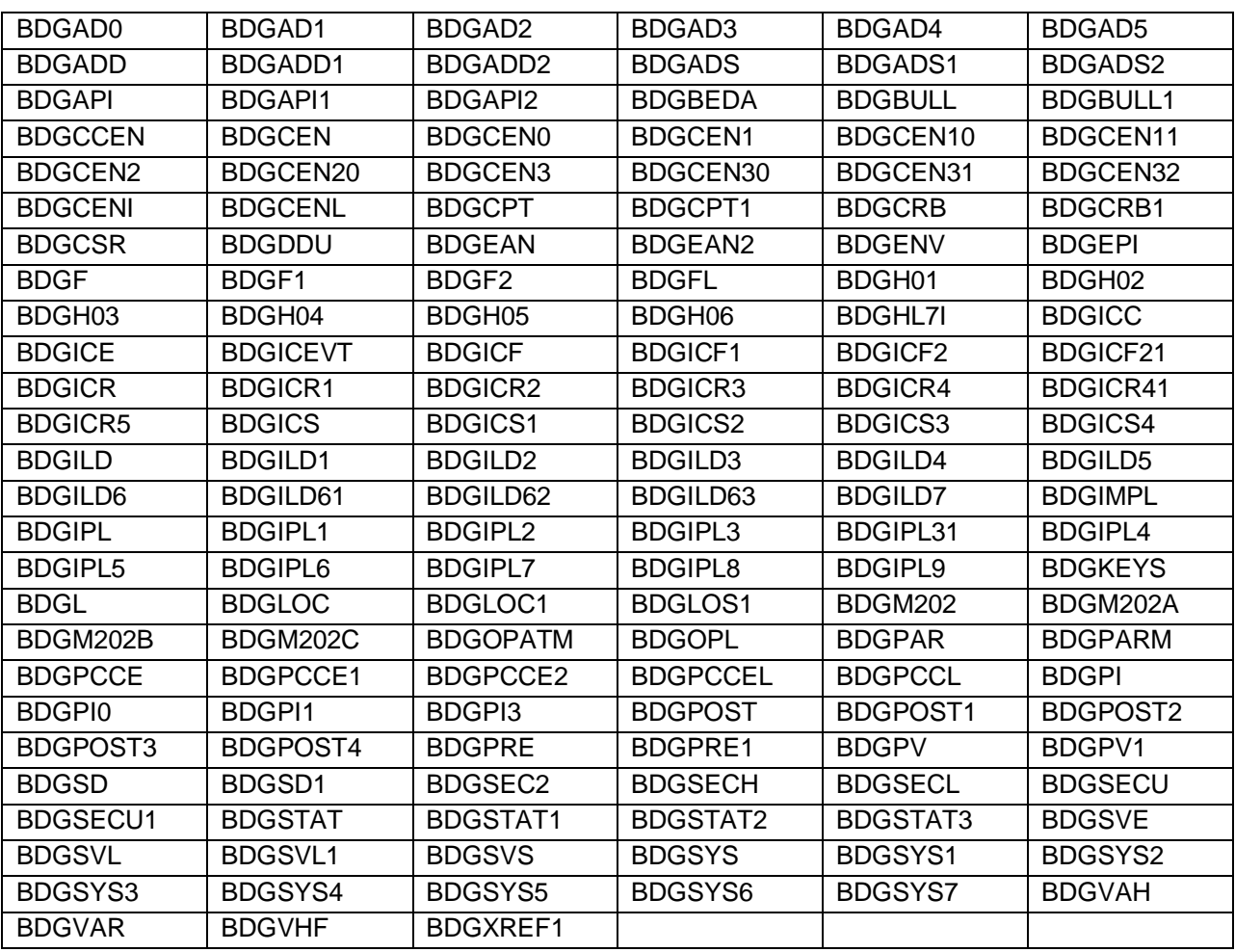

# <span id="page-26-3"></span>4.1.2 Scheduling

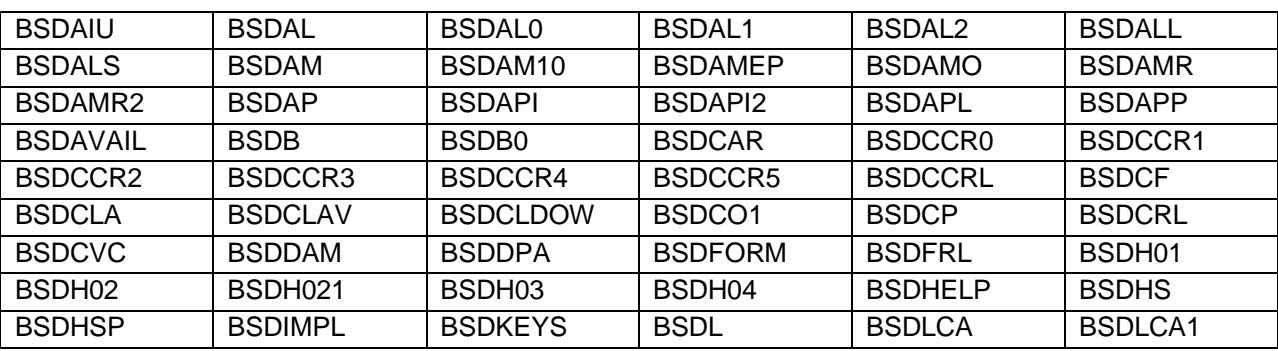

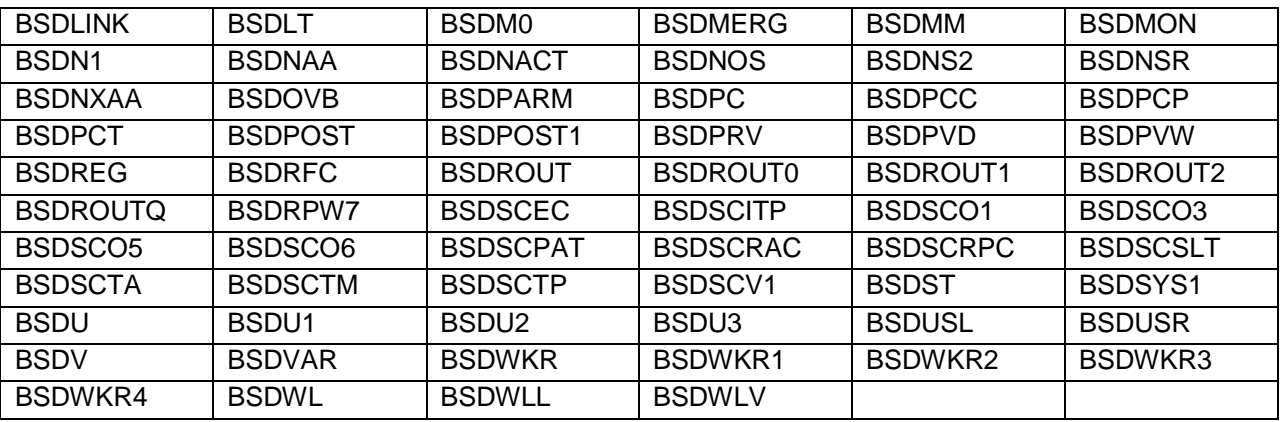

## <span id="page-27-0"></span>4.2 Routines w/ Descriptions

PIMS contains routines in the following VA namespaces: DG, SC, SD, VA (- VALM\*) and in IHS namespaces BDG and BSD. All VA routines belonging to PIMS have been exported whether or not they are used by IHS. The integration has become so tight that many routines from one namespace call those from the others.

IHS Routines for ADT and Sensitive Patient Tracking: 147 routines. Minus Day Surgery routines

#### <span id="page-27-1"></span>4.2.1 ADT and Sensitive Patient Tracking

IHS Routines for ADT and Sensitive Patient Tracking: 147 routines. Minus Day Surgery routines

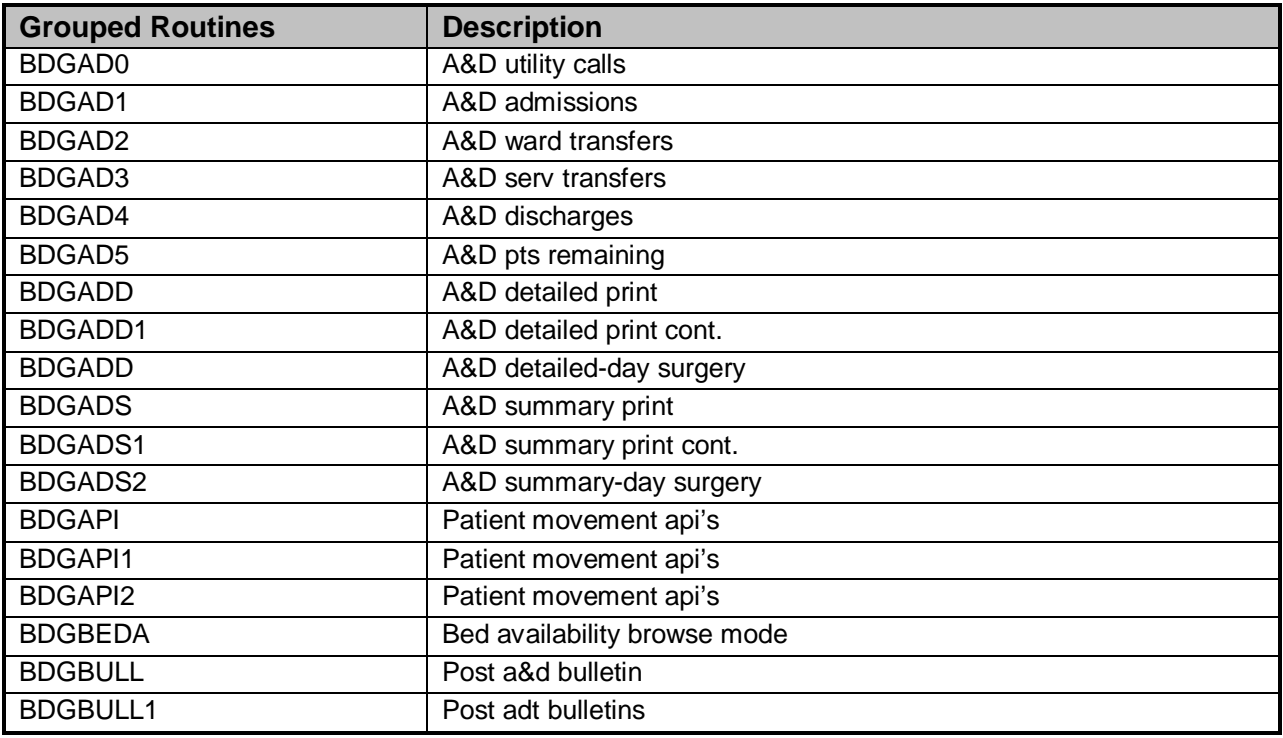

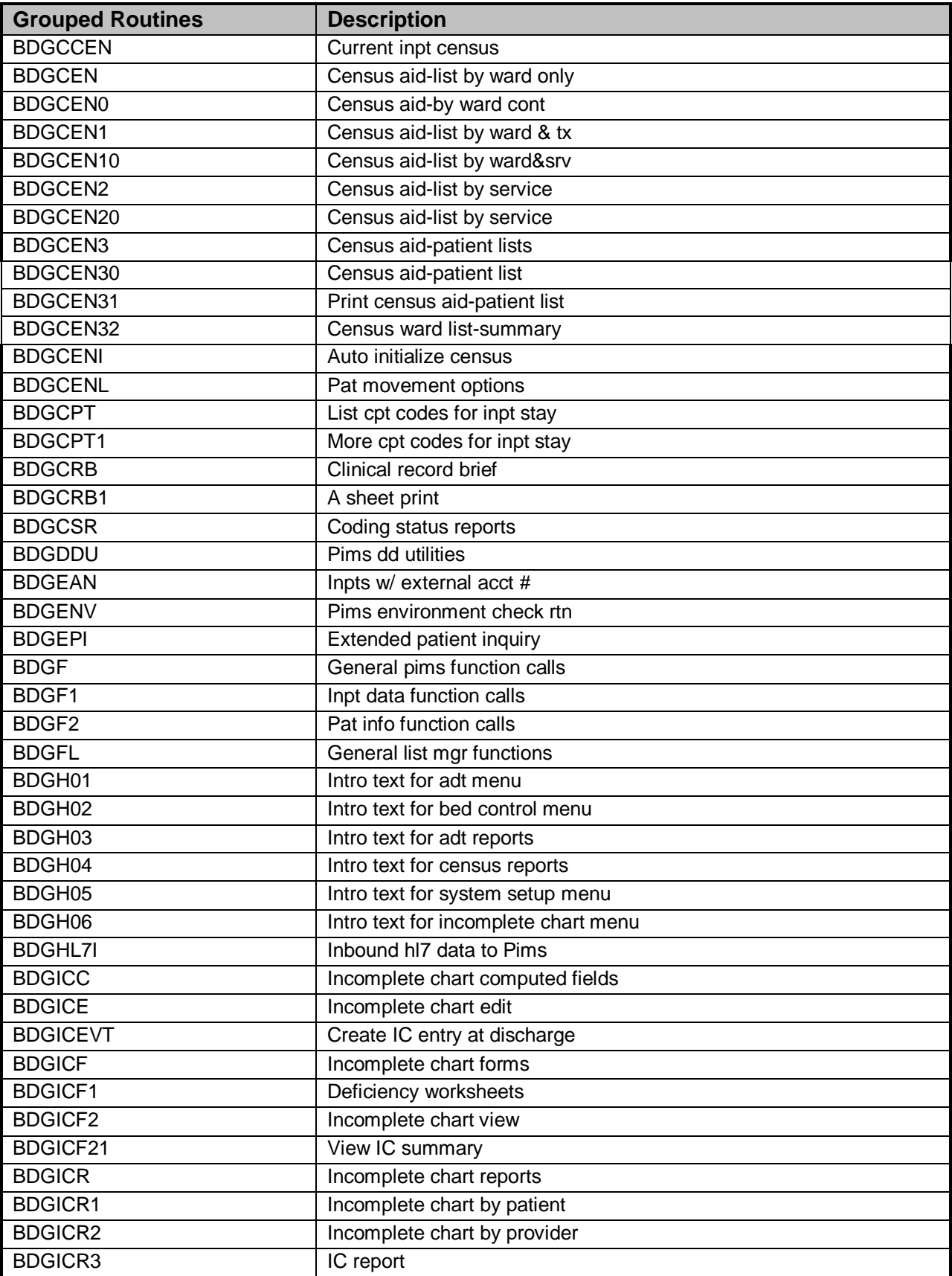

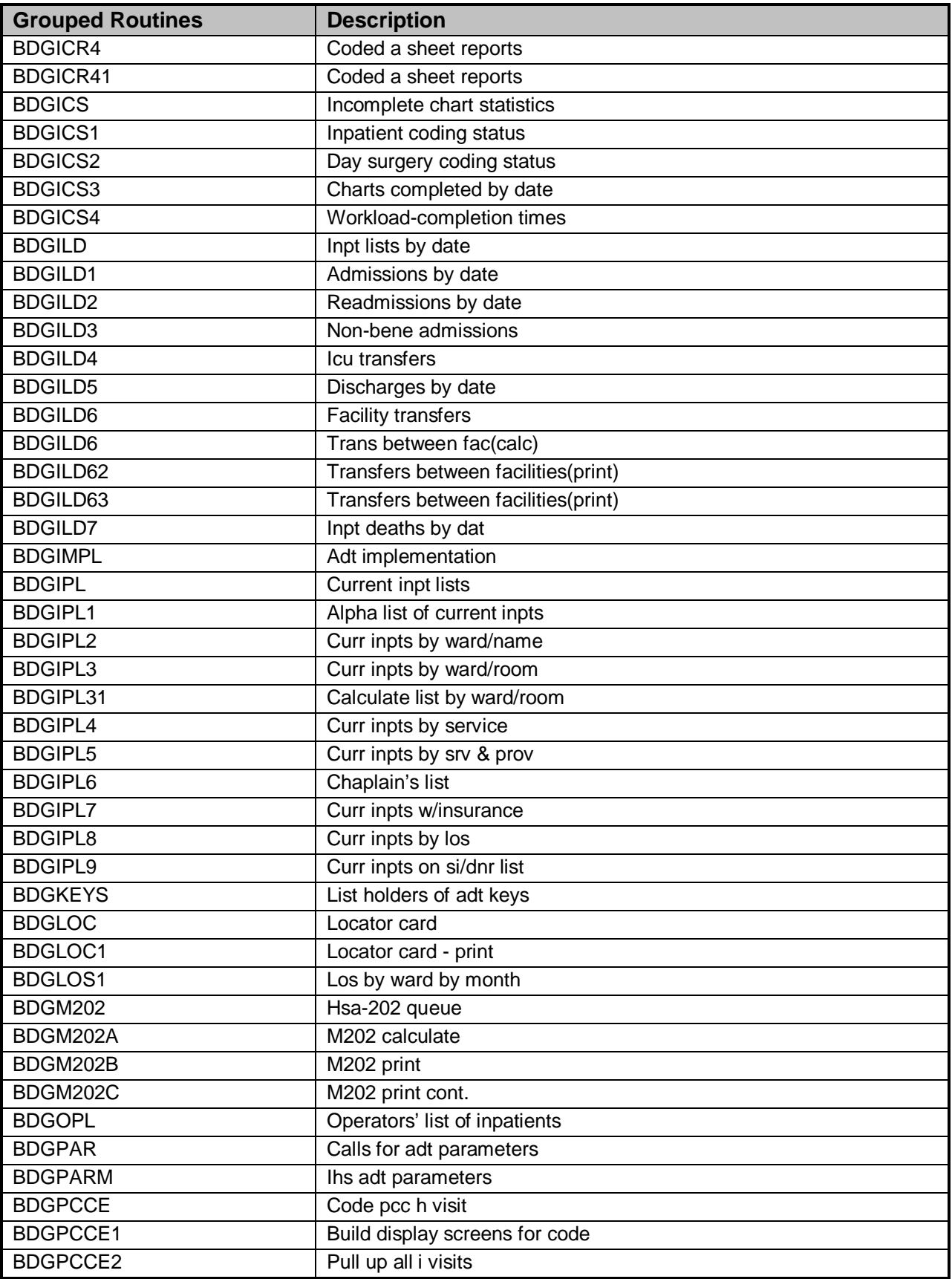

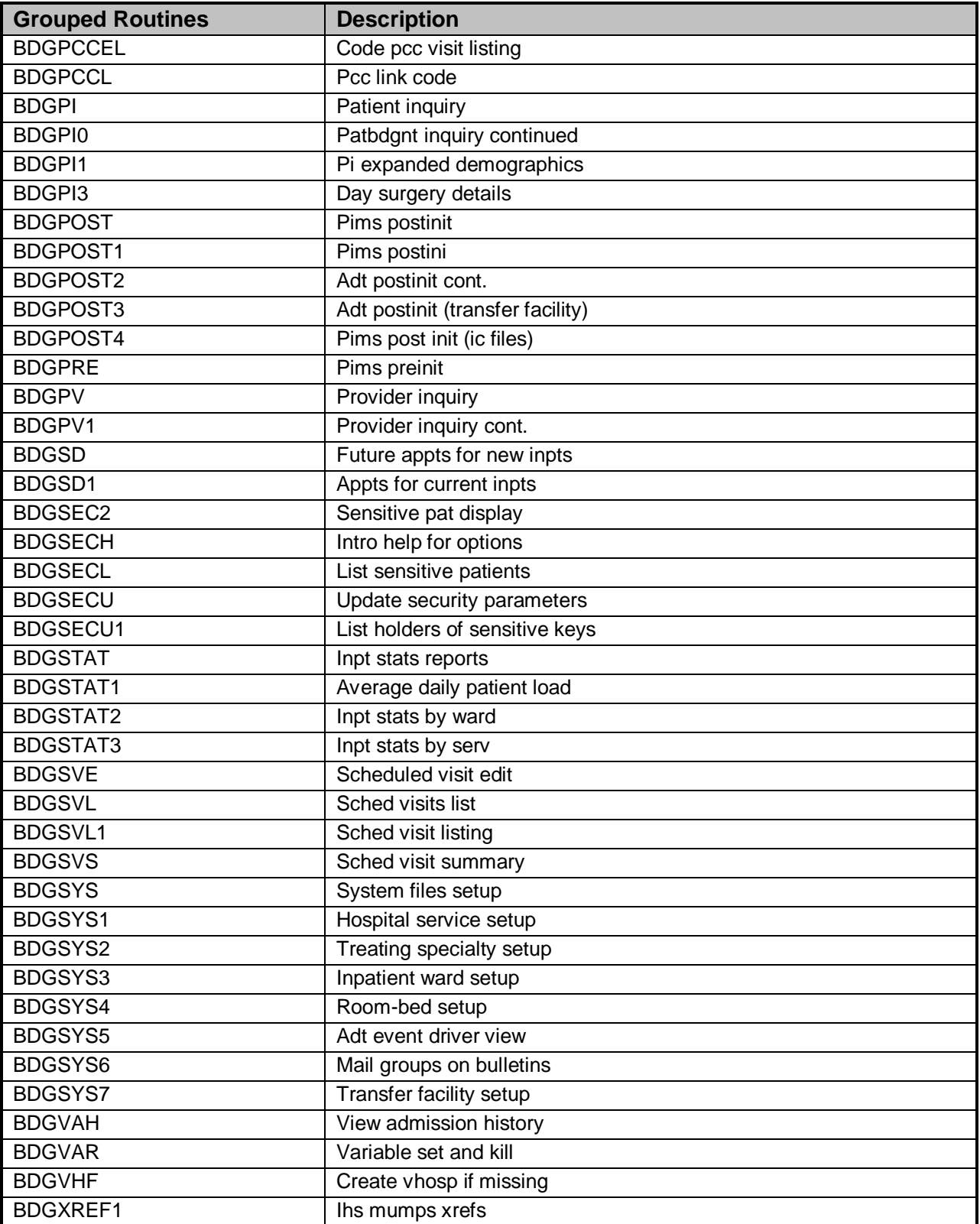

# <span id="page-31-0"></span>4.2.2 Scheduling

### **IHS Routines for Scheduling: 114 routines**

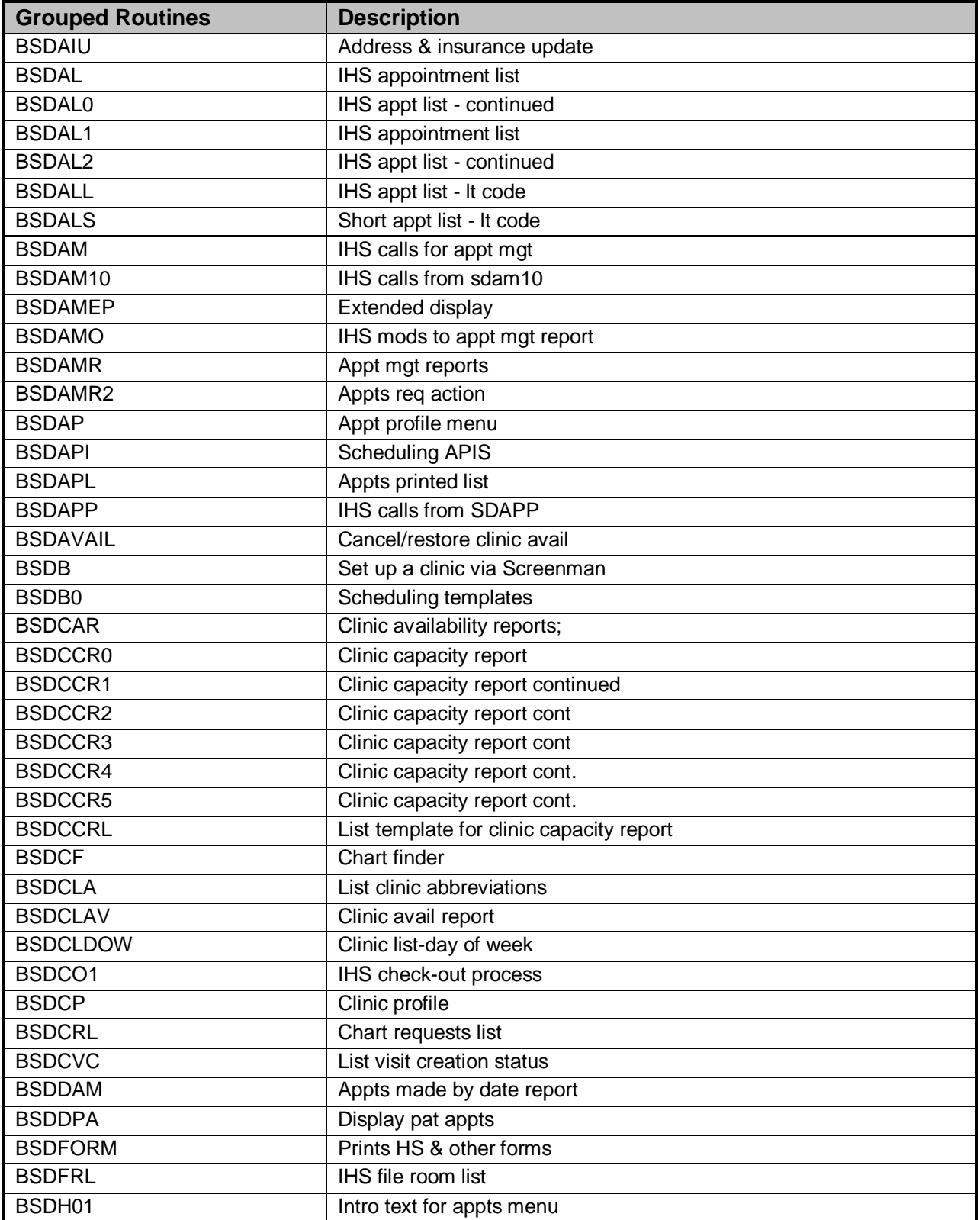

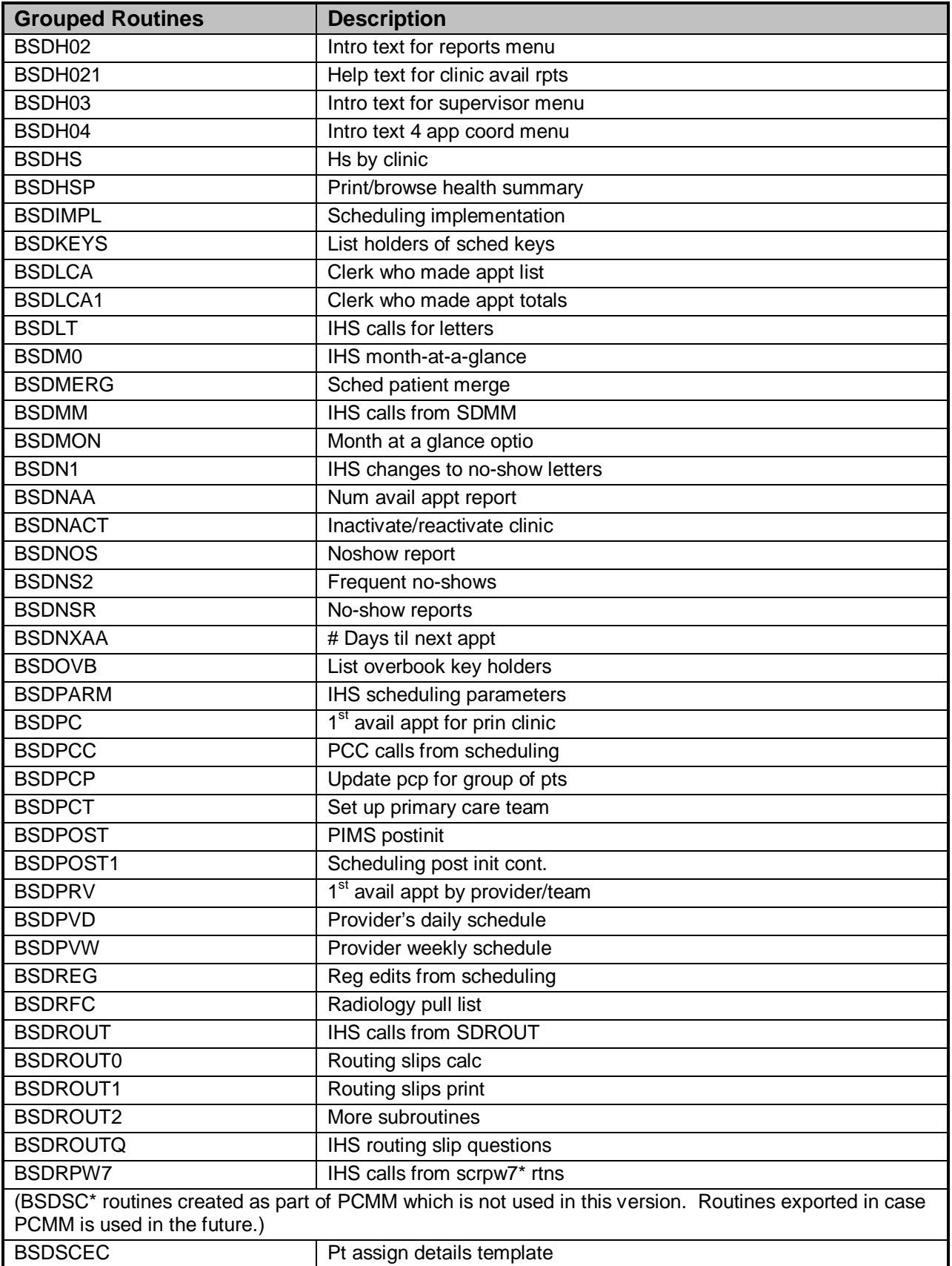

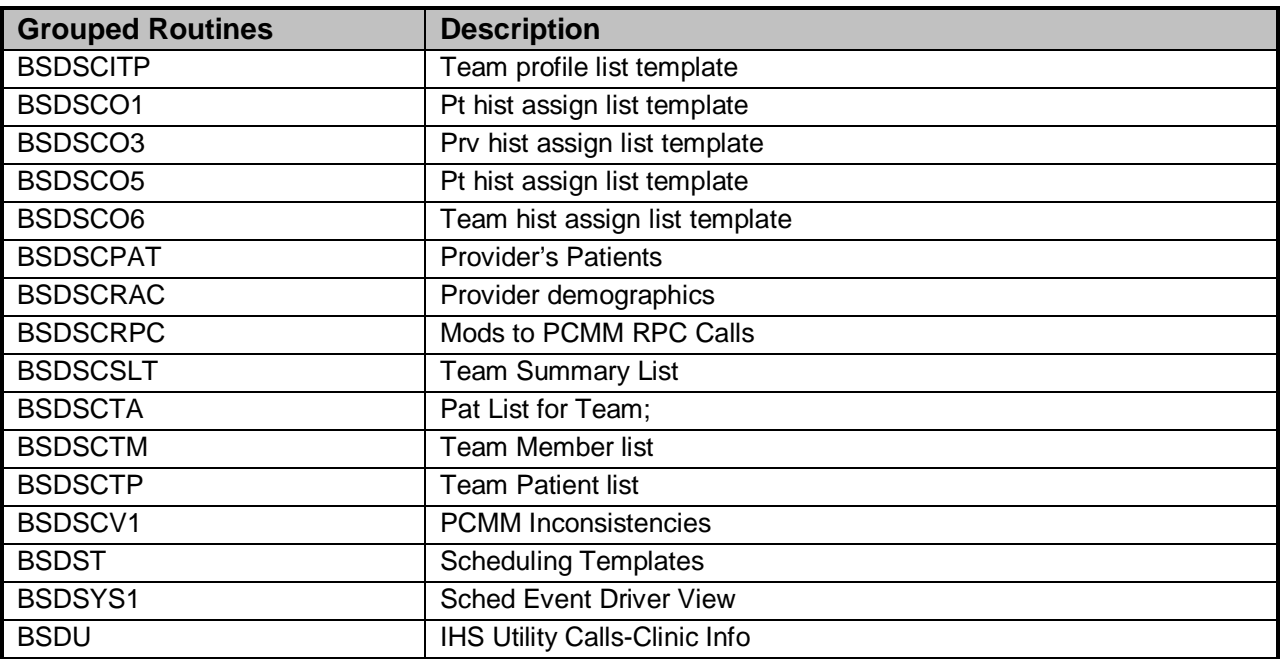

# <span id="page-33-0"></span>4.3 Modified Routines

### <span id="page-33-1"></span>4.3.1 Out of 1110 VA DG\* routines, 38 have IHS modifications:

These are VA routines for ADT and Registration. Only some of the ADT routines are used by IHS and only those Registration routines dealing with sensitive patient tracking are used.

**DG272PT** ;alb/maw-DG\*5.3\*272 POST-INSTALL TO PURGE IVM DATA ;2/1/2000 [ 04/12/2000 3:07 PM ] ;;5.3;Registration;\*\*272\*\*;Aug 13, 1993 ;IHS/ANMC/LJF 4/12/2000 quit added to bypass purge for IHS sites ; ; This routine is the post-installation for patch DG\*5.3\*272. ; **DGACT** ;ALB/CAW - Active check for facility TS or Specialty ; [ 09/13/2001 3:02 PM ]

;;5.3;Registration;\*\*64\*\*;Aug 13, 1993 ;IHS/ANMC/LJF 5/17/2001 added IHS check for admitting services ;

**DGENA2** ;ALB/CJM,RTK - Enrollment API - Automatic Update; [ 09/13/2001 3:02 PM ] ;;5.3;Registration;\*\*121,122,147,232,327\*\*;Aug 13,1993 ;IHS/ANMC/LJF 6/16/2000 quit auto enrollment if IHS ; 8/24/2000 quit auto-update if IHS ; DGLOCK ;ALB/MRL - PATIENT FILE DATA EDIT CHECKS ; [ 09/13/2001 3:03 PM ] ;;5.3;Registration;\*\*108,161,247\*\*;Aug 13, 1993 ;IHS/ANMC/LJF 7/13/2001 added Quit to TAD subroutine ; **DGMTCOR** ;ALB/CAW,SCG - Check Co-pay Test Requirements ; [ 09/13/2001 3:03 PM] ;;5.3;Registration;\*\*21,45,182,290,305,330\*\*;Aug 13, 1993 ;IHS/ANMC/LJF 8/24/2000 added quit; called by xref in file 2 ; **DGMTREQB** ;ALB/CAW Send mail bulletin if means test required ; [ 09/13/2001 3:03 PM ] ;;5.3;Registration;\*\*3\*\*;Aug 13, 1993 ;IHS/ANMC/LJF 6/15/2000 added quit if site is IHS instead of VA ; ; **DGOPATM** ;GLRISC/REL - Patient Movements ; [ 09/13/2001 3:55 PM ] ;;5.3;Registration;\*\*93,162\*\*;Aug 13, 1993 ;IHS/ANMC/LJF 5/24/2001 changed date limit to 14 days into past ; added choice of type of movement ; **DGPATN** ;ALB/MRL - NEW PATIENT ENTRY ; [ 09/13/2001 3:55 PM ] ;;5.3;Registration;\*\*41,278\*\*;Aug 13, 1993 ;IHS/ANMC/LJF 8/25/2000 make sure DFN>0 in S subroutine ; **DGPMBSAR** ;ALB/LM/MJK - RECALC ENTRY POINTS; [09/13/2001 3:55 PM ] ;;5.3;Registration;\*\*85\*\*;Aug 13, 1993 ;IHS/ANMC/LJF 4/18/2001 removed check for VA only parameters bypassed auto queuing of recalc ;

**DG**PMBSR ;ALB/LM - BED STATUS REPORT RECALCULATION; [ 09/13/2001 3:55 PM ] ;;5.3;Registration;;Aug 13, 1993 ;IHS/ANMC/LJF 3/30/2001 added call to purge IHS files ; changed call to calculate census  $3/31/2001$  stopped updating file with auto-queue info ; **DGPMEVT** ;ALB/RMO - MAS MOVEMENT EVENT DRIVER; [ 12/02/2001 7:11 PM ] ;;5.3;Registration;\*\*61\*\*;Aug 13, 1993 ;IHS/ANMC/LJF 3/08/2001 using IHS protocol menu for event driver ; 5/02/2001 added setting of IHS variables ; DGPMEX ;ALB/MIR - EXTENDED BED CONTROL ; [ 01/09/2002 7:49 AM ] ;;5.3;Registration;\*\*40,59\*\*;Aug 13, 1993 ;IHS/ANMC/LJF 3/02/2001 added kill of patient variables ; removed calls to PTF code ; 1/09/2002 fixed code to see duplicate admissions ; **DGPMGL** ;ALB/MRL/LM/MJK - G&L ENTRY POINT; [ 09/13/2001 3:56 PM ] ;;5.3;Registration;\*\*85\*\*;Aug 13, 1993 ;IHS/ANMC/LJF 3/30/2001 replaced VA header with IHS one ; checked IHS census files for data ; commented out code we do not need ; 9/05/2001 added read so errors don't scroll off screen ; **DGPMGL1** ;ALB/MRL/LM/MJK - G&L ENTRY POINT CONT.; [ 09/13/2001 3:56 PM ] ;;5.3;Registration;;Aug 13, 1993 ;IHS/ANMC/LJF 3/30/2001 changed references to IHS files ; added calls to IHS routines for calculate ; commented out code not needed ; **DGPMRBA** ;ALB/MIR - ROOM-BED AVAILABILITY; 9 JAN 89 [ 06/28/2001 8:16 AM ] ;;5.3;Registration;;Aug 13, 1993 ;IHS/ANMC/LJF 3/08/2001 added screen for inactive wards ; 6/28/2001 remove sort by service (IHS does not have ward attached to just one service) ; expanded view put into list manager ;
DGPMRBA1 ;ALB/MIR - PRINT FROM BED AVAILABILITY ; [ 11/08/2001 3:04 PM ] ;;5.3;Registration;;Aug 13, 1993 ;IHS/ANMC/LJF 6/28/2001 added code to screen out inactive wards ; added IHS code for scheduled admissions ; **DGPMV** ;ALB/MRL/MIR - PATIENT MOVEMENT DRIVER; [ 09/13/2001 3:56 PM ] ;;5.3;Registration;\*\*60,200\*\*;Aug 13, 1993 ;IHS/ANMC/LJF 2/21/2001 Removed patient laygo; changed DHCP to IHS ; 3/08/2001 Added check for temporary chart # ; 8/29/2001 added code for calls from VPR ; **DGPMV1** ;ALB/MRL/MIR - PATIENT MOVEMENT, CONT.; [ 09/13/2001 3:56 PM ] ;;5.3;Registration;\*\*59\*\*;Aug 13, 1993 ;IHS/ANMC/LJF 2/21/2001 Removed means test message ; **DGPMV10** ;ALB/MRL/MIR - PATIENT MOVEMENT, CONT.; [ 09/13/2001 3:57 PM ] ;;5.3;Registration;\*\*84\*\*;Aug 13, 1993 ;[ 03/07/2001 7:10 AM ] ;IHS/ANMC/LJF 2/21/2001 Removed extra display fields (religion, marital status  $&$  eligibility)  $2/22/2001$  Added admitting provider to display Changed length of stay display ; 3/07/2001 Changed seriously ill display ; 3/08/2001 Added bed phone to display ; **DGPMV2** ;ALB/MRL/MIR - PATIENT MOVEMENT PROCESSOR; [ 09/13/2001 3:57 PM ] ;;5.3;Registration;\*\*40\*\*;Aug 13, 1993 ;IHS/ANMC/LJF 3/02/2001 added check for lockout parameter ; 3/08/2001 removed call to PTF file ; **DGPMV20** ;ALB/MIR - DISPLAY DATES FOR SELECTION ; [ 11/09/2001 6:37  $AM<sub>1</sub>$ ;;5.3;Registration;\*\*40\*\*;Aug 13, 1993 ;IHS/ANMC/LJF 3/02/2001 EPI now uses list template ; 3/08/2001 added admitting provider to display ; 11/08/2001 used short dx instead of comments line 1 ;

**DGPMV21** ;ALB/MRL/MIR - PASS/FAIL MOVEMENT DATE; [ 09/13/2001 3:57 PM ] ;;5.3;Registration;\*\*40,95,131\*\*;Aug 13, 1993 ;IHS/ANMC/LJF 3/08/2001 removed calls to PTF added check for lockout date range ; **DGPMV3** ;ALB/MIR - ENTER TRANSACTION INFORMATION; [ 12/03/2001 2:39 PM ] ;;5.3;Registration;\*\*34,54,62,95\*\*;Aug 13, 1993 ;IHS/ANMC/LJF 2/21/2000 changed to IHS input templates ; 3/08/2001 set ^utility for IHS fields ; 7/25/2001 added code for silent APIs ; **DGPMV31** ;ALB/MIR - CONTINUE ADMIT PROCESS ; [ 12/04/2001 7:43 AM ] ;;5.3;Registration;\*\*43,114\*\*;Aug 13, 1993 ;IHS/ANMC/LJF 3/08/2001 bypassed setting entry in PTF file ; 7/26/2001 Added check for DGQUIET to write statements ; **DGPMV32** ;ALB/MIR - CONTINUE TRANSFER A PATIENT OPTION ; [09/13/2001 3:58 PM] ;;5.3;Registration;;Aug 13, 1993 ;IHS/ANMC/LJF 7/26/2001 added check for DGQUIET ; **DGPMV33** ;ALB/MIR - DISCHARGE A PATIENT, CONTINUED ; [ 12/03/2001 6:34 AM ] ;;5.3;Registration;\*\*204\*\*;Aug 13, 1993 ;IHS/ANMC/LJF 3/09/2001 bypassed PTF code ; 3/28/2001 insured SI/DNR deleted at discharge ; 7/27/2001 added check for DGQUIET to writes ; **DGPMV36** ;ALB/MIR - TREATING SPECIALTY TRANSFER, CONTINUED ; [ 12/01/2001 7:34 PM ] ;;5.3;Registration;;Aug 13, 1993 ;IHS/ANMC/LJF 2/21/2001 Used IHS input templates ; 3/09/2001 Added IHS ^utility nodes for event driver ; 7/06/2001 Removed stuffing of DX into comments ; 7/25/2001 Added check for silent API ; 7/26/2001 Added check for DGQUIET to write statements ;

**DGPMVBUR** ;ALB/MIR - UR ADMISSION BULLETIN FOR MCCR ; [ 09/13/2001 3:58 PM ] ;;5.3;Registration;\*\*26,31\*\*;Aug 13, 1993 ;IHS/ANMC/LJF 7/06/2001 Added Quit to INS subroutine ;

**DGPMVDL** ;ALB/MIR - DELETE PATIENT MOVEMENTS ; [ 09/13/2001 3:59 PM ]

;;5.3;Registration;\*\*161\*\*;Aug 13, 1993 ;IHS/ANMC/LJF 3/09/2001 added IHS ^utility nodes ;

**DGPMVDL1 ;**ALB/MIR - DELETE PATIENT MOVEMENTS, CONTINUED ; 11 JAN 88 @9 [ 03/09/2001 9:45 AM ] ;;5.3;Registration;;Aug 13, 1993 ;IHS/ANMC/LJF 3/09/2001 added IHS ^utility nodes ;

**DGRPD** ;ALB/MRL/MLR-PATIENT INQUIRY (NEW) ; [ 09/13/2001 4:00 PM ] ;;5.3;Registration;\*\*109,124,121,57,161,149,286\*\*;Aug 13, 1993 ; 286 Newing variables X,Y in OKLINE subroutine ;IHS/ANMC/LJF 3/16/2001 removed limit on # of future appt to display ;

**DGRPDD1** ;ALB/JDS - INPUT SYNTAX CHECKS - FORMERLY DGINP ; [ 11/14/2001 12:26 PM] ;;5.3;Registration;\*\*72,136\*\*;AUG 13, 1993 ;IHS/ANMC/LJF 8/14/2001 changed variables in PSEU since may be called on add new patient where  $DA=0$ ; 11/14/2001 bypass RT label scan check ;

**DGSEC** ;ALB/RMO - MAS Patient Look-up Security Check ; [ 01/04/2002 7:35 AM ] ;;5.3;Registration;\*\*32,46,197,214,249,281\*\*;Aug 13, 1993 ;IHS/ANMC/LJF 9/7/2000 added chart # to bulletin ; 8/31/2001 added code to track all patients per parameter ;

**DGSEC1** ;ALB/RMO-MAS Security Options ; [ 01/04/2002 8:00 AM ] ;;5.3;Registration;\*\*222,149,214\*\*;Aug 13, 1993 ;IHS/ANMC/LJF 9/06/2000 added IHS entry point for protocol ; 9/07/2000 added check to quit loop if called by protocol ; changed SSN to chart # in bulletin ; 9/08/2000 changed SSN to chart # in purge report ; 9/14/2000 commented out call to SECA08^VAFCDD01 no need to update Pivot table ; **DGSEC2** ;ALB/RMO - Display User Access to Patient Record ; [ 01/04/2002 7:22 AM] ;;5.3;Registration;;Aug 13, 1993 ;IHS/ANMC/LJF 9/01/2000 added call to list template ; 1/04/2002 removed screen on lookup ; **DGSEC3** ;ALB/RMO - Purge Record of User Access from Security Log ; [ 09/13/2001 4:02 PM ] ;;5.3;Registration;;Aug 13, 1993 ;IHS/ANMC/LJF 9/6/2000 improved error message when parameter not set ; DGSEC4 ;ALB/MM,JAP - Utilities for record access & sensitive record processing; [ 01/04/2002 7:34 AM ] ;;5.3;Registration;\*\*249,281\*\*;Aug 13, 1993 ;IHS/ANMC/LJF 8/31/2001 changed warning message text  $1/04/2002$  if in log as non-sensitive, track anyway ; **DGUTQ** ;ALB/AAS - QUEUEING UTILITY (%ZTLOAD) ; [09/13/2001 4:04 PM ] ;;5.3;Registration;;Aug 13, 1993 ;IHS/ANMC/LJF 11/15/2000 added code to handle default printers ;

### 4.3.2 Out of 355 VA SC\* routines, 34 have IHS modifications

These are new Scheduling routines for reports and the VA's PCMM module that IHS is not using. Modifications were made to many PCMM routines before the decision was made that is was too complicated to use. These modifications have been left.

**SCAPMC11** ;ALB/REW - Team API's: PTTP ; JUN 30, 1995 [ 12/06/2000 9:22 AM ] ;;5.3;Scheduling;\*\*41\*\*;AUG 13, 1993 ;IHS/ANMC/LJF 12/06/2000 changed SSN with HRCN in long pat ID ;

**SCAPMC2** ;ALB/REW - Team API's: PTTM ; JUN 30, 1995 [ 12/06/2000 10:09  $AM<sub>l</sub>$ ;;5.3;Scheduling;\*\*41\*\*;AUG 13, 1993 ;IHS/ANMC/LJF 11/02/2000 replaced SSN as Long ID with HRCN ; **SCAPMC26** ;ALB/REW - API: Patients in a Clinic ; December 1, 1995 [ 12/06/2000 9:24 AM ] ;;5.3;Scheduling;\*\*41,157\*\*;AUG 13, 1993 ;IHS/ANMC/LJF 12/06/2000 changed SSN to HRCN in Long Patient ID ; **SCAPMC28** ;ALB/REW - Patients with an Appointment ; Apr 3,1996 [ 12/06/2000 9:26 AM ] ;;5.3;Scheduling;\*\*41,140\*\*;AUG 13, 1993 ;IHS/ANMC/LJF 12/06/2000 changed SSN to HRCN as Long Patient ID ; SCDXHLDR ;ALB/JLU;Ambulatory care event handler;4/30/96 [ 06/16/2000 6:56  $AM<sub>l</sub>$ ;;5.3;Scheduling;\*\*44,99,126,66,132\*\*;5/1/96 ;This routine is the Ambulatory care event handler. It will hang on ;the Scheduling event driver and monitor the types of events. When a ;check out, edit to a check out or deletion of a check out occurs this ;routine will update the Transmitted outpatient encounter file. ;IHS/ANMC/LJF 6/16/2000 added quit-IHS does not transmit to Austin ; **SCMCBK1** ;LB/SCK - Broker Utilities for multiple patient assignments; [ 12/06/2000 9:42 AM ] ;;5.3;Scheduling;\*\*41,51,210\*\*;AUG 13, 1993 ;IHS/ANMC/LJF 12/06/2000 changed SSN to HRCN as Short Patient ID ; **SCRPEC** ;ALB/CMM - Detail List of Pts & Enroll Clinics ; 29 Jun 99 04:11PM [ 11/02/2000 7:14 AM ] ;;5.3;Scheduling;\*\*41,140,174,177\*\*;AUG 13, 1993 ;IHS/ANMC/LJF 10/26/2000 changed 132 column message added call to list template ; changed patient ID to HRCN ; 11/01/2000 used IHS code for get next/last appts used all clinics within a team ;

```
SCRPEC2 ;ALB/CMM - Detail List of Pts & Enroll Clinics Continued ; 29 Jun 99 
04:11PM [ 11/01/2000 1:52 PM ]
;;5.3;Scheduling;**41,140,174,177**;AUG 13, 1993
;IHS/ANMC/LJF 10/26/2000 call IHS code to format patient data
               and for column headings
         ; 11/01/2000 added 2nd primary care provider
 ;
SCRPITP ;ALB/CMM - Individual Team Profile ; 29 Jun 99 04:11PM [ 11/02/2000 
7:16 AM ]
;;5.3;Scheduling;**41,52,177**;AUG 13, 1993
;IHS/ANMC/LJF 10/26/2000 added call to list template
              ; changed 132 column message
 ;
SCRPO1 ;BP-CIOFO/KEITH - Historical Patient Position Assignment Listing ; 20 
Aug 99 7:49 AM [ 11/02/2000 8:40 AM ]
;;5.3;Scheduling;**177**;AUG 13, 1993
;IHS/ANMC/LJF 11/02/2000 changed 132 column message
               added call to list template & header
               moved IO variables kill to list template
               ; changed footer code for list template
               moved spacing of columns
               removed elig & means test from summary
 ;
SCRPO2 ;BP-CIOFO/KEITH - Historical Patient Position Assignment Listing 
(cont.);7/31/99 22:36 [ 11/02/2000 7:59 AM ]
;;5.3;Scheduling;**177**;AUG 13, 1993
;IHS/ANMC/LJF 11/02/2000 changed SSN to HRCN
              ; replaced elig/means test with gender/age
 ;
SCRPO3 ;BP-CIOFO/KEITH - Historical Provider Position Assignment Listing ; 
9/14/99 10:06am [ 11/02/2000 7:10 AM ]
;;5.3;Scheduling;**177**;AUG 13, 1993
;IHS/ANMC/LJF 11/01/2000 added call to list template
         ; 11/02/2000 kill of IO variables moved to BSDSCO3
               footer code now accounts for list template
 ;
SCRPO5 ;BP-CIOFO/KEITH - Historical Patient Assignment Detail ; 01 Jul 99 
9:30PM [ 11/01/2000 4:19 PM ]
;;5.3;Scheduling;**177**;AUG 13, 1993
;IHS/ANMC/LJF 11/01/2000 changed SSN to HRCN
              added call to list template
 ;
```
**SCRPO6** ;BP-CIOFO/KEITH - Historical Team Assignment Summary ; 9/14/99 10:07am [11/02/2000 9:02 AM ] ;;5.3;Scheduling;\*\*177\*\*;AUG 13, 1993 ;IHS/ANMC/LJF 11/02/2000 added call to list template ; changed 132 column message ; changed footer code for list template moved IO variables kill to list template ; changed SSN to HRCN ; SCRPO7 ;BP-CIOFO/KEITH - Historical Team Assignment Summary (cont.) ; 06 Jul 99 7:41 AM [ 11/02/2000 8:59 AM ] ;;5.3;Scheduling;\*\*177\*\*;AUG 13, 1993 ;IHS/ANMC/LJF 11/02/2000 changed footer code for list template ; **SCRPPAT** ;ALB/CMM - Practitioner's Patients ; 8/30/99 3:17pm [ 11/02/2000 3:12 PM ] ;;5.3;Scheduling;\*\*41,52,177\*\*;AUG 13, 1993 ;IHS/ANMC/LJF 11/02/2000 added call to list template added reset of IOP killed by VALM rtns added title to summary if list template ; **SCRPPAT2** ;ALB/CMM - Practitioner's Patients ; 8/31/99 8:26am [ 11/02/2000 11:01 AM ] ;;5.3;Scheduling;\*\*41,48,174,181,177\*\*;AUG 13, 1993 ;IHS/ANMC/LJF 11/02/2000 called IHS code to format display ; SCRPPAT3 ;ALB/CMM - Practitioner's Patients ; 8/30/99 3:14pm [ 11/02/2000 3:20 PM ] ;;5.3;Scheduling;\*\*41,52,148,174,181,177\*\*;AUG 13, 1993 ;IHS/ANMC/LJF 11/02/2000 added call to IHS code for column headings ; added extra line between providers ; **SCRPRAC** ;ALB/CMM - Practitioner Demographics ; 29 Jun 99 04:11PM [ 11/02/2000 10:08 AM ] ;;5.3;Scheduling;\*\*41,52,177\*\*;AUG 13, 1993 ;IHS/ANMC/LJF 11/02/2000 added call to list template ; removed title line for list template ; added blank lines between providers ;

```
SCRPSLT ;ALB/CMM - Summary Listing of Teams ; 29 Jun 99 04:11PM [ 
11/02/2000 3:26 PM ]
;;5.3;Scheduling;**41,52,177**;AUG 13, 1993
;IHS/ANMC/LJF 11/02/2000 changed 132 column message
; added call to list template
;
SCRPTA ;ALB/CMM - Patient Listing w/Team Assignment Data ; 29 Jun 99 
04:11PM [11/02/2000 9:48 AM ]
;;5.3;Scheduling;**41,48,52,114,174,181,177**;AUG 13, 1993
;IHS/ANMC/LJF 11/02/2000 changed 132 column message
              added call to list template
              moved PT ID column to fit 6 digits
;
SCRPTA2 ;ALB/CMM - Patient Listing w/Team Assignment Data ; 30 Jun 99 1:33 
PM [11/02/2000 9:49 AM ]
;;5.3;Scheduling;**41,88,140,148,174,181,177**;AUG 13, 1993
;IHS/ANMC/LJF 11/02/2000 changed PT ID from SSN to HRCN
              moved PT ID column to fit 6 digits
;
SCRPTM ;ALB/CMM - List of Team's Members Report ; 29 Jun 99 04:11PM [ 
11/03/2000 6:40 AM ]
;;5.3;Scheduling;**41,48,52,181,177**;AUG 13, 1993
;IHS/ANMC/LJF 11/03/2000 added call to list template
;
SCRPTP ;ALB/CMM - List of Team's Patients ; 29 Jun 99 04:11PM [ 11/03/2000 
7:23 AM ]
;;5.3;Scheduling;**41,48,174,177**;AUG 13, 1993
;IHS/ANMC/LJF 11/03/2000 changed 132 column message
              added call to list template
              ; changed spacing of patient data lines
;
SCRPTP2 ;ALB/CMM - List of Team's Patients ; 29 Jun 99 04:11PM [ 11/03/2000 
7:24 AM ]
;;5.3;Scheduling;**41,53,52,174,177**;AUG 13, 1993
;IHS/ANMC/LJF 11/03/2000 modified column headings
;
SCRPTP3 ;ALB/CMM - List of Team's Patients ; 29 Jun 99 04:11PM [ 11/03/2000 
7:20 AM ]
;;5.3;Scheduling;**41,48,98,177**;AUG 13, 1993
;IHS/ANMC/LJF 11/03/2000 used IHS code for last/next appts
;
```
**SCRPU2** ;ALB/CMM - GENERIC PROMPTS FOR PCMM REPORTS ; 12 Jan 99 1:23 PM [ 11/03/2000 7:20 AM ] ;;5.3;Scheduling;\*\*41,174\*\*;AUG 13, 1993 ;IHS/ANMC/LJF 11/03/2000 changed Last 4 of PID to Chart # ; **SCRPU3** ;ALB/CMM - GENERIC UTILITIES ; 29 Jun 99 04:11PM [ 11/02/2000 3:08 PM ] ;;5.3;Scheduling;\*\*41,45,52,140,181,177\*\*;AUG 13, 1993 ;IHS/ANMC/LJF 11/01/2000 bypass %ZIS call if using list template ; 11/02/2000 added checks for list template ; SCRPV1 ; bp/djb - PCMM Inconsistency Rpt - Main ; 8/25/99 9:52am [ 11/02/2000 9:33 AM ] ;;5.3;Scheduling;\*\*177\*\*;AUG 13, 1993 ;IHS/ANMC/LJF 11/02/2000 added call to list template added list template check to wait message ; **SCRPV1B ;** bp/djb - PCMM Inconsistency Rpt - Print ; 9/13/99 3:23pm [ 11/02/2000 9:25 AM ] ;;5.3;Scheduling;\*\*177\*\*;AUG 13, 1993 ;IHS/ANMC/LJF 11/02/2000 changed SSN to HRCN ; **SCRPW17** ;RENO/KEITH - Prompts for clinic related outputs ; 12 Nov 98 1:39 PM [08/24/2001 8:50 AM ] ;;5.3;Scheduling;\*\*139,144,155\*\*;AUG 13, 1993 ;IHS/ANMC/LJF 8/24/2001 return division using IHS call ; SCRPW71 ;BP-CIOFO/KEITH - Clinic appointment availability extract (cont.) ; 14 May 99 9:19 PM [ 10/06/2000 10:21 AM ] ;;5.3;Scheduling;\*\*192\*\*;AUG 13, 1993 ;IHS/ANMC/LJF 10/6/2000 IHS uses only one clinic code ; **SCUTBK11** ;ALB/SCK - Scheduling Broker Utilities; 2/2/96 ;9/7/96 17:28 [ 12/06/2000 10:01 AM ] ;;5.3;Scheduling;\*\*41,54,86,148,177,205,209\*\*;AUG 13, 1993 ;IHS/ANMC/LJF 11/30/2000 added call to IHS style patient lookup ;

### 4.3.3 Out of 340 VA SD\* routines, 95 have IHS modifications

These are Scheduling routines used for most of the functions available in the package.

SD routines modified ONLY to change \$N commands to \$O: 7 routines

SDAUTI, SDCAN, SDDIV, SDMULT0, SDNACT, SDPURG2, SDROUT1,

#### **SD routines containing \$N command but not used by IHS; no modifications made but comment added to routine as warning: 15 routines**

SDASO, SDCIAL, SDCLAS, SDCLAS1, SDCLK, SDDPA, SDDSO, SDF, SDF1, SDNDIS, SDREV, SDRFC, SDROUT0, SDROUT2, SDST,

#### **Modifications to SD routines**

73 routines

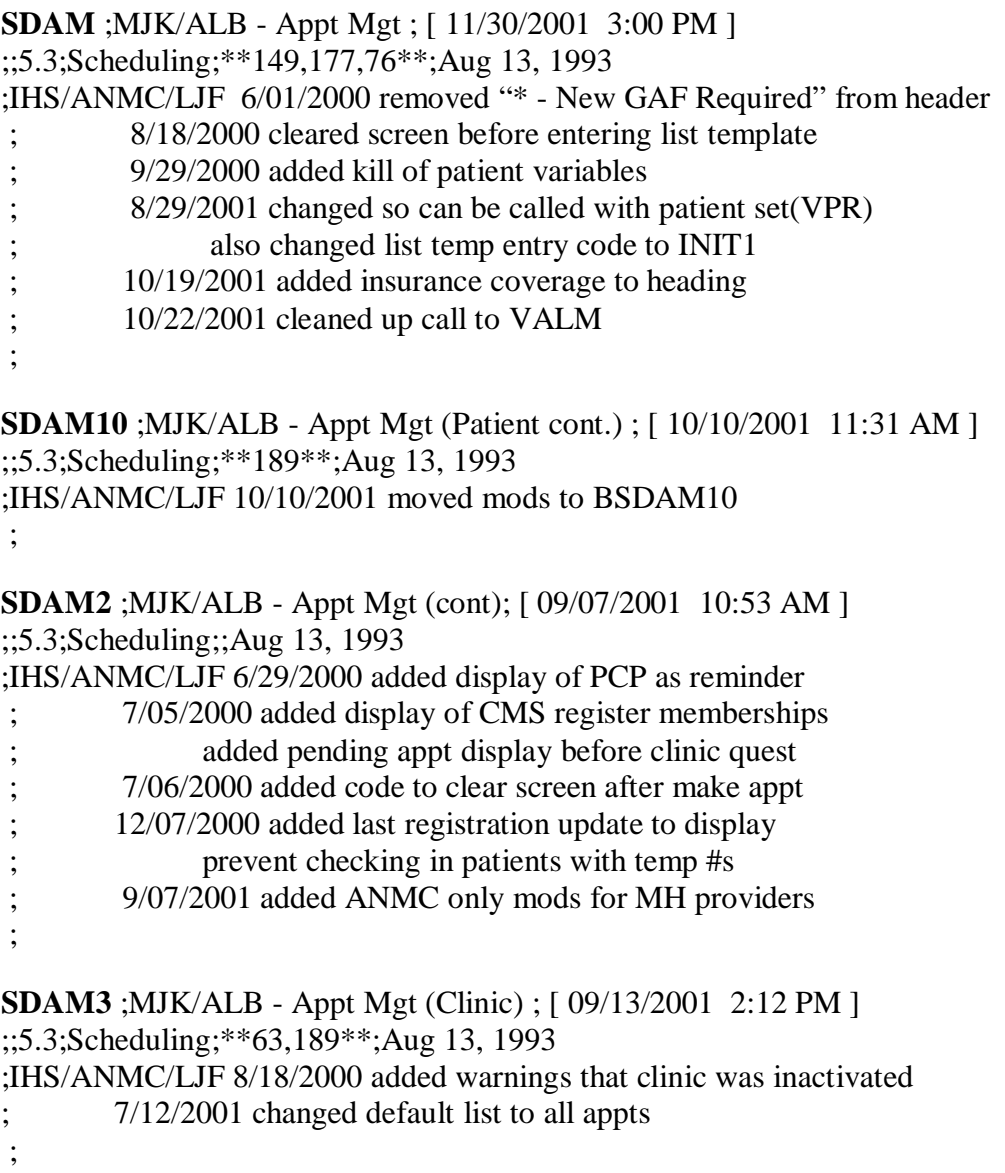

**SDAM5** ;MJK/ALB - Appt Mgt (HELP) ; 12/1/91 [ 10/10/2001 2:33 PM ] ;;5.3;Scheduling;;Aug 13, 1993 ;IHS/ANMC/LJF 10/10/2001 removed list of regular actions ; **SDAMC** ;ALB/MJK - Cancel Appt Action ; [ 09/13/2001 2:12 PM ] ;;5.3;Scheduling;\*\*20,28,32,46\*\*;Aug 13, 1993 ;IHS/ANMC/LJF 12/06/2000 prevent cancel if appt already checked in ; SDAMEP ;ALB/CAW - Extended Display ; [ 09/13/2001 2:12 PM ] ;;5.3;Scheduling;;Aug 13, 1993 ;IHS/ANMC/LJF 7/12/2000 rerouted to IHS display format ; **SDAMEP1** ;ALB/CAW - Expanded Display (Appt. Data); [ 10/10/2001 3:52 PM ] ;;5.3;Scheduling;\*\*20\*\*;Aug 13, 1993 ;IHS/ANMC/LJF 7/06/2000 removed data not needed by IHS from display moved overbook data to first column ; **SDAMEP3** ;ALB/CAW - Extended Display (Appt. Event Log) ; [ 09/13/2001 2:11 PM ] ;;5.3;Scheduling;\*\*20\*\*;Aug 13, 1993 ;IHS/ANMC/LJF 12/13/2000 added display of date routing slip printed ; **SDAMEVT** ;ALB/MJK - Appt Event Driver Utilities ; [ 01/04/2002 10:52 AM ] ;;5.3;Scheduling;\*\*15,132\*\*;Aug 13, 1993 ;IHS/ANMC/LJF 7/06/2000 assume Check-in if appt is TODAY ; 7/31/2001 bypass checkin if in silent mode  $1/04/2002$  kill visit variables at end of event driver ; **SDAMN** ;ALB/MJK - No-Show Appt Action ; [ 09/13/2001 2:13 PM ] ;;5.3;Scheduling;;Aug 13, 1993 ;IHS/ANMC/LJF 11/09/2000 added extra check before changing checked in appt to no-show ; **SDAMOS** ;ALB/CAW - Statistical Report for Appointments; [ 09/13/2001 2:13 PM] ;;5.3;Scheduling;\*\*11,46\*\*;Aug 13, 1993 ;SCK - 5/18/93 MODS FOR APP CLININCS AND STOP CODES ;IHS/ANMC/LJF 9/29/2000 added call to list manager fixed code to display dashes correctly ; 10/25/2000 changed 132 column message ;

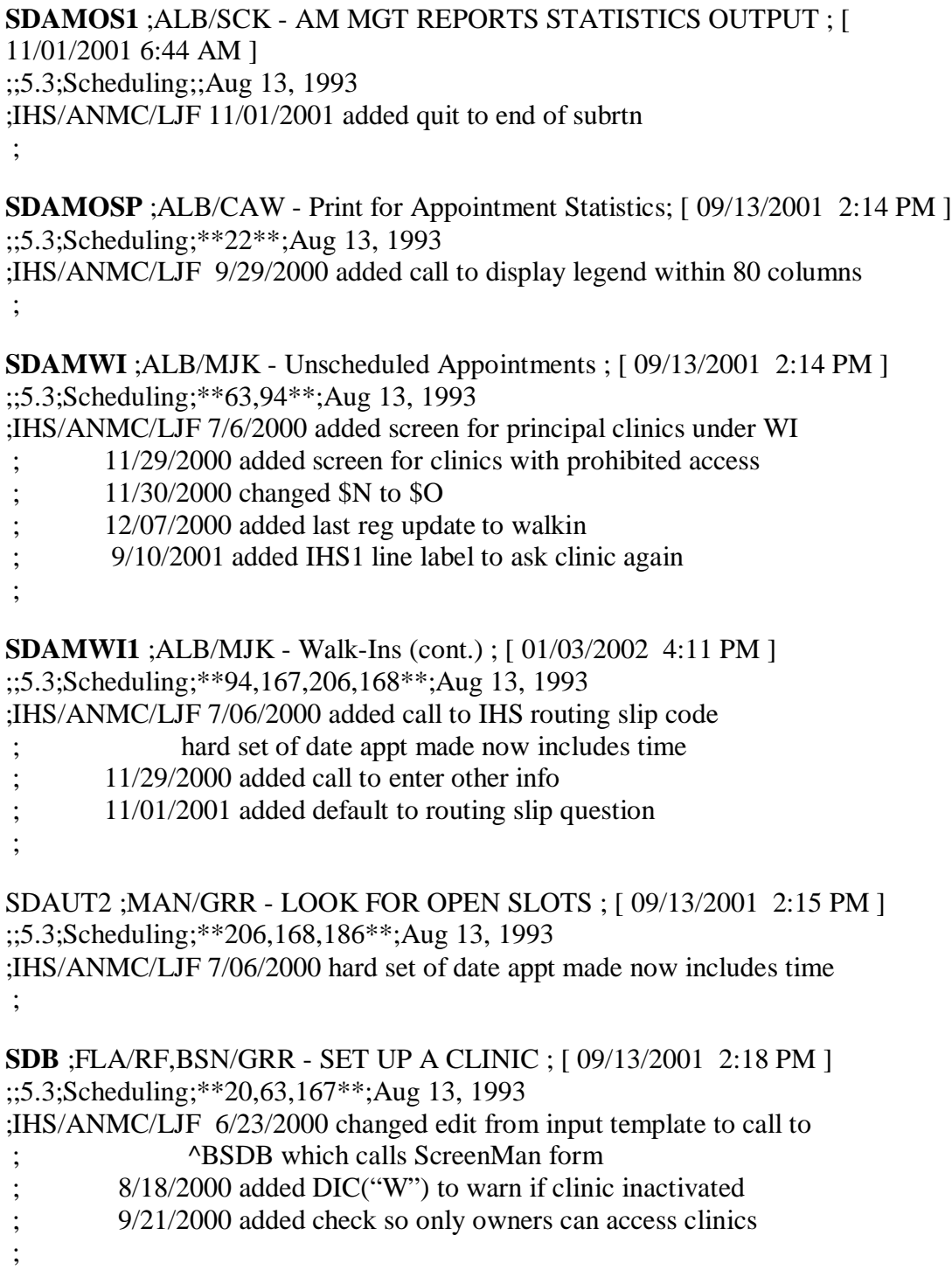

**SDB0** ;FLA/RF,BSN/GRR,ALB/LDB - PATTERN VALIDATION FOR CLINIC; [ 09/13/2001 2:18 PM ] ;;5.3;Scheduling;;Aug 13, 1993 ;IHS/ANMC/LJF 11/30/2000 changed \$N to \$O ; 12/08/2000 allowed schedule to fit on wide screen added code to accept scheduling templates ; **SDB1** ;ALB/GRR - SET UP A CLINIC ; [ 09/13/2001 2:18 PM ] ;;5.3;Scheduling;\*\*20,183,221\*\*;Aug 13, 1993 ;IHS/ANMC/LJF 12/08/2000 added call to IHS help text ; **SDC** ;MAN/GRR,ALB/LDB - CANCEL A CLINIC'S AVAILABILITY ; [09/13/2001 2:18 PM] ;;5.3;Scheduling;\*\*15,32,79,132,167\*\*;Aug 13, 1993 ;IHS/ANMC/LJF 8/18/2000 added DIC("W") to warn if clinic inactivated ; 12/13/2000 added setting of cancellation comment into each patient's record ; **SDC0** ;MAN/GRR,ALB/TMP/LDB - Continuation of SDC (cancel a clinic) ; [ 09/13/2001 2:18 PM ] ;;5.3;Scheduling;;Aug 13, 1993 ;IHS/ANMC/LJF 8/18/2000 changed \$N to \$O ; changed defaults to NO ; SDC1 ;ALB/GRR - PRINT CLINIC PRE-CANCELLATION LIST ; [ 09/13/2001 2:19 PM ] ;;5.3;Scheduling;;Aug 13, 1993 ;IHS/ANMC/LJF 11/30/2000 changed \$N to \$O ; 12/13/2000 added date to report heading ; SDC2 ;ALB/GRR - CHECK PARTIAL CANCELLATIONS ; [09/13/2001 2:19 PM ] ;;5.3;Scheduling;\*\*182\*\*;Aug 13, 1993 ;IHS/ANMC/LJF 12/13/2000 added code to allow 10 hour days ; **SDC3** ;ALB/LDB - CANCELLATION LETTERS; [ 09/13/2001 2:19 PM ] ;;5.3;Scheduling;;Aug 13, 1993 ;IHS/ANMC/LJF 8/18/2000 changed \$N to \$O ; 11/24/2000 moved letter's left margin in 5 spaces ; 11/29/2000 added count of rescheduled appts (BSDCNT) ;

**SDCCP** ;MAN/GRR - AUTO-REBOOK CANCELLED CLINIC REPORT ; [ 11/30/2001 3:05 PM] ;;5.3;Scheduling;\*\*140\*\*;Aug 13, 1993 ;IHS/ANMC/LJF 12/06/2000 changed SSN to HRCN ; **SDCLAV** ;ALB/LDB - ROUTINE TO OUTPUT PATTERNS ; [ 09/13/2001 2:20 PM ] ;;5.3;Scheduling;;Aug 13, 1993 ;IHS/ANMC/LJF 10/05/2000 changed legend to reflect change in SDCLAV1 that now displays all cancelled appts. ; **SDCLAV0** ;ALB/LDB - OUTPUT PATTERNS (cont.) ; [ 09/13/2001 2:20 PM ] ;;5.3;Scheduling;\*\*184\*\*;Aug 13, 1993 ;IHS/ANMC/LJF 10/05/2000 changed SSN to chart # screened out principal clinics and those with no appt patterns added call to view in browse mode ; **SDCLAV1** ;ALB/LDB - OUTPUT PATTERNS (cont.) ; [ 09/13/2001 2:20 PM ] ;;5.3;Scheduling;\*\*140,167,168,76\*\*;Aug 13, 1993 ;IHS/ANMC/LJF 10/05/2000 added appts cancelled individually  $3/23/2001$  changed X  $\Delta$ DD("FUNC",2,1) to \$\$TIME $\Delta$ BDGF ; **SDCLDOW ;**ALB/TMP - PRINT LIST OF CLINICS BY DAY OF WEEK ; 22 MAR 1999 2:22 pm [ 07/31/2001 12:32 PM ] ;;5.3;Scheduling;\*\*188\*\*;Aug 13, 1993 ;IHS/ANMC/LJF 10/04/2000 added choice of clinics; removed page # and call to list manager code ; **SDCNL** ;ALB/LDB - CANCELLED APPOINTMENT LETTER ; [ 09/13/2001 2:20 PM ] ;;5.3;Scheduling;;Aug 13, 1993 ;IHS/ANMC/LJF 8/18/2000 changed \$N to \$O ; 11/24/2000 moved letter's left margin in 5 spaces ; 11/29/2000 added count of rescheduled appts (BSDCNT) ; **SDCNP0** ;ALB/LDB - CANCEL APPT. FOR A PATIENT ; [ 09/13/2001 2:21 PM ] ;;5.3;Scheduling;\*\*132,167\*\*\*\*;Aug 13, 1993 ;IHS/ANMC/LJF 3/23/2001 changed X ^DD("FUNC",2,1) to \$\$TIME^BDGF

;

```
SDCNP1 ;ALB/LDB - CANCEL APPOINTMENT (cont.) ; [ 09/13/2001 2:21 PM ]
;;5.3;Scheduling;;Aug 13, 1993
;IHS/ANMC/LJF 11/30/2000 changed $N to $O
        3/23/2001 changed X \DeltaDD("FUNC",2,1) to $$TIME\DeltaBDGF
;
SDCNP1A ;ALB/LDB - CANCEL APPT. (continued) ; [ 09/13/2001 2:21 PM ]
;;5.3;Scheduling;**167**;Aug 13, 1993
;IHS/ANMC/LJF 11/29/2000 added screen for prohibited clinics
        ; 11/30/2000 set BSDNO to prevent appt letter printing
;
SDCNP2 ;ALB/LDB - PRINT CANCELLED AND AUTO REBOOKED APPTS. 
REPORT ; [ 09/13/2001 2:21 PM ]
;;5.3;Scheduling;;Aug 13, 1993
;IHS/ANMC/LJF 11/30/2000 changed $N to $O
        ; 12/06/2000 changed SSN to HRCN
;
SDCO0 ;ALB/RMO - Build List Area - Check Out; 11 FEB 1993 10:00 am ; 
10/27/99 12:56pm [ 07/12/2000 9:27 AM ]
;;5.3;Scheduling;**20,44,132,180**;Aug 13, 1993
;IHS/ANMC/LJF 7/12/2000 removed display of classification data
             showed that stop codes are required for IHS
;
SDCO1 ;ALB/RMO - Appointment - Check Out; [ 09/21/2001 6:35 AM ]
;;5.3;Scheduling;**27,132,149,193**;08/13/93
;IHS/ANMC/LJF 9/10/2001 if no visit at checkin then can't do checkout
;
SDCODEL ;ALB/RMO - Delete - Check Out; [ 11/30/2001 3:05 PM ]
;;5.3;Scheduling;**20,27,44,97,105,110,132**;Aug 13, 1993
;IHS/ANMC/LJF 9/10/2001 removed calls to PCE
;
SDD ;SF/GFT,ALB/BOK,JSH,LDB - REMAP A CLINIC ; [ 09/13/2001 2:25 PM ]
;;5.3;Scheduling;;Aug 13, 1993
;IHS/ANMC/LJF 8/2/2000 removed intro comment & changed $N to $O
;
SDHOL ;FLA/RL,BSN/GRR,ALB/TMP - ADD/EDIT A HOLIDAY ; [ 09/13/2001 
2:27 PM ]
;;5.3;Scheduling;;Aug 13, 1993
;IHS/ANMC/LJF 12/13/2000 added DLAYGO
;
```
**SDL1** ;BSN/GRR,ALB/LDB - PRE-APPOINTMENT LETTERS ; [ 09/13/2001 2:28 PM ] ;;5.3;Scheduling;\*\*106\*\*;Aug 13, 1993 ;IHS/ANMC/LJF 12/07/2000 changed SSN to HRCN ; **SDLT** ;ALB/LDB - CANCELLATION LETTERS ; [ 11/04/2001 1:46 PM ] ;;5.3;Scheduling;\*\*185\*\*;Aug 13, 1993 ;IHS/ANMC/LJF 8/18/2000 changed SSN to HRCN using VA(PID) added customized salutation ; 11/24/2000 moved left margin in 5 spaces ; 11/29/2000 added call to print future appts  $3/23/2001$  changed X  $\Delta$ DD("FUNC",2,1) to \$\$TIME $\Delta$ BDGF  $11/03/2001$  used zip code instead of zip $+4$ ; **SDLTE** ;ALB/LDB - ENTER/EDIT SCHEDULING LETTERS ; [ 09/13/2001 2:28 PM ] ;;5.3;Scheduling;;Aug 13, 1993 ;IHS/ANMC/LJF 8/18/2000 added edit of parents greeting field added screen for inactive letter types ; SDLTP ;ALB/LDB - PRINT SCHEDULING LETTERS ; [ 11/02/2001 4:04 PM ] ;;5.3;Scheduling;\*\*79,106,170,80\*\*;Aug 13, 1993 ;IHS/ANMC/LJF 8/18/2000 set DIC(W) to warn if clinic inactivated added variables to kill list ; 11/02/2001 removed assigned letter question ; **SDM** ;SF/GFT,ALB/BOK - MAKE AN APPOINTMENT ; [ 09/13/2001 2:31 PM ] ;;5.3;Scheduling;\*\*15,32,38,41,44,79,94,167,168,218,223\*\*;AUG 13, 1993 If defined... ; appt mgt vars: SDFN := DFN of patient....will not be asked  $SDCLN :=$  ifn of clinic...., will not be asked  $SDAMERR := returned$  if error occurs ;IHS/ANMC/LJF 6/29/2000 removed display of enrollment status added prin clinic availability display ; 7/05/2000 bypassed pend appt display, race question and address update; added noshow display ; 8/18/2000 added DIC("W") to warn if clinic inactivated ; 9/29/2000 added call to select by provider, PCP or PCT ; 10/18/2000 added check: user have access to princ clinic? ;

**SDM0** ;SF/GFT - MAKE APPOINTMENT ; [ 09/13/2001 2:32 PM ] ;;5.3;Scheduling;\*\*140,167,206,186,223,237\*\*;Aug 13, 1993 ;IHS/ANMC/LJF 6/29/2000 bypassed asking scheduling request type calls BSDM0 for month-at-a-glance display  $6/15/2001$  bypassed calculate f/u status ; 7/12/2001 switch hang 3 for Press Enter to Continue ; **SDM1** ;SF/GFT - MAKE APPOINTMENT ; [ 09/13/2001 2:32 PM ] ;;5.3;Scheduling;\*\*32,167,168,80,223\*\*;Aug 13, 1993 ;IHS/ANMC/LJF 12/13/2000 added check for overbook access by clinic ; 6/15/2001 print all special instructions ; SDM1A ;SF/GFT,ALB/TMP - MAKE APPOINTMENT ; [ 09/13/2001 2:32 PM ] ;;5.3;Scheduling;\*\*26,94,155,206,168,223\*\*;Aug 13, 1993 ;IHS/ANMC/LJF 7/06/2000 hard set of date appt made now includes time ; 12/13/2000 added clear display of appt just made ; 6/22/2001 added call to create xref on date appt made ; **SDM2** ;SF/GFT - MAKE APPOINTMENT ; [ 11/09/2001 10:59 AM ] ;;5.3;Scheduling;\*\*32,132,168\*\*;Aug 13, 1993 ;IHS/ANMC/LJF 10/18/2000 added check: user have access to princ clin? ; **SDM3** ;SF/GFT - MAKE APPOINTMENT ; [ 09/13/2001 2:32 PM ] ;;5.3;Scheduling;\*\*32\*\*;Aug 13, 1993 ;IHS/ANMC/LJF 11/30/2000 changed \$N to \$O ; 12/13/2000 added master overbook access by clinic check ; **SDM4** ;ALB/BOK - MAKE APPOINTMENT ; [ 09/13/2001 2:32 PM ] ;;5.3;Scheduling;;Aug 13, 1993 ;IHS/ANMC/LJF 6/23/2000 stuffed appt type instead of asking for it ; 11/30/2000 changed \$N to \$O ; **SDMM** ;SF/GFT,MAN/GRR - MULTIPLE APPOINTMENTS ; [ 09/13/2001 2:32 PM ] ;;5.3;Scheduling;\*\*26,32,167\*\*;Aug 13, 1993 ;IHS/ANMC/LJF 9/20/2000 added code for biweekly & monthly booking ;

**SDMM1** ;ALB/GRR - MULTIPLE BOOKINGS ; [ 11/30/2001 3:06 PM ] ;;5.3;Scheduling;\*\*28,206,168\*\*;Aug 13, 1993 ;IHS/ANMC/LJF 7/06/2000 hard set of date appt made now includes time 12/13/2000 added check for overbook access by clinic ; 6/22/2001 added call to create xref on date appt made ; **SDMULT** ;ALB/TMP - MAKE MULTI-CLINIC APPOINTMENTS ; [ 09/13/2001 2:33 PM ] ;;5.3;Scheduling;\*\*63,168\*\*;Aug 13, 1993 ;IHS/ANMC/LJF 8/18/2000 added DIC("W") to warn if clinic inactivated ; 10/18/2000 added check: user have access to princ clin? ; **SDN** ;SF/GFT,ALB/LDB - RECORD NO SHOWS ; [ 09/13/2001 2:35 PM ] ;;5.3;Scheduling;\*\*32,79\*\*;Aug 13, 1993 ;IHS/ANMC/LJF 11/09/2000 allow rebook & print letters anytime ; 11/30/2000 changed \$N to \$O ; 12/01/2000 added ability to select letter to print ; 12/13/2000 changed default to NO on printing letters added message to device prompt ; **SDN0** ;ALB/TMP - NO SHOW AUTO-REBOOK ; [ 09/13/2001 2:35 PM ] ;;5.3;Scheduling;;Aug 13, 1993 ;IHS/ANMC/LJF 11/30/2000 changed \$N to \$O set BSDNO; used to prevent appt letter to be asked during event driver ; 12/01/2000 added code for user chosen letter ; SDN1 ;BSN/GRR - NO-SHOW LETTERS ; [ 09/13/2001 2:35 PM ] ;;5.3;Scheduling;;Aug 13, 1993 ;IHS/ANMCLJF 8/18/2000 changed \$N to \$O called BSDN1 entry points to find end of ; chain of auto-rebooked appts ; 11/24/2000 moved letter's left margin 5 spaces ; 11/29/2000 added count of rescheduled appts (BSDCNT) ; **SDNOS** ;ALB/LDB - NO SHOW REPORT ; [ 09/13/2001 2:36 PM ] ;;5.3;Scheduling;\*\*22,28,32,79,194\*\*;Aug 13, 1993 ;IHS/ANMC/LJF 11/03/2000 put in standard clinic lookup ;

```
SDNOS0 ;ALB/LDB - NO SHOW REPORT ; [ 09/13/2001 2:36 PM ]
;;5.3;Scheduling;**20,194**;Aug 13, 1993
;IHS/ANMC/LJF 11/03/2000 changed SSN to chart #
              and saved DFN in ^utility
              added call to list template
;
SDNOS1 ;ALB/LDB - NO-SHOW REPORT ; [ 01/02/2002 1:57 PM ]
;;5.3;Scheduling;**194**;Aug 13, 1993
;IHS/ANMC/LJF 11/03/2000 changed SSN to HRCN
              used IHS call for rebook date
              added total # appts to % statement
              removed page header for list template
              removed table of contents from list template
              ; chckd 4 temp HRCN in a loop;VA assumes numeric
        ; 12/14/2000 added confidential message to heading
        ; 12/22/2000 added patient died message
         3/23/2001 changed X \DeltaDD(FUNC",2,1) to $$TIME\DeltaBDGF
         ; 1/02/2002 removed automatic form feed before totals
;
SDNOS2 ;ALB/LDB - DIVISION TOTAL FOR NO-SHOW REPORT ; [ 
09/13/2001 2:36 PM ]
;;5.3;Scheduling;**194**;Aug 13, 1993
;IHS/ANMC/LJF 11/03/2000 added total # appts to % statement
; removed page # from list template
;
SDNP ;MAN/GRR - AUTO-REBOOK NO-SHOW CLINIC REPORT ; [ 09/13/2001 
2:36 PM ]
;;5.3;Scheduling;;Aug 13, 1993
;IHS/ANMC/LJF 11/09/2000 changed SSN to HRCN
;
SDPCE ;MJK/ALB - Process PCE Event Data ; [ 09/13/2001 2:39 PM ]
;;5.3;Scheduling;**27,91,132,150**;Aug 13, 1993
;IHS/ANMC/LJF 7/12/2001 always return 1 for PCE turned on
;
SDPPTEM ;BP-CIOFO/KEITH - Patient Profile Team Info ; [ 09/13/2001 2:39 PM ]
;;5.3;Scheduling;**41,177**;AUG 13, 1993
;IHS/ANMC/LJF 8/16/2001 added call to IHS code for PCP info
;
```
SDPURG ;ALB/TMP - Purge Routine Parameter Selection ; [ 09/13/2001 2:39 PM ] ;;5.3;Scheduling;\*\*140,132\*\*;Aug 13, 1993 ;IHS/ANMC/LJF 12/13/2000 changed all default answers to NO ; **SDROUT** ;BSN/GRR - ROUTING SLIPS ; [ 11/03/2001 9:04 AM ] ;;5.3;Scheduling;\*\*3,39\*\*;Aug 13, 1993 ;IHS/ANMC/LJF 11/15/2000 added IHS call for sorts & reprint questions added kill of  $\triangle TMP$  (used instead of  $\triangle VTLITY$ ) ; changed \$N to \$O ; checked for "include on file room list=no" ; 11/17/2000 added IHS call for single patient rs ; 11/22/2000 added call to find chart requests to print ; 12/06/2000 made all vs. add-on question clearer ; 11/02/2001 added code to print range for ALL ; **SDSCE** ;ALB/GRR - TO CHANGE EXISTING PATTERN AVAILABILITY FROM 15 TO 30 OR 60 MIN SLOTS ; [ 09/13/2001 2:51 PM ] ;;5.3;Scheduling;\*\*79\*\*;Aug 13, 1993 ;IHS/ANMC/LJF 8/18/2000 added DIC("W") to warn if clinic inactivated ; **SDUNC** ;MAN/GRR - RESTORE CLINIC AVAILABILITY ; [ 09/13/2001 2:51 PM ] ;;5.3;Scheduling;\*\*79\*\*;Aug 13, 1993 ;IHS/ANMC/LJF 8/18/2000 added DIC("W") to warn if clinic inactivated ; 11/30/2000 changed \$N to \$O ; 12/13/2000 added code for 10 hour clinic displays ; **SDUTL1** ;ALB/MJK - Scheduling Utilities; [ 09/13/2001 2:51 PM ] ;;5.3;Scheduling;;Aug 13, 1993 ;IHS/ANMC/LJF 6/23/2000 automatically enroll IHS patients answer date as NOW and type as OPT ; 7/06/2000 removed display of enrollment status ; SDUTL2 ;ALB/CAW - Misc. utilities ; 7/12/00 1:05pm [ 08/15/2001 3:30 PM ] ;;5.3;Scheduling;\*\*20,71,132,149,175,193,220\*\*;Aug 13, 1993 ;IHS/ANMC/LJF 8/15/2001 bypass checking for HCFA occupation class ; ;

```
SDVSIT ;MJK/ALB - Visit Tracking Processing ; [ 09/21/2001 7:07 AM ]
;;5.3;Scheduling;**27,44,75,96,132,161**;Aug 13, 1993
;IHS/ANMC/LJF 7/23/2001 bypass VA Vist Tracking
        ; 9/21/2001 used IHS code to determine division
;
SDVSIT2 ;ALB/RMO/MJK - Encounter Utilities;28 DEC 1992 10:00 am [ 
01/02/2002 4:04 PM ]
;;5.3;Scheduling;**27,44,132**;08/13/93
;IHS/ANMC/LJF 1/02/2002 if visit already on entry, just quit
;
SDWARD ;ALB/GRR - LIST INPATIENTS WITH PENDING APPTS ; 
[09/13/2001 2:52 PM ]
;;5.3;Scheduling;;Aug 13, 1993
;IHS/ANMC/LJF 5/17/2001 changed $N to $O
              added call to list mgr if displaying to screen
;
```
### 4.3.4 Out of 143 VA VA\* Routines, 7 have IHS Modifications

These are VA utility routines for PIMS. The calls to VADPT routines can be found in most VA applications. The only VA namespaced routines not part of PIMS are the VALM routines which belong to List Manager.

**VACPT** ;ALB/GRR - DISPLAY CPT COPYRIGHT INF ; 12 APR 1989@1400 [ 08/01/2001 2:50 PM ] ;;5.3;Registration;\*\*123,124,138\*\*;Aug 13, 1993 ;IHS/ANMC/LJF 8/01/2001 prevent CPT message from displaying ;

**VADPT** ;ALB/MRL/MJK - RETURN PATIENT VARIABLE ARRAYS [ 06/15/2001 9:20 AM ] ;;5.3;Registration;\*\*193,343\*\*;Aug 13, 1993 ;IHS/ANMC/LJF 8/18/2000 added HRCN to kill of variables ; VADPT30 ;ALB/MJK - Current Inpatient Variables; 12 DEC 1988 [ 02/22/2001 7:39 AM ] ;;5.3;Registration;\*\*111\*\*;Aug 13, 1993 ;IHS/ANMC/LJF 2/22/2001 Added setting of admitting provider

```
;
```
**VADPT31** ;ALB/MRL/MJK - PATIENT VARIABLES [ 02/22/2001 7:39 AM ] ;;5.3;Registration;;Aug 13, 1993 ;Inpatient variables [Version 5.0 and above] ;IHS/ANMC/LJF 2/22/2001 Added setting of admitting provider ; **VADPT6** ;ALB/MJK - PATIENT ID VARIABLES ; 12 AUG 89 @1200 [09/14/2000 9:04AM] ;;5.3;Registration;;Aug 13, 1993 ;IHS/ANMC/LJF 4/27/2000 reset ID to chart #; added HRCN variable ; **VASITE** ;ALB/AAS - TIME SENSETIVE VA STATION NUMBER UTILITY ; [ 01/25/2002 9:22AM ] ;;5.3;Registration;\*\*134\*\*;Aug 13, 1993 ;IHS/ANMC/LJF 7/31/2001 used IHS location file info ; **VAUTOMA** ;ALB/MLI - GENERIC ONE, MANY, ALL ROUTINE ; 15 APRIL 88 [ $10/19/2000$  10:31 AM ] ;;5.3;Registration;\*\*111\*\*;Aug 13, 1993 ;IHS/ANMC/LJF 8/17/2000 added inactivation info to clinic choice list ; 10/19/2000 removed N from DIC(0) so ?? in alpha order ;

4.3.5 Other VA routines included because they are called by VA Patient file

> A1B2UTL, A1B2XFR, DPT\* (minus DPT routines used by IHS Patient Merge), IVMPLOG, PXXDPT.

> **IVMPLOG** ;ALB/CJM,RTK - API for IVM PATIENT file; ; 12/6/00 5:28pm [ 07/13/20016:33 AM ] ;;2.0;INCOME VERIFICATION MATCH;\*\*9,19,12,21,17,28,36\*\*; 21-OCT-94

;Per VHA Directive 10-93-142, this routine should not be modified. ;IHS/ANMC/LJF 7/13/2001 added quit to EVENT subroutine ;

```
;
```
**PXXDPT** : ISL/DLT - Synchronize Patient File (2) and IHS Patient File (#9000001) ;9/3/96 [ 08/30/2000 8:39 AM ] ;;1.0;PCE PATIENT CARE ENCOUNTER;\*\*1\*\*;Aug 12, 1996 ;;1.0;PCE Patient/IHS Subset;;Nov 01, 1994 ;IHS/ANMC/LJF 8/24/2000 IHS keeps files in sync via our Registration ;

## 4.4 Callable Routines

Callable IHS subroutines are described under the External Relations chapter.

# **5.0 Files and Tables**

### 5.1 VA PIMS Files

Use FileMan to view complete data dictionaries. For compatibility and to reduce maintenance most IHS fields have been removed from VA files and places in IHS files that are DINUM'ed to the VA file.

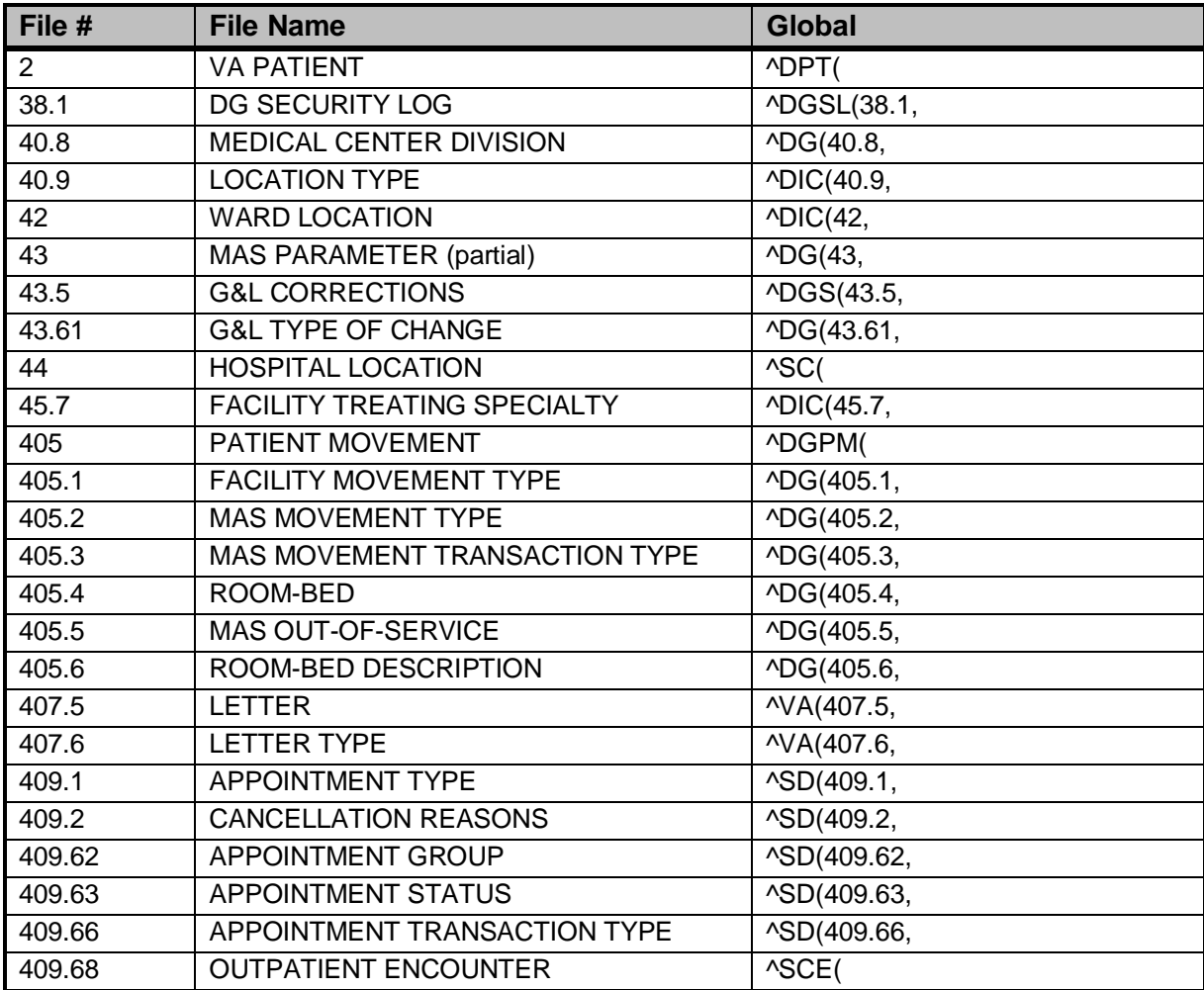

## 5.2 IHS PIMS Files

Use FileMan to view complete data dictionaries.

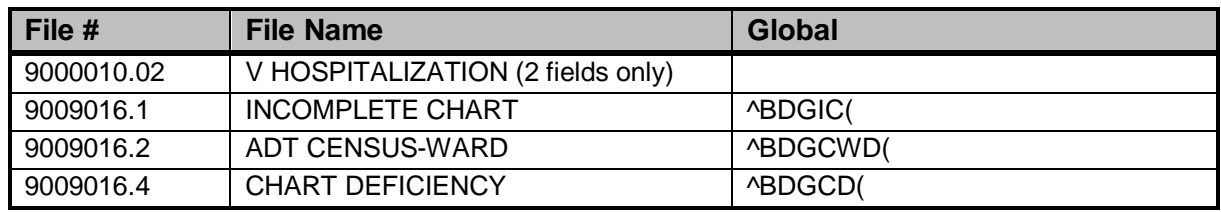

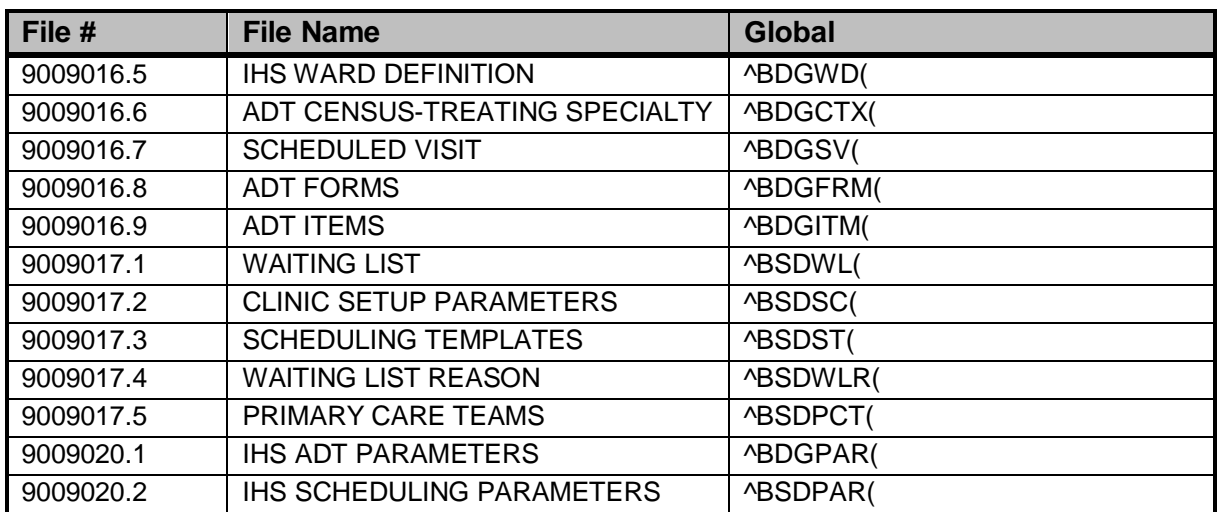

### 5.3 Obsolete IHS MAS Files

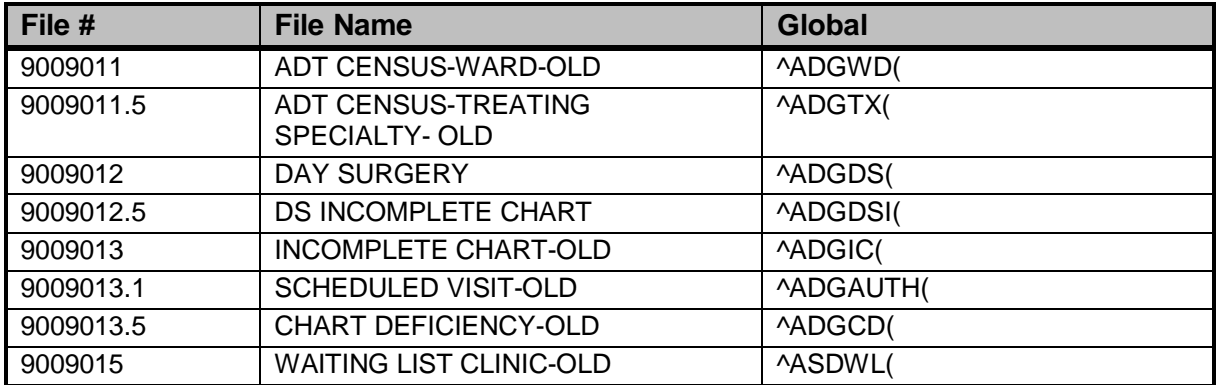

## 5.4 VA PIMS Files (Not in Use)

These files are not used by IHS

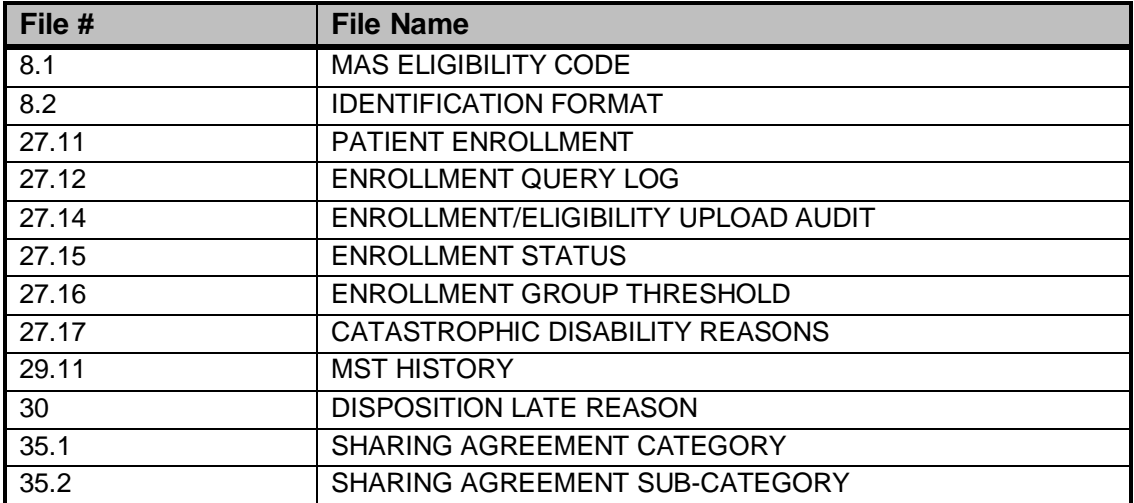

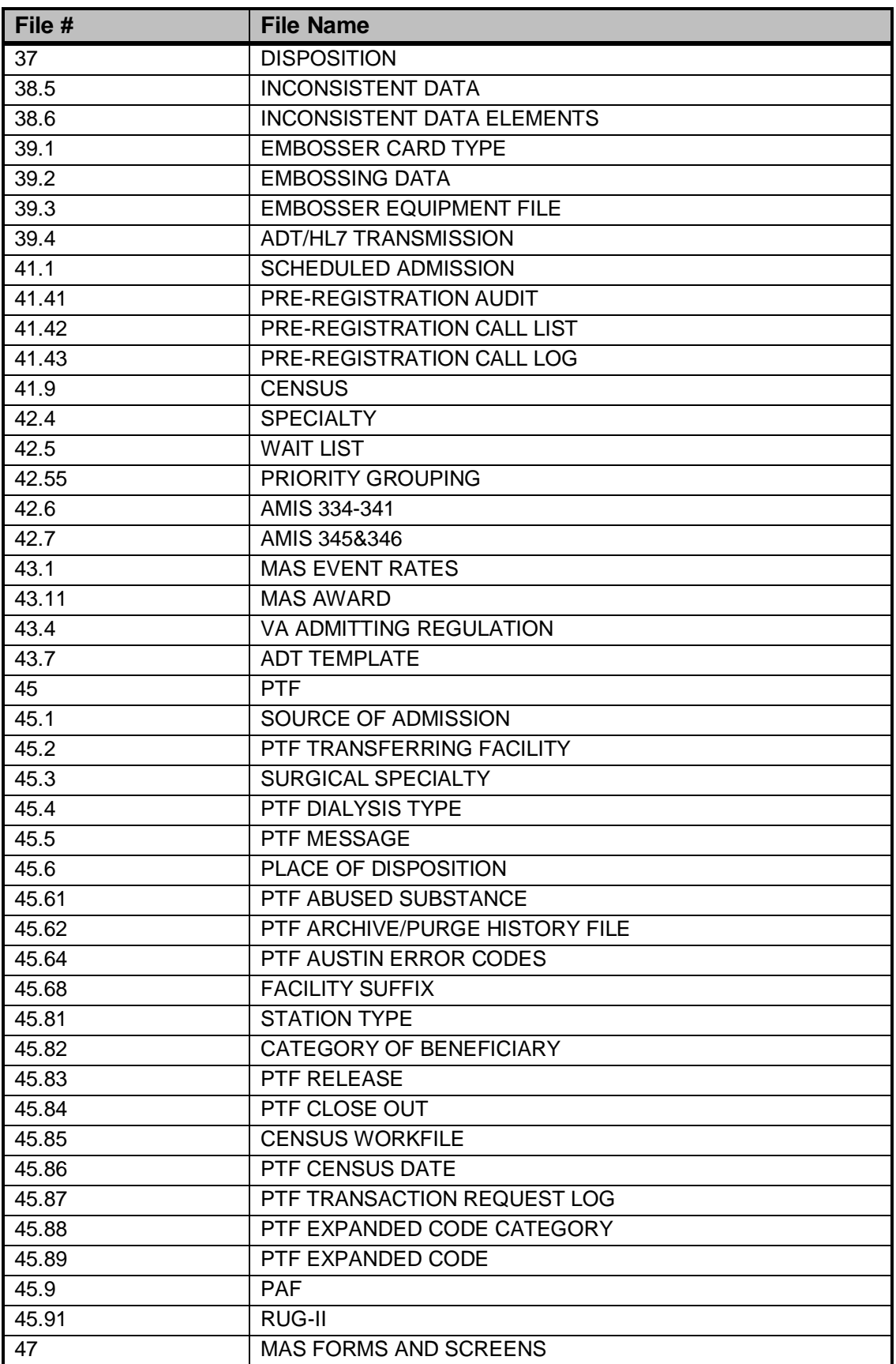

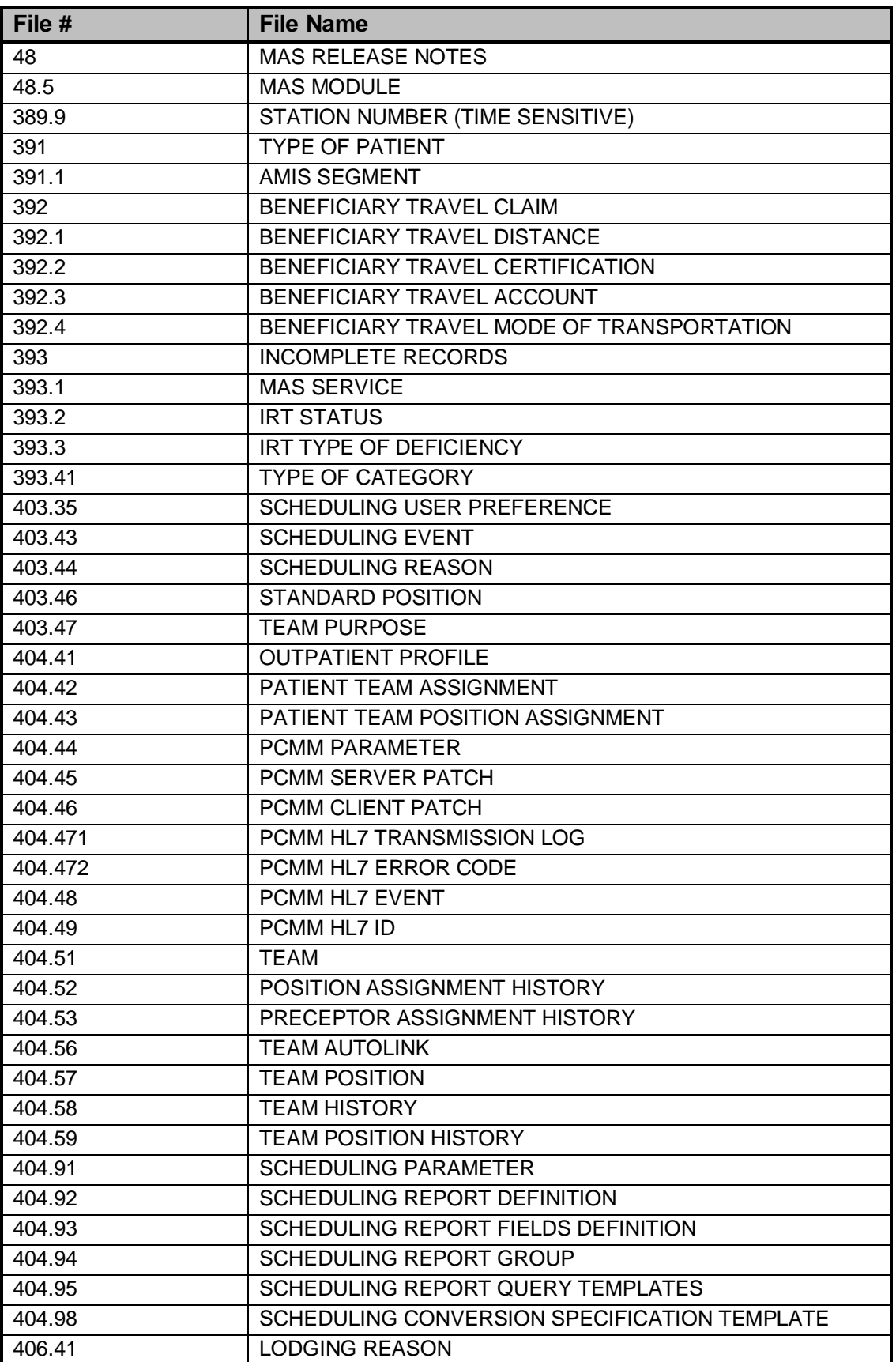

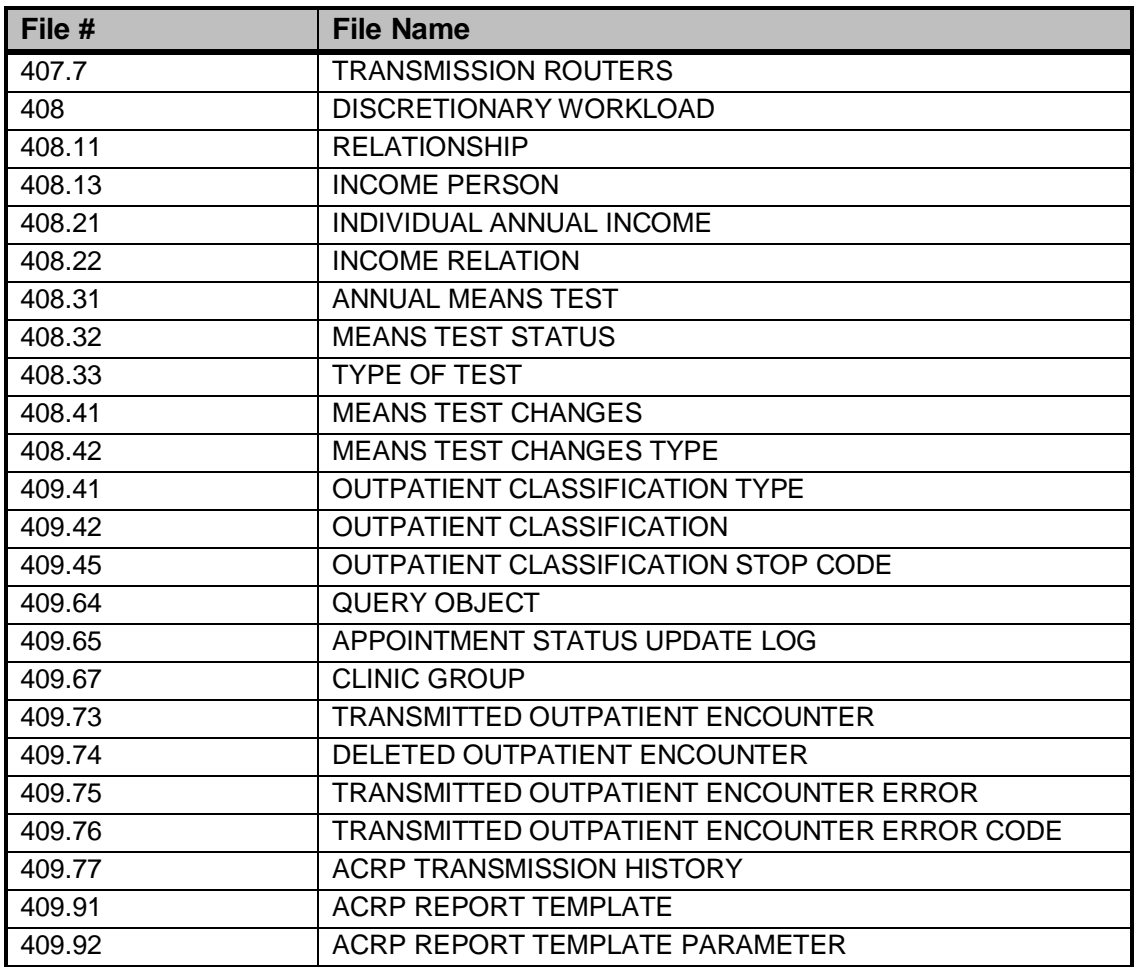

## 5.5 Data Dictionary Notes

Decisions on whether or not to keep the VA definitions in file 2 were based on the goal of staying as close as possible with the VA, making as few modifications as possible and still keeping IHS functionality intact.

#### 5.5.1 IHS changes continued in this version

- Changed name of file 2 from Patient to VA Patient.
- Replaced VA FileMan access codes of "Dd" with "M" as IHS uses M for the access codes for most clinical users.
- Replaced VA Patient Lookup routine DPTLK with AUPNLK.
- Kept IHS file screen to check for merged patient entry when file is accessed while bypassing patient lookup. ^DD(2,0,"SCR")="I '\$P( $\gamma$ (0),U,19)"
- Added in FD nodes required by sites running MFI (Multi-Facility Integration). The nodes are:

 $^{\wedge}DD(2,0,'FD",0)=\gamma^{2}.01^{^{\wedge}1^{^{\wedge}1''}$  $^{\wedge}DD(2,0,'FD",1,0)=$ "1^FIND PATIENT^M"  $\Delta$ DD(2,0,"FD",1,"C")="S:\$D(APMFVAR("PAT")) Y=APMFVAR("PAT")"  $\text{YDD}(2,0,\text{YFD''},\text{YB''},1,1)=\text{Y}$ 

- Used call to AUPNLKID for identifiers instead of using VA code.
- Added back in AIHS3601 regular cross-reference to patient pointer field .3601 (Collateral Spouse's Name) for patient merge. Without cross-reference, merge could take hours.
- Added back in IHS triggers on NAME, SEX and MOTHER'S MAIDEN NAME fields to set .083 (Check for Duplicate). VA already has triggers on DOB and SSN fields. IHS Patient Merge uses ANEW cross-reference on field .083 to find new entries to verify if duplicates.
- Used IHS definition of field .081 (DUPLICATE STATUS). VA is not using field at this time and so has defined it as a set of codes of 1 or 0. IHS defines it as a computed field with possible answers of 1 or 0.
- Kept IHS definition for set of codes on Condition field (#401.3). VA only uses Seriously Ill. IHS has added DNR and SI & DNR. Will change field back to VA definition when IHS releases TIU (Text Integration Utility) which is where the VA records DNR data.
- Used IHS call to NAME^AUPNPED for name fields Father's Name, Mother's Name, Next of Kin and Emergency Contact.

### 5.5.2 New IHS modifications

- Added code to handle sensitive patients by calling DGSEC routine from the IHS patient lookup routine AUPNLK. Also added code to post-selection action in case lookup routine is bypassed (DIC(0) set to I).
- Added routine IVMPLOG with line label EVENT to handle the many VA cross-references (AENR\*) that call it. The only code in the routine is a Quit.

### 5.5.3 Other Data Dictionary Notes

- Kept all new VA cross-references that check for routine before call to see if site is running application.
- Kept VA input transform on NAME field instead of using NAME^AUPNPED. VA has added lots of code to name check and this will keep us consistent with their naming conventions.
- Kept VA "B" cross-reference on NAME field as is. No need to call AUPNCASE as improved VA input transform insures name is all uppercase.
- VA has several cross-references that call  $\Delta V$ AFCDD01 to record changes to file 2 taking place outside of Registration. These cross-references create entries in the ADT/HL7 PIVOT file. To prevent the firing of the crossreferences, the following variables must be set to 1 BEFORE calling FileMan: VAFCA08 & VAFHCA08. It is recommend that IHS set these variables in our Registration calls to FileMan. That way any entries in the ADT/HL7 PIVOT file will be from modifications made outside our Registration.
- Field name for #.03 is DATE OF BIRTH with Title listed as DOB in VA data dictionary. The values are reversed in IHS data dictionary. Kept VA dictionary as is. Kept VA output transform which uses 4-digit year.
- Just a reminder: VA removed admission multiple along with all crossreferences. Data was moved during installation of MAS v5.0.
- Kept VA computed expression for AGE field:

"\$E(TODAY,1,3)-\$E(INTERNAL(DOB),1,3)- \$E(TODAY,4,7)<\$E(INTERNAL(DOB),4,7))" instead of IHS expression: DT-DOB\365.25

• Field name for #.09 is SOCIAL SECURITY NUMBER with Title listed as SSN in VA data dictionary. The values are reversed in IHS data dictionary. Kept VA definition as is except for removing it as identifier and making it not required. Kept new ATP cross-reference which triggers new .6 field (TEST PATIENT INDICATOR). Test patient is defined as having five leading zeros in SSN. New field is located at the  $21<sup>st</sup>$  piece of the zero node and fires ATEST cross-reference. Added quits to line labels in ^PXXDPT called by PX09 cross-reference which is VA way of adding entries to file 9000001.

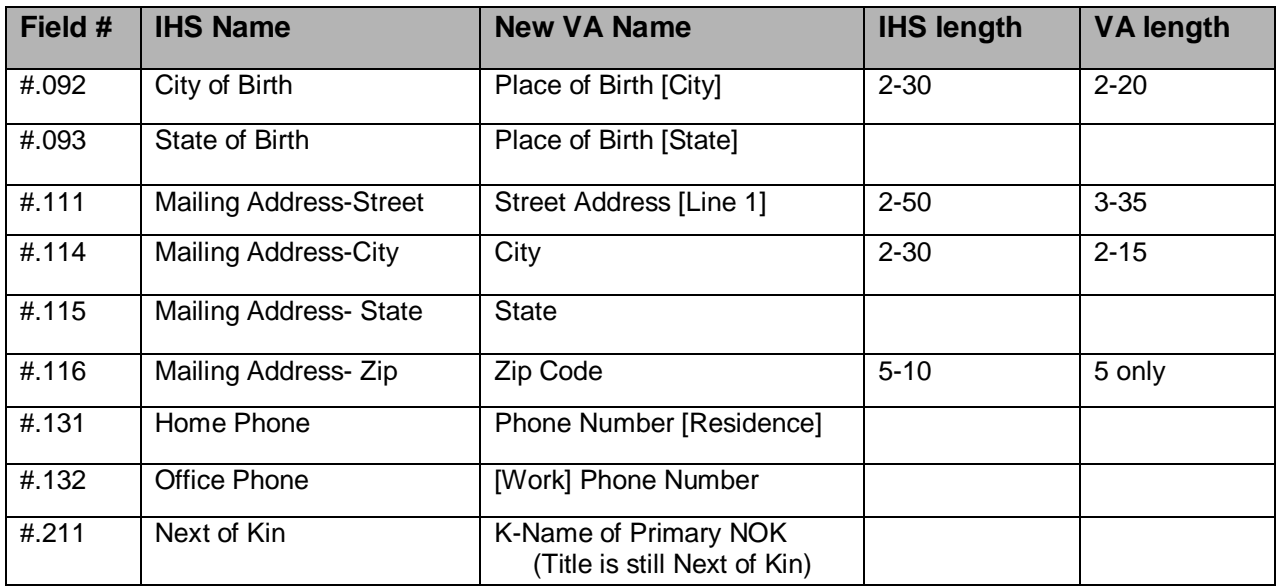

### 5.5.4 VA name changes and shorter field definitions

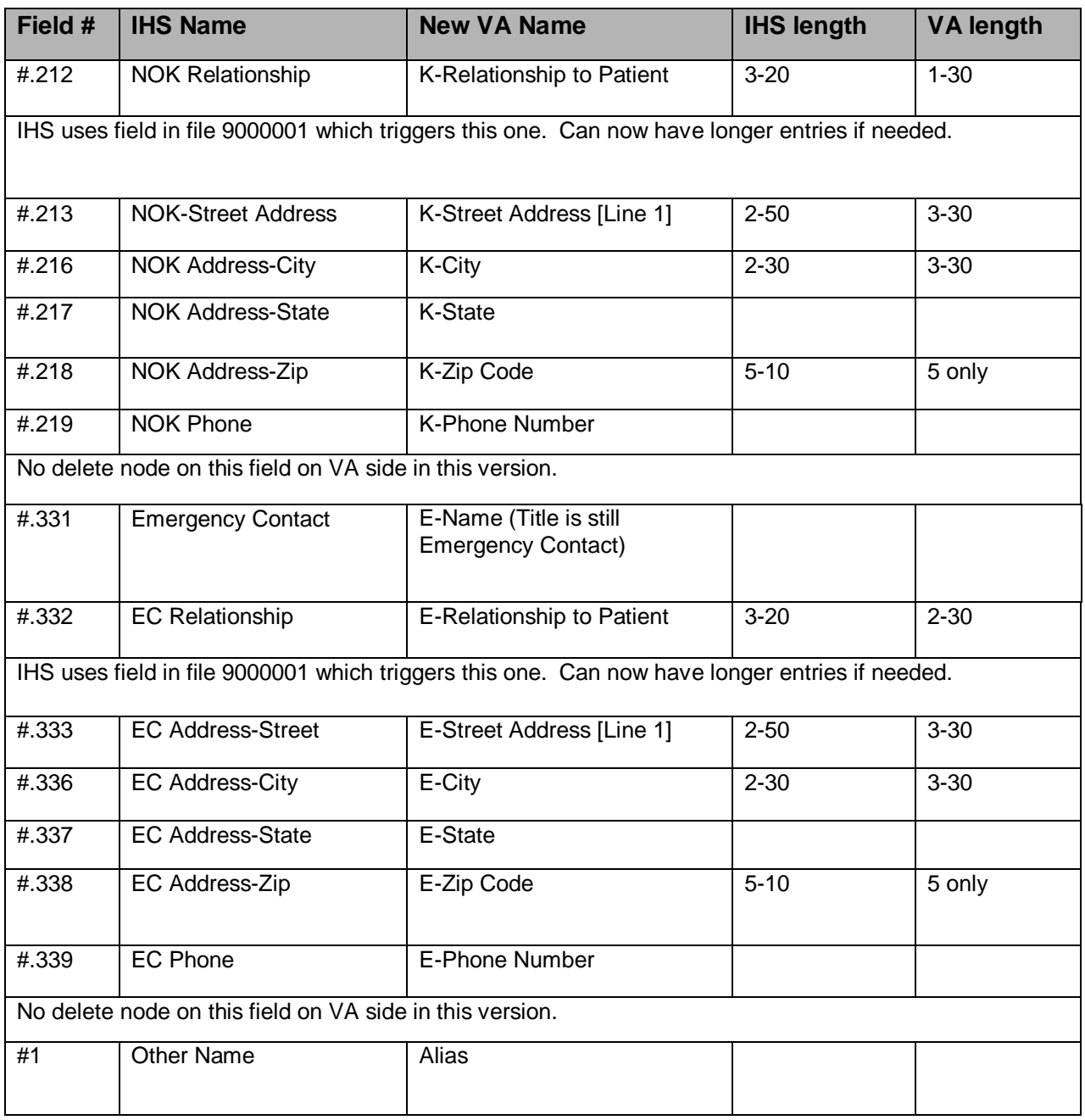

- VA has new fields for zip codes plus four. There are new cross-references so changes to the new fields keep the old zip code fields up to date.
- Date of Death field trigger to set Remarks field now checks for additional remarks. AEXP cross-reference now sends bulletin if patient's date of death is deleted. New cross-reference sends notifications to OE/RR users if patient on users' lists.
- Fields .104 Provider and .1041 Attending Physician (new field) call new subroutine SCREEN^DGPMDD to check that active provider is being selected.
- Service Connected field (#.301) now has trigger to delete SC Award Date if .301 is answered NO. VA entered output transform  $[S Y(0)=Y S$  $Y=\t{E(Y,1,10)}$  on Claim Number field (#.313). File cleanup activities
- Added IHS as GROUP to all fields used by IHS for future reference. See list in Appendix A.
- Removed audit from the 25 VA fields so marked.
- Replaced all VA delete nodes with IHS delete node .01 on NAME field to prevent ANY deletion of entry. VA nodes also contain writes and use \$N where code was created by FileMan.

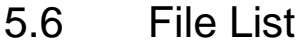

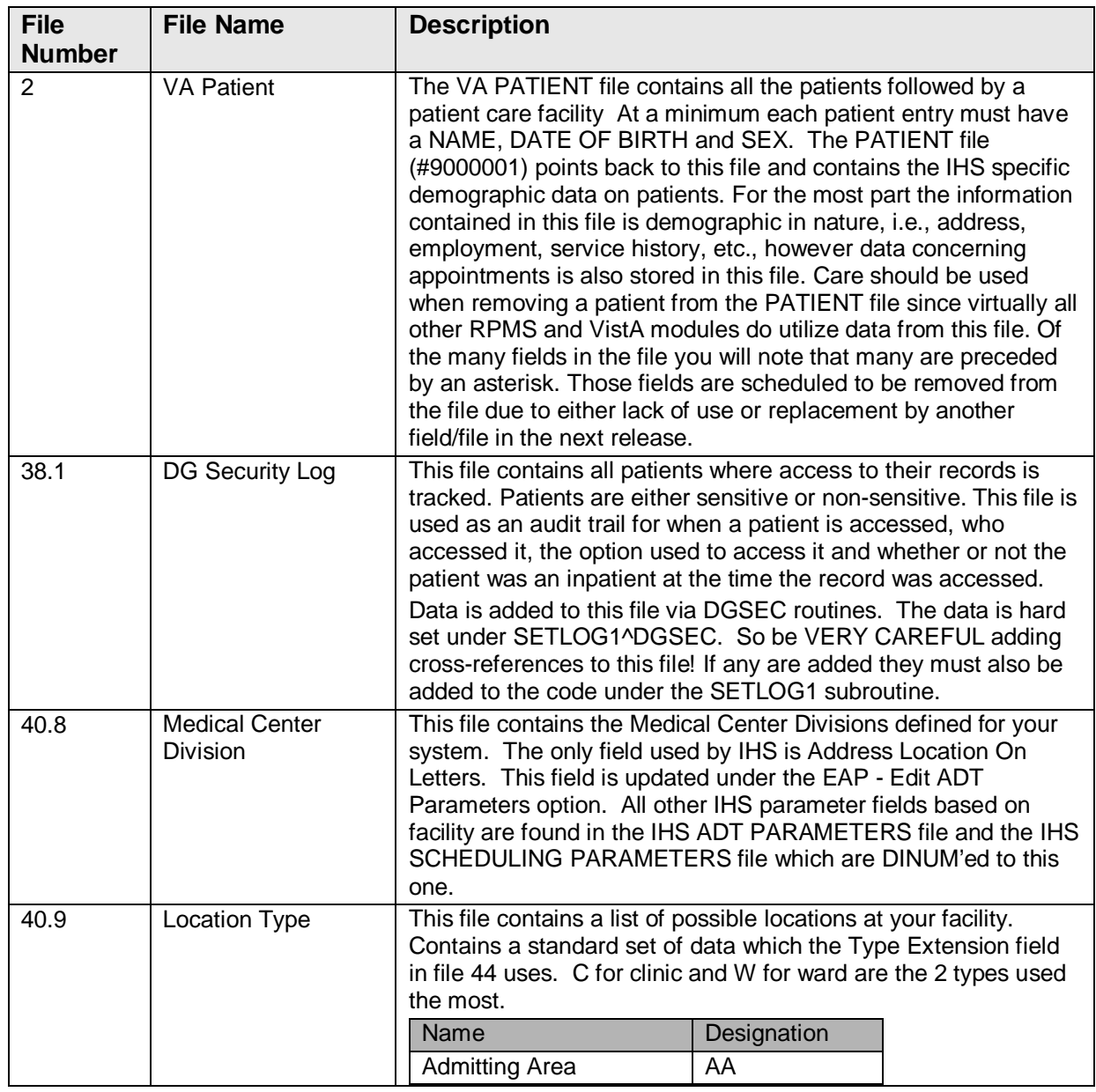

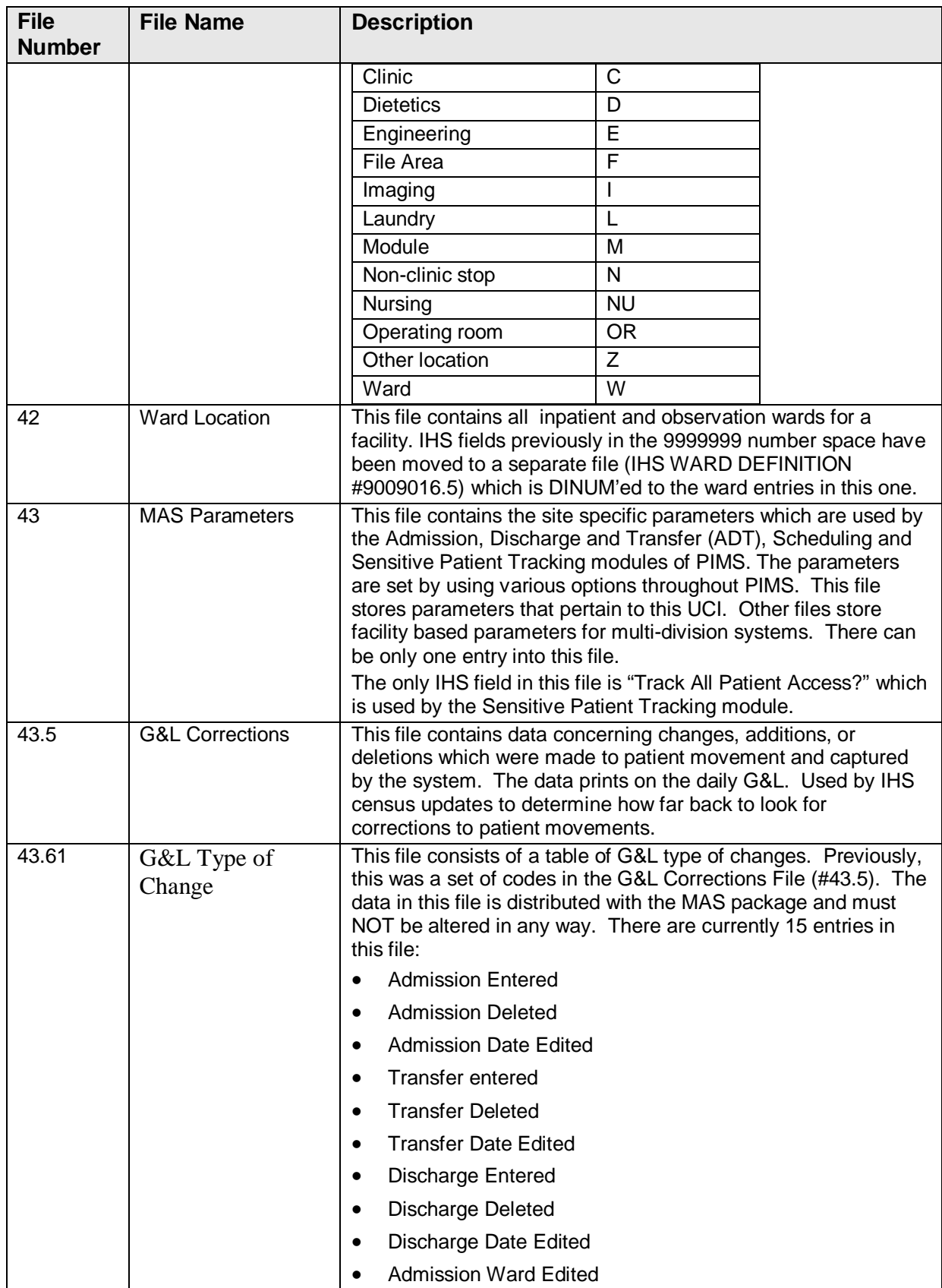

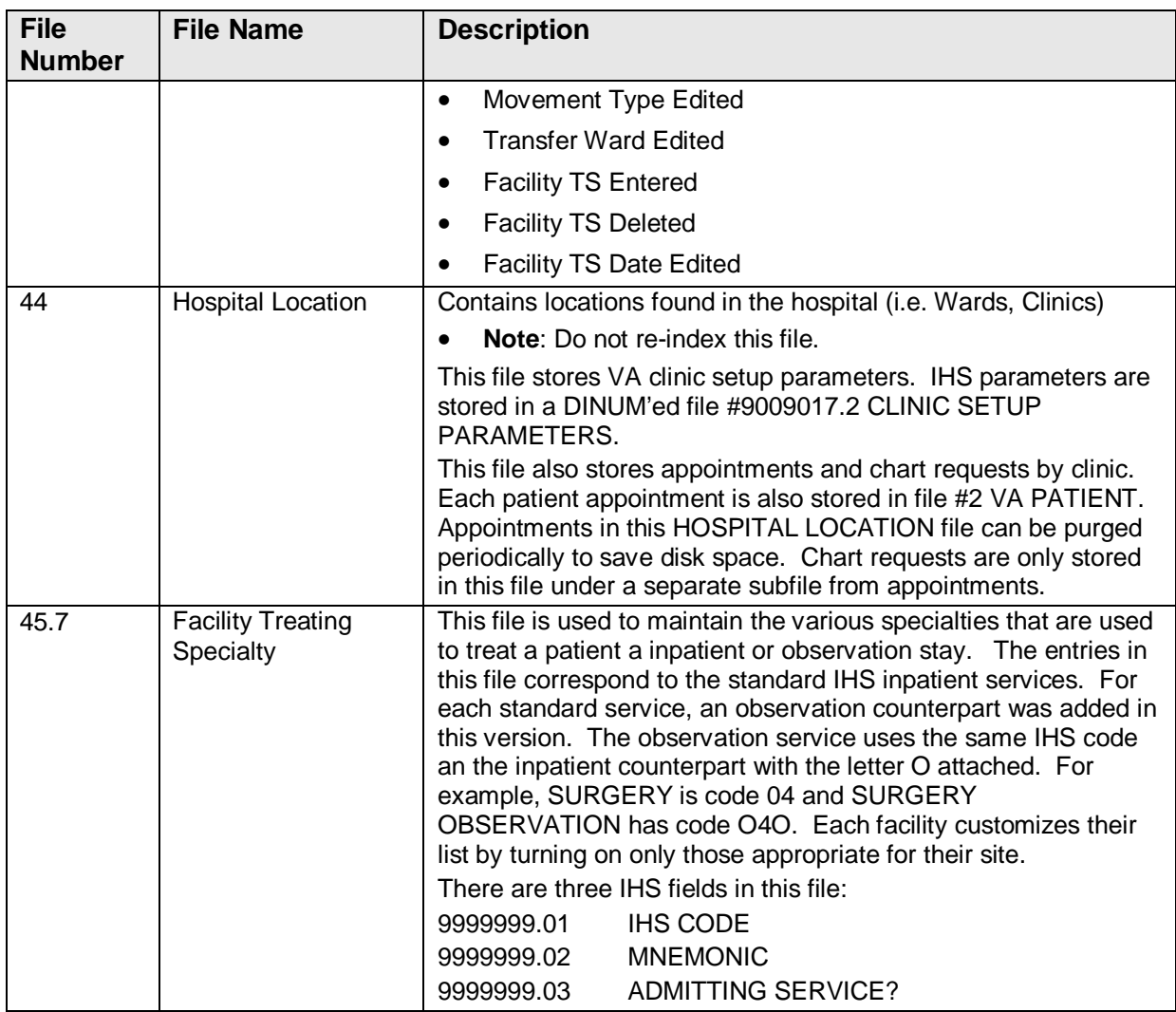

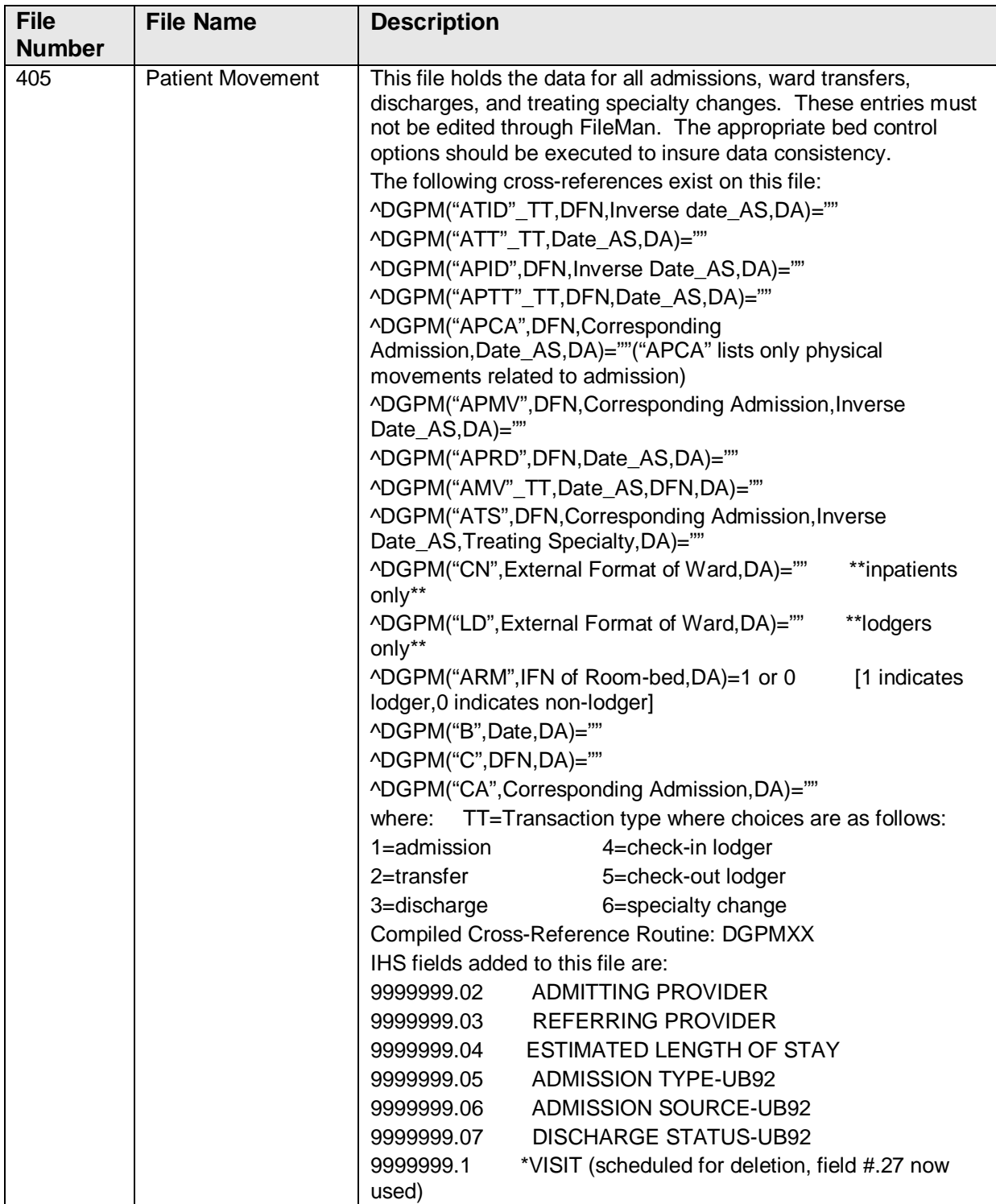

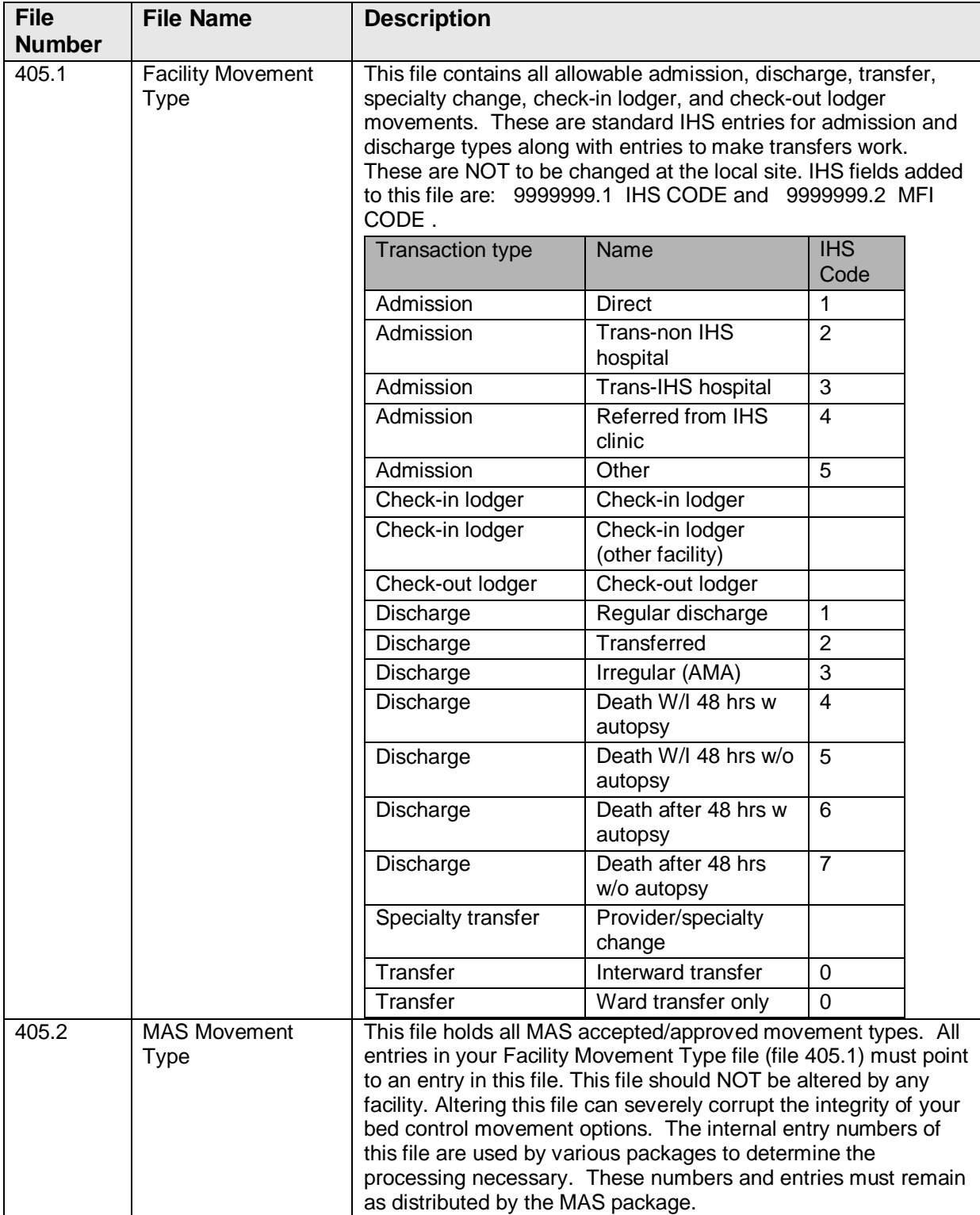
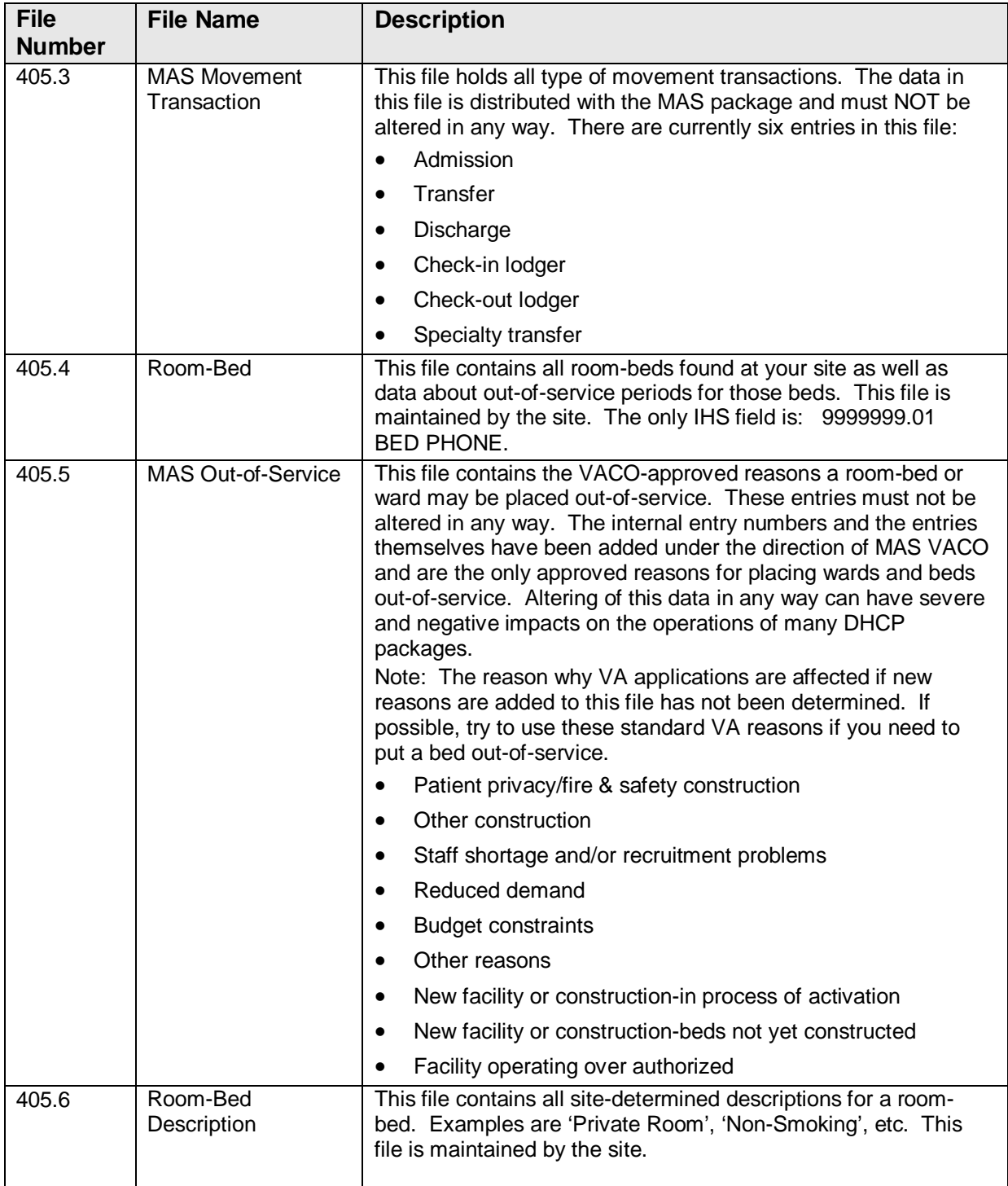

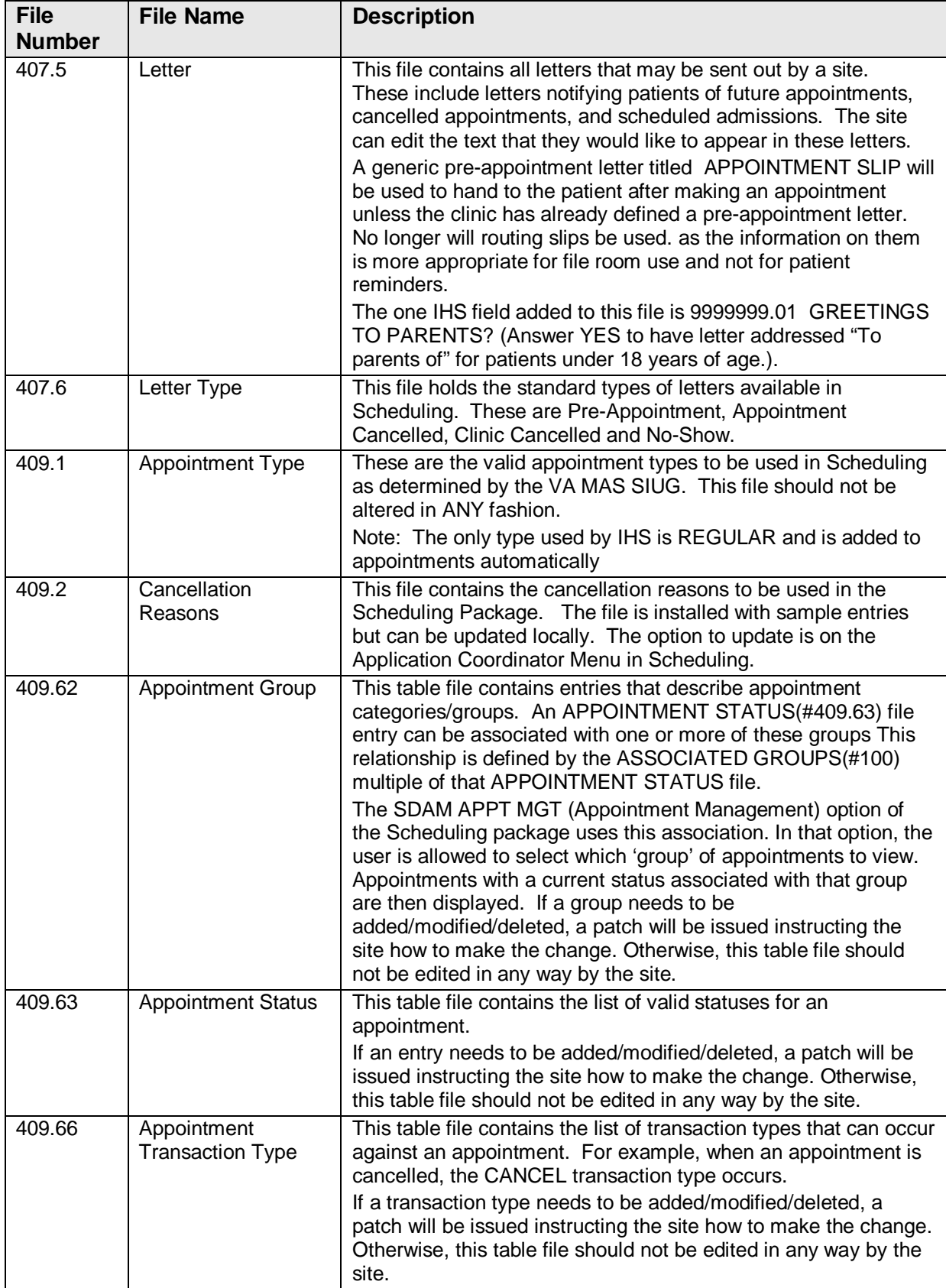

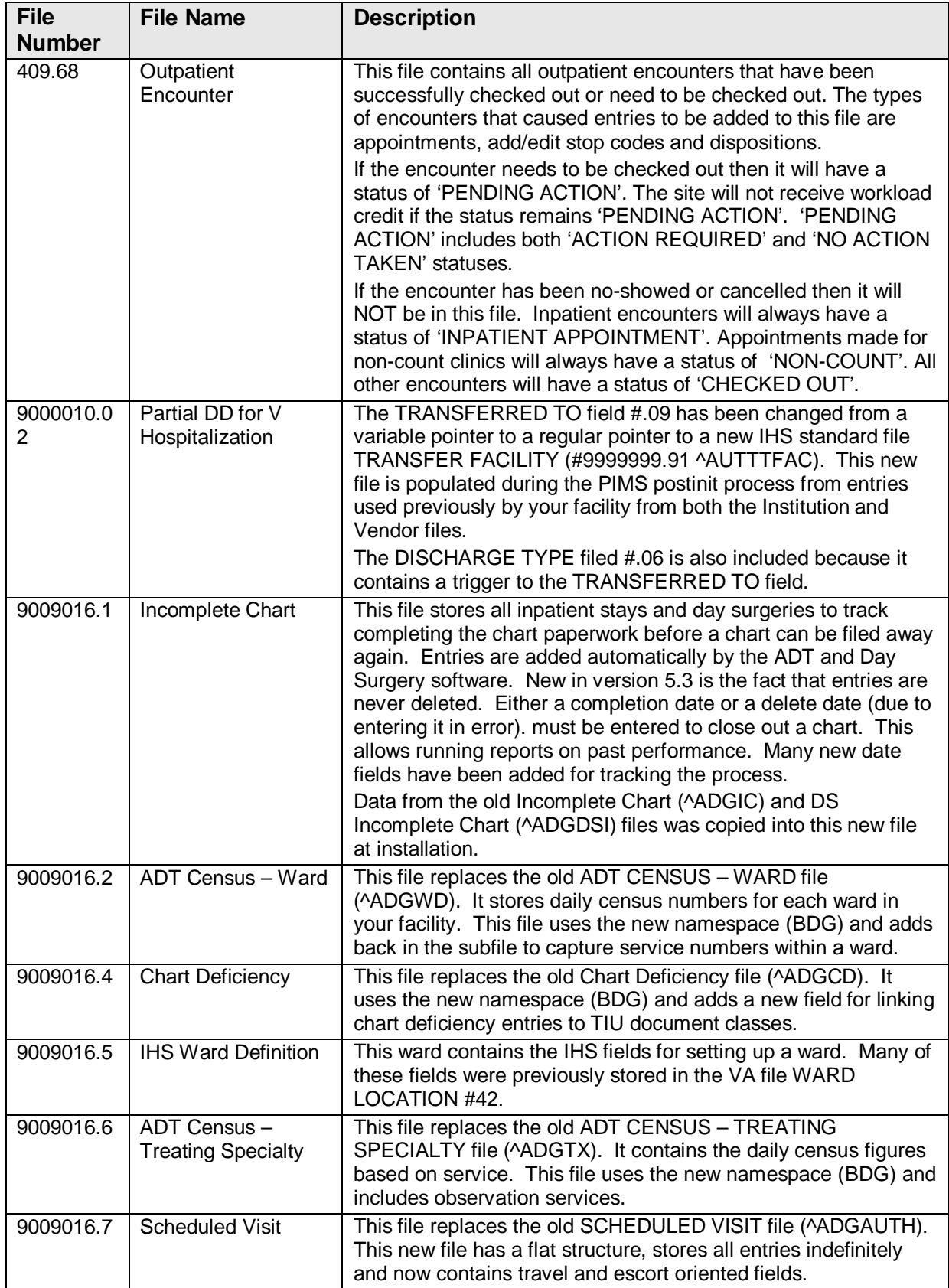

**File Number** **File Name Description** 

9009016.8 ADT Forms This file is used to set

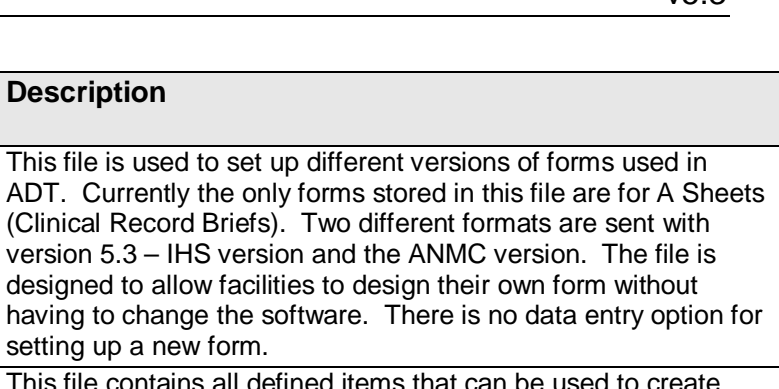

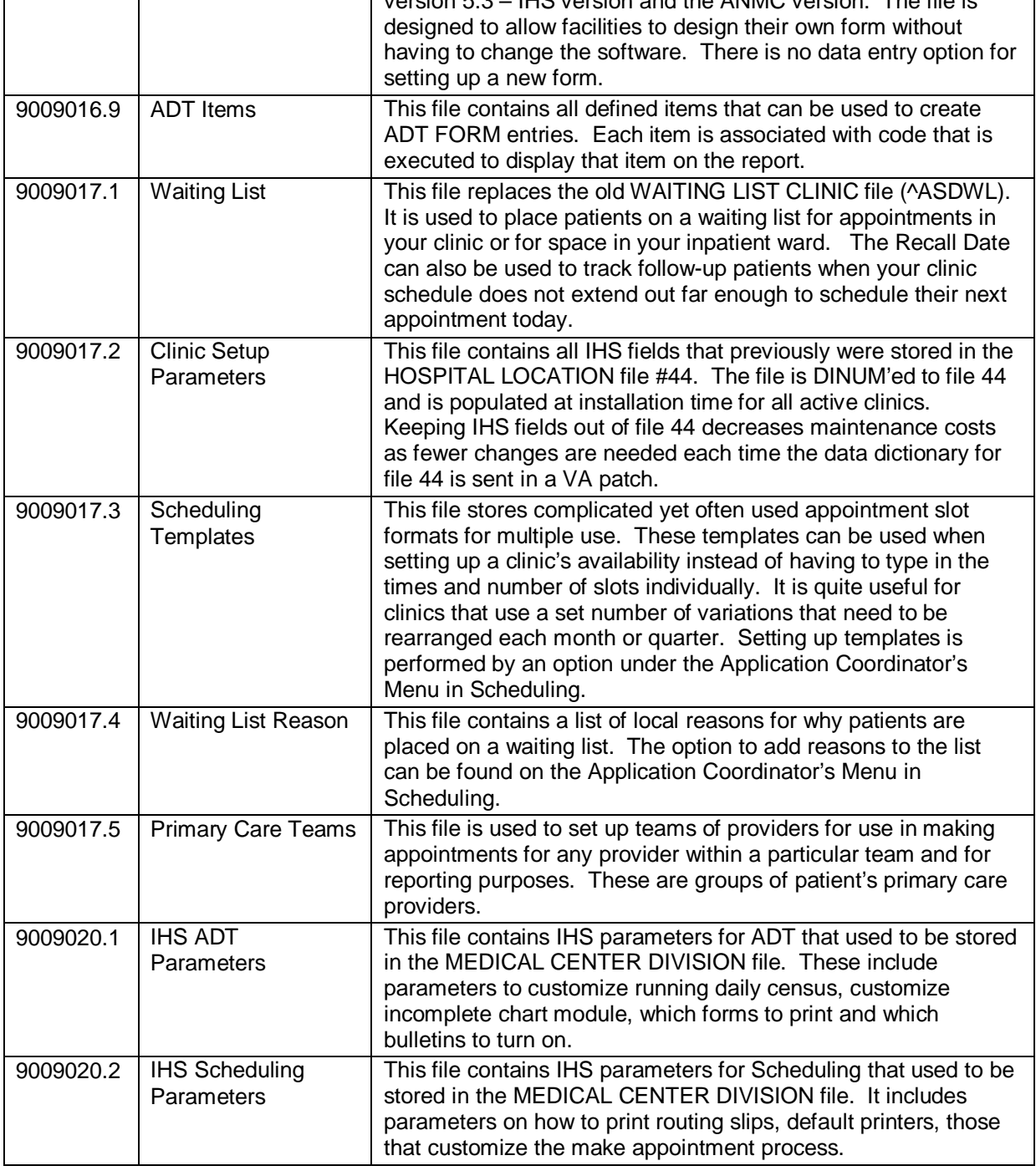

# 5.7 Basic IHS modifications to DD

- Name changed from PATIENT to VA PATIENT.
- FM access codes changed from DD to M; audit access set to  $@$ .
- Post selection action changed from I '\$G(DICR),\$G(DIC(0))'[''I'' D ^DGSEC to D ^AUPNPAT I'\$G(DICR),\$G(DIC(0))["I" D ^DGSEC.
- Lookup program changed from DPTLK to AUPNLK.
- Master file screen added to screen out merged patients: "I ' $P(\wedge(0),U,19)$ ".
- Removed VA identifier nodes  $\Delta$ DD(2,0,"ID" and replaced with  $\Delta$ DD(2,0,"ID","IHS0")="D  $\Delta$ AUPNLKID".
- Replaced VA "DEL" (delete) nodes with IHS one that always sets \$T to 1 to prevent any deletions. VA nodes contain writes and use \$N. Replacing them was the cleanest way to go.

FILE SCREEN (SCR-node) :  $I$  '\$P( $(0)$ ,U,19) SPECIAL LOOKUP ROUTINE : AUPNLK POST-SELECTION ACTION : D ^AUPNPAT I '\$G(DICR),\$G(DIC(0))["I" D ^DGSEC

DD Access: @ RD Access: M WR Access: M DEL Access: M LAYGO Access: M Audit Access: @

## 5.8 File Access

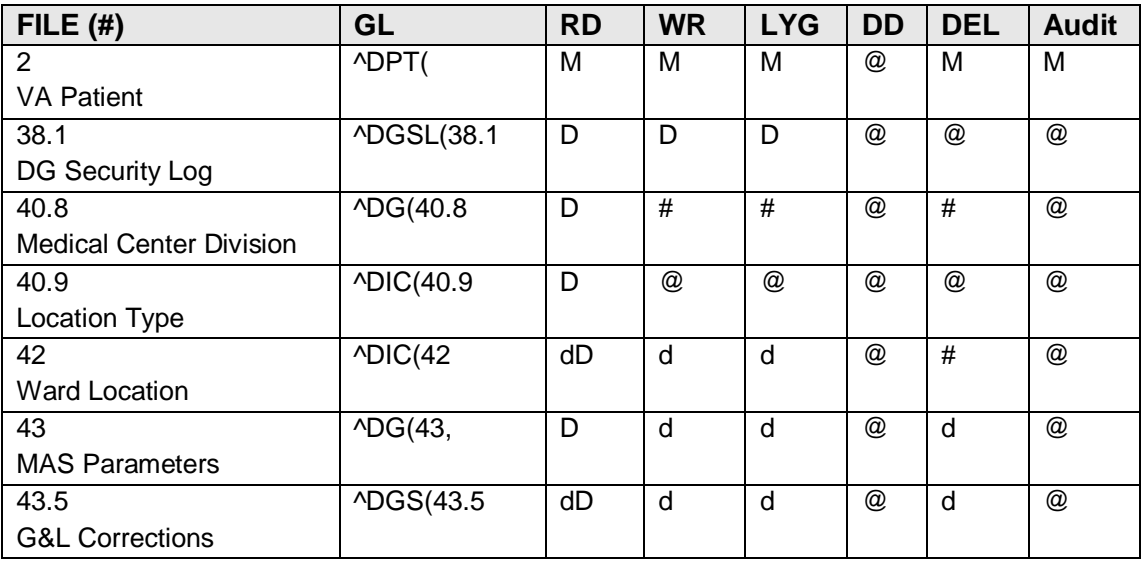

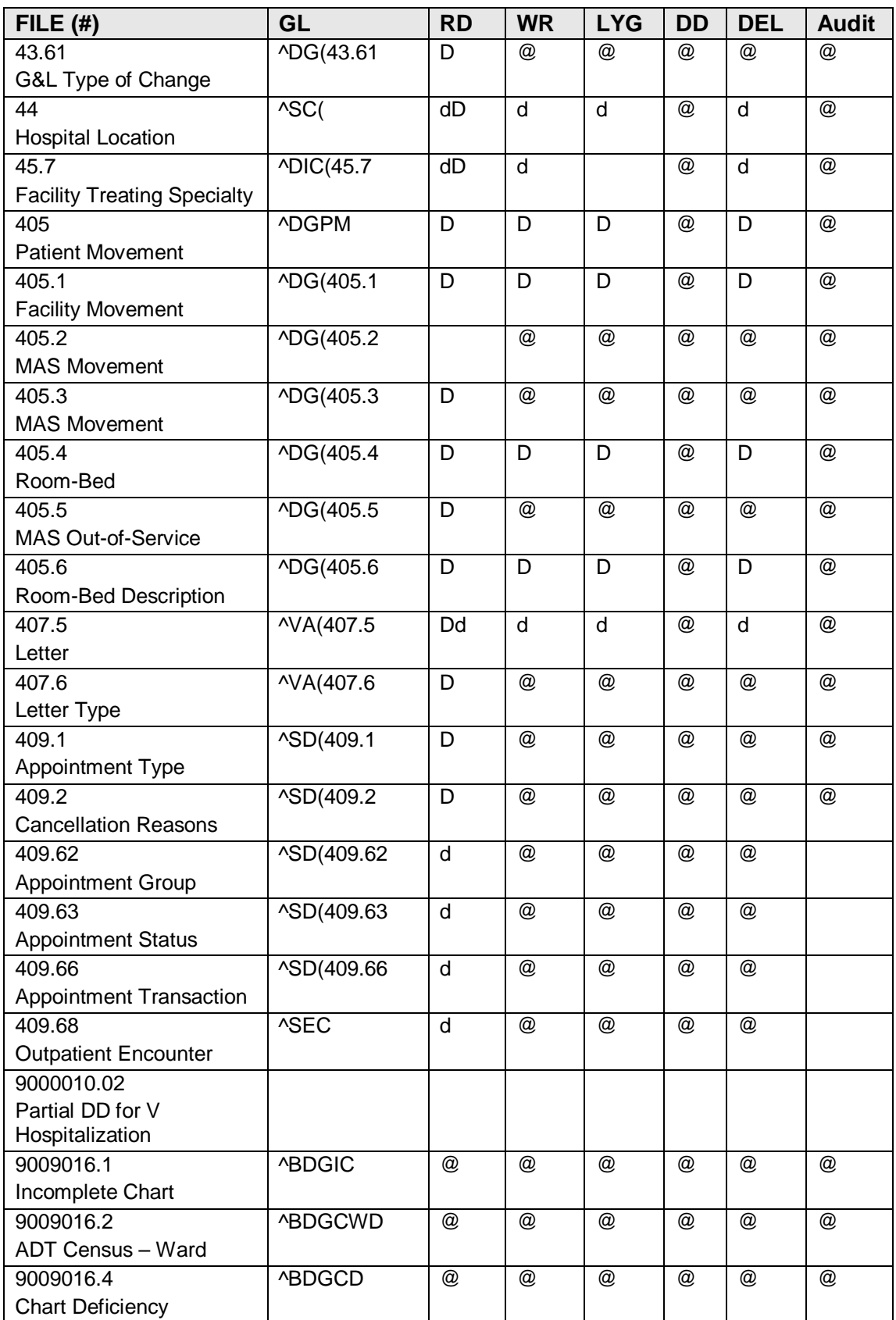

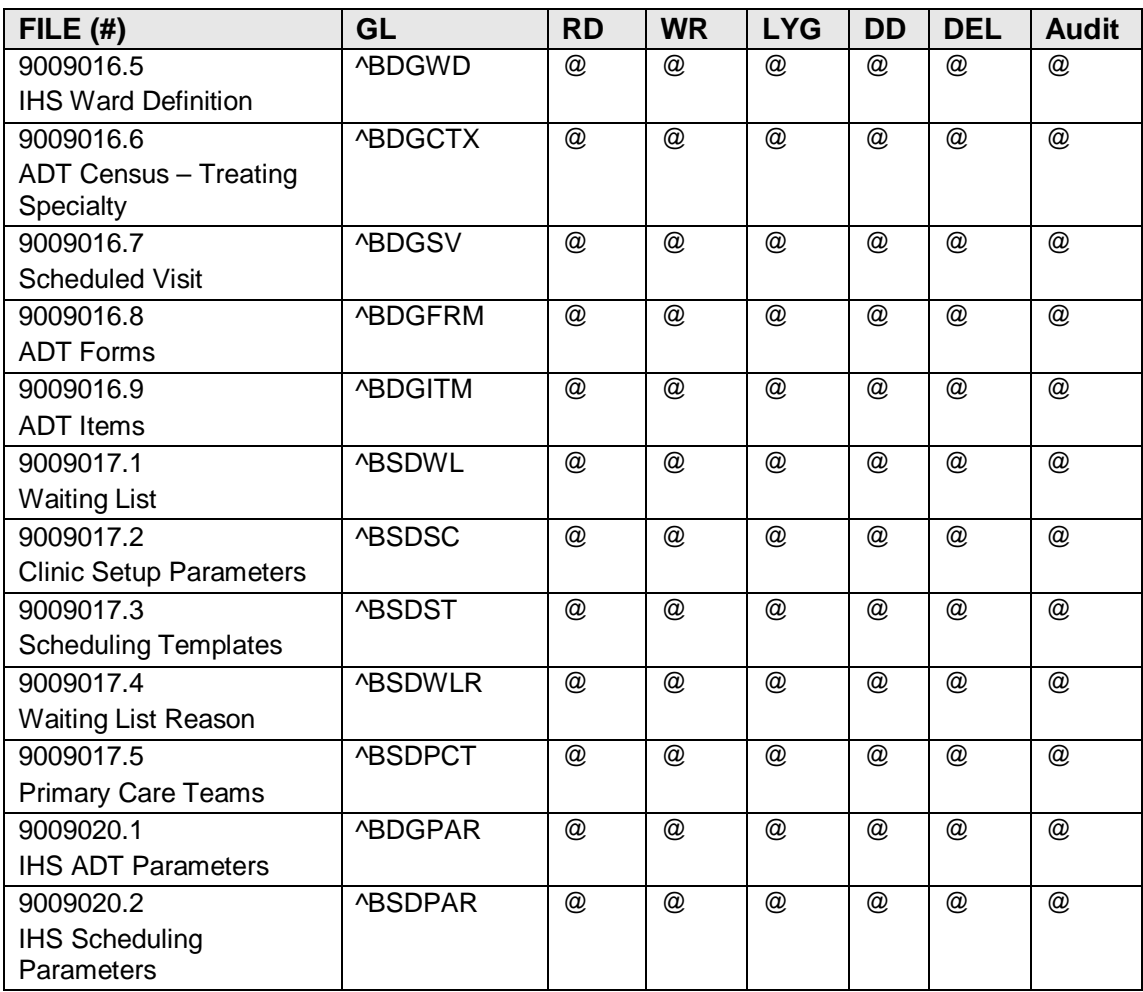

# 5.9 CrossReferences

This chapter includes the IHS cross-references added to VA files.

## 5.9.1 VA Patient File

To see a list of and details on the 244 VA cross-references, use one of the various tools in FileMan or the electronic data dictionary (AAHEDD).

```
"AIHS3601" .3601 COLLATERAL SPONSOR'S NAME
REGULAR
                          Node: 1 S ^DPT("AIHS3601",$E(X,1,30),DA)=""<br>Node: 2 K ^DPT("AIHS3601",$E(X,1,30),DA)
                          Node: 2 K ^DPT("AIHS3601", $E(X, 1, 30), DA)<br>Node: 3 FOR PATIENT MERGE ONLY
                                             FOR PATIENT MERGE ONLY
```
#### **DG SECURITY LOG file #38.1:**

No IHS cross-references added to file. Data is added to this file via ^DGSEC routines using hard sets. Be VERY CAREFUL adding cross-references to this file! If any are added they must also be added to the code under the SETLOG1^DGSEC subroutine.

#### **HOSPITAL LOCATION file #44:**

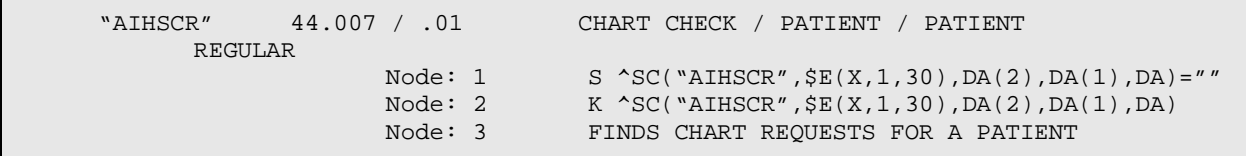

Created cross-reference to be able to find chart requests by patient in addition to finding them by date.

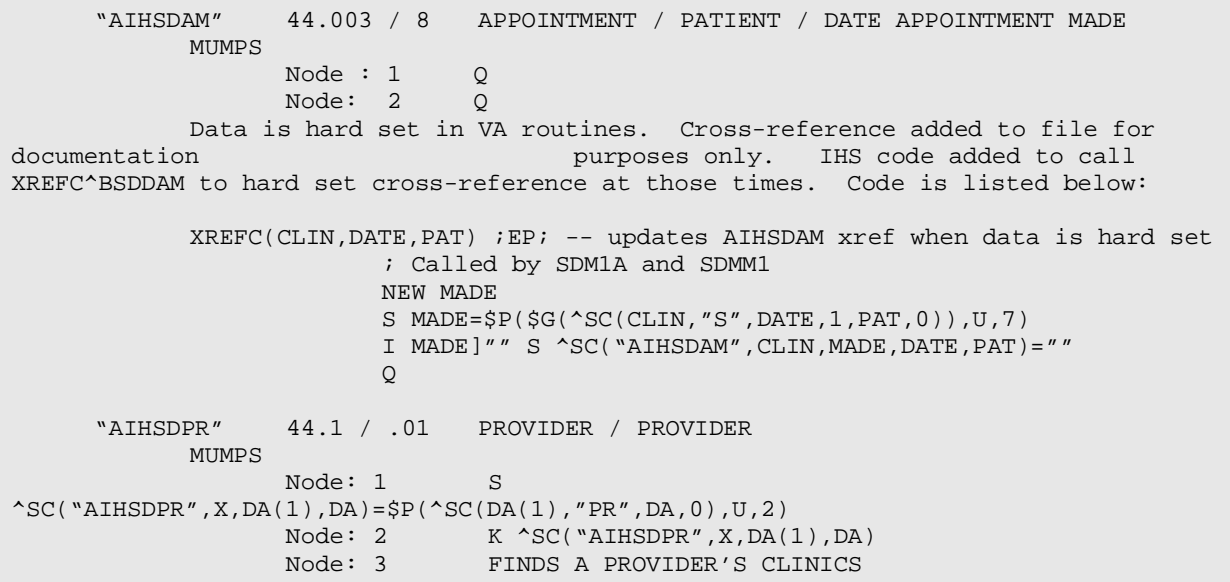

IHS cross-reference to easily find all clinics for a particular provider and if that provider is listed as default.

 "AIHSDPR2" 44.1 / .02 PROVIDER / DEFAULT PROVIDER MUMPS Node: 1 S:X  $\text{^NSC}$ ("AIHSDPR", $\text{^$SP}$ ( $\text{^}S\text{C}$ (DA(1),"PR",DA,0),U),DA(1),DA)=1 Node: 2 S ^SC("AIHSDPR", $$P(\text{^CSC}(DA(1), "PR", DA, 0), U)$ ,DA(1),DA)="" Node: 3 FINDS A PROVIDER'S DEFAULT CLINICS Assists in finding those clinics where this provider is the default provider. "AIHSPC" 44 / 1916 PRINCIPAL CLINIC REGULAR Node:  $1$  S ^SC("AIHSPC",  $$E(X, 1, 30)$ ,  $DA$ ) = ""  $N$ ode: 2 K ^SC("AIHSPC", $\$E(X,1,30)$ ,DA) Node: 3 USED TO FIND PRINCIPAL CLINICS Used to identify which clinics are principal clinics and which individual clinics are attached to them.

Technical Manual **75** Technical Manual **75 Files** and Tables

 "AIHSPRIV" 44.04 / .01 PRIVILEGED USER / PRIVILEGED USER REGULAR Node:  $1$  S ^SC("AIHSPRIV", $$E(X,1,30)$ , $DA(1)$ , $DA$ )=""  $N$ ode: 2 K ^SC("AIHSPRIV", $\zeta$ E(X,1,30),DA(1),DA) Node: 3 IHS PRIVILEGED USER XREF Used in finding all restricted clinics to which a user has access.

#### TREATING SPECIALTY file #45.7:

"CIHS" 45.7 / 9999999.01 IHS CODE REGULAR Node: 1 S ^DIC(45.7,"CIHS",\$E(X,1,30),DA)=""  $\text{Node: } 2 \quad \text{K} \quad \text{ADIC}(45.7, \text{``CHS''}, \text{$SE(X,1,30), DA)}$  Node: 3 USED FOR LOOKUP BY IHS Added for lookup by code.

#### **FACILITY MOVEMENT file #405.1:**

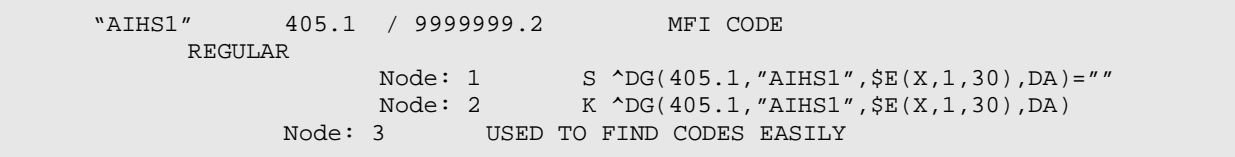

# **6.0 Internal Relations**

#### **General Considerations**

The VA routines regularly call other PIMS routines in other namespaces so neither ADT nor Scheduling can run independently of each other. All routines must reside in your system.

#### **VA Patient File**

No options released.

#### **Sensitive Patient Tracking module**

All menus released can be placed on other menus since they each are keyed and the routines called also test for the keys.

Admission/Discharge/Transfer application

All menus released can be placed on other menus.

#### **Scheduling Application**

All menus released can be placed on other menus.

# **7.0 External Relations**

## 7.1 Sensitive Patient Tracking Module

Two remote procedure calls and their API calls are included in this version. They are to be used by any software not using FileMan calls that utilize the patient lookup routine. This would most likely be GUI applications. Without using these calls, there will be holes in your security system as far as tracking access to sensitive patients.

Remote Procedure Name: DG Sensitive Record Access

Tag: PTSEC Return Value Type: ARRAY Routine: DGSEC4 Availability: PUBLIC

Description:

This Remote Procedure Call (RPC) will:

- 1. Verify user is not accessing his/her own Patient file record if the Restrict Patient Record Access (#1201) field in the MAS parameters (#43) file is set to yes and the user does not hold the DG RECORD ACCESS security key. If parameter set to yes and user is not a key holder , a social security number must be defined in the New Person file for the user to access any Patient file record.
- 2. Determine if user accessing a sensitive record or an employee's record.

Input Parameter: DFN Parameter Type: LITERAL Required: YES Sequence Number: 1 Description:  $DFN =$  Patient (#2) file DFN. Input Parameter: DGMSG Parameter Type: LITERAL Maximum Data Length: 1 Required: NO Sequence Number: 2 Description: DGMSG = 1 - if message should be generated when a user's SSN is undefined 0 - message will not be generated If not defined, defaults to 1. Input Parameter: DGOPT Parameter Type: LITERAL Required: NO Sequence Number: 3 Description: Contains Option name^Menu text for DG Security Log update.

Return Parameter Description:

 $RESULT(1) =$  1-RPC/API failed Required variable not defined

- 0-No display/action required. Not an employee, not sensitive or not accessing own Patient record
- 1-Display warning message. Sensitive inpatient or a DG Sensitivity key holder or Employee and DG SECURITY OFFICER key holder
- 2-Display warning message, require OK to continue and call DG Sensitive Record Bulletin RPC to update DG Security Log file and generate Sensitive Record Access mail message. Sensitive - not an inpatient and not a key holder or Employee/not a DG Security Officer key holder
- 3-Access to record denied. Accessing own Patient file record
- 4-Access to Patient file (#2) records denied. SSN not defined

 $RESULT(2-n)$  = error message or warning/Privacy Act message. Error and warning messages will begin in RESULT(2) array. The Privacy Act message is the longest message and will utilize RESULT(2)- RESULT(8).

If  $RESULT(1)=1$ , the DG Security Log file is updated.

If  $RESULT(1)=2$ , the user must acknowledge they want to access the restricted record and the application must call the DG SENSITIVE RECORD BULLETIN RPC to update the DG Security Log file and generate the Sensitive Record Access mail message.

#### **Remote Procedure Name: DG Sensitive Record Bulletin**

Tag: NOTICE Routine: DGSEC4 Return Value Type: SINGLE VALUE Availability: PUBLIC

Description:

This Remote Procedure Call (RPC) will add an entry to the DG Security Log (#38.1) file and/or generate the sensitive record access bulletin depending on the value in Action input parameter. If Action parameter not defined, defaults to update DG Security Log file and generate Sensitive Record Access mail message.

Input Parameter: ACTION Parameter Type: LITERAL Maximum Data Length: 1 Required: NO Sequence Number: 3

Description:

```
ACTION = 1 - Set DG Security Log entry
2 - Generate Sensitive Record Access bulletin
3 - Both
Input Parameter: DFN
Parameter Type: Literal
Required: Yes
Sequence Number: 1
Description: DFN = Patient (#2) file DFN
Input Parameter: DGOPT
Parameter Type: LITERAL
Required: NO 
Sequence Number: 2
Description: DGOPT = Option Name^Menu test
If not defined, OP^XQCHK identifies option or defaults to UNKNOWN.
Return Parameter Description:<br>RESULT= 1 - Suc
                       1 - successfully added entry and/or generated<br>access bulletin
sensitive record
                        0 - unsuccessful
```
# 7.2 Admission/Discharge/Transfer API's

The ADT module contains APIs to perform Bed Control functions non-interactively and to return admission data on a patient's hospitalization.

#### **Bed Control API's:**

See the internal documentation in ^BDGAPI to specifics on the incoming variable array and possible return values.

S ERR=\$\$ADD^BDGAPI(.ARRAY) – Use this to add an admission, transfer or discharge.

S ERR=\$\$CANCEL^BDGAPI1(.ARRAY) – Use this call to delete an ADT event.

S ERR=\$\$EDIT^BDGAPI2(.ARRAY) – Use this call to modify an ADT event.

#### **IHS system calls:**

D VAR^BDGVAR – Sets ADT system-wide variables. Used if calling option separate from ADT Menus.

\$\$CHECK^BDGVAR(TALK) – Returns status of link between ADT and PCC. Talk variable determines amount of data displayed to screen of current job.

D EXIT^BDGVAR – Cleans up ADT system-wide variables.

#### **IHS calls to return patient data:**

\$\$ADMPRV^BDGF1(ADM,PAT,TYPE,MODE) – Returns provider for admission sent. Type can be admitting, or attending provider. Mode can be internal pointer or external (name).

\$\$ADMPRVS^BDGF1(ADM,PAT,TYPE,MODE) – Returns provider's service. Type can be admitting, or attending provider. Mode can be internal pointer or external (name).

\$\$ADMSRV^BDGF1(ADM,PAT) – Returns admitting service name for admission IEN and patient.

\$\$ADMSRVC^BDGF1(ADM,PAT) – Returns admitting service abbreviation and code for admission IEN and patient.

\$\$ADMSRVN^BDGF1(ADM,PAT) – Returns admitting service IEN for admission IEN and patient.

\$\$ADMTXN^BDGF1(ADM,PAT) – Returns treating specialty IEN associated with admission IEN sent.

\$\$ADMTYP^BDGF1(ADM) – Returns IHS admit type and code for admission IEN.

\$\$CURDX^BDGF1(PAT) – Returns admitting diagnosis for current inpatient.

\$\$CURLOS^BDGF1(PAT,MODE) – Returns length of stay for current inpatient. If  $MODE = 1$ , return in hours (used for observation patients).

\$\$CURPRV^BDGF1(PAT,LENGTH) – Returns current attending provider for patient. Number of characters in name limited to length sent.

\$\$DSADM^BDGF1(ADM,PAT) – Returns 1 if patient admitted after day surgery within limit set in site parameter.

\$\$INPT1^BDGF1(PAT,DATE) – Returns external format of admission date if patient was an inpatient on date sent.

\$\$LASTPRV^BDGF1(ADM,PAT,MODE) – Returns last attending provider for an admission. Mode can be internal pointer or external (name).

\$\$LASTPRVC^BDGF1(ADM,PAT) – Returns last attending provider's IHS ADC code.

\$\$LASTPRVS^BDGF1(ADM,PAT,MODE) – Returns last attending provider's service. Mode can be internal service pointer or service name (external).

\$\$LASTSRVN^BDGF1(ADM,PAT) – Returns name of last treating specialty for an admission.

\$\$LASTSRVC^BDGF1(ADM,PAT) – Returns abbreviation and code of last treating specialty for an admission.

\$\$LASTTXN^BDGF1(ADM,PAT) – Returns last treating specialty movement IEN for an admission IEN. Second piece of return value is service IEN.

\$\$LOSHRS^BDGF1(CA,DATE,PAT) – Returns length of stay in hours between date/time sent and admission date/time.

\$\$PRIORTXN^BDGF1(DATE,CA,PAT) – Returns treating specialty IEN for an admission prior to date and time sent.

\$\$PRIORMVT^BDGF1(DATE,CA,PAT) – Returns last physical movement for an admission prior to date and time sent. Physical movement is admission or ward transfer.

\$\$READM^BDGF1(ADM,PAT,LIMIT) – Returns 1 if patient readmitted within length of time in site parameters or limit sent in call. If call returns 1, second piece is last discharge date in FileMan format.

\$\$STATUS^BDGF2(PAT) – Returns patient's current inpatient status in words.

\$\$VISIT^BDGF1(PAT,DATE) – Returns IEN for PCC visit for patient & admit date.

\$\$WRDABRV^BDGF1(PAT) – Returns abbreviation of current inpatient's ward.

\$\$WRDABRV2^BDGF1(N) – Returns abbreviation for ward attached to movement N.

## 7.3 Scheduling APIs

The Scheduling module contains APIs to perform select appointment functions noninteractively and to return appointment data.

#### **Appointment API's:**

See the internal documentation in ^BSDAPI to specifics on the incoming variable array and possible return values.

S ERR=\$\$MAKE^BSDAPI(.ARRAY) – Use call to store appt made

S ERR=\$\$CHECKIN^BSDAPI(.ARRAY) – Use call to add check-in info to appt

S ERR=\$\$CANCEL^BSDAPI(.ARRAY) - Use call to cancel appointment

IHS calls to return patient data:

D CLINIC^BSDU(BSDTNI,BSDNALL) – Returns clinic choices-includes principal clinic groups

if BSDTNI=1 array is VAUTC(clinic name)=ien if BSDTNI=2 array is VAUTC(clinic ien)=name if BSDNALL is set, don't ask for all clinics or expand principal clinic S ARRAY="ABC" D PCP^BSDU1(PAT,.ARRAY) – Returns patient's primary care provider information in array

Returned array ARRAY(1)=pcp name/team name/pcp ien/team ien  $ARRAY(1,0)=$ date last updated/user who updated/reason ARRAY(2)=women's health pcp name/wh team name/wh pcp ien/team ien  $ARRAY(2,0)=$ date last updated/user who updated/reason RRAY(3)=mental health prov name/mh team name/mh pcp ien/mh team ien/mh medication mgr name/mh med mgr ien  $ARRAY(3,0)=$ date last updated/user who updated/reason ARRAY(3) only used if site is running Cimarron MH Provider menu

D PCPDISP^BSDU1(PAT,.ARRAY) – Returns array of PCP info with captions

D PEND^BSDU2(DFN,BSDTALK,.ARRAY) – Called to display pending appointments

BSDTALK=1 means display results to current device  $BSDTALK=0$  means be silent and return  $ARRAY(\#)=date^c$ clinic name^other info

D VISIT^BSDV(CLINIC,DATE,APTN,PAT,CODE,PROV, MSG) – Create visit Silent update to database; no user interface.

See routine for documentation on input variables

\$\$ACTV^BSDU(CLINIC,DATE) – Returns 1 if clinic is active for date

\$\$APPTYP^BSDU2(PAT,DATE) – Returns type of appt (scheduled or walk-in)

\$\$CI^BSDU2(PAT,CLINIC,DATE,SDIEN) – Returns 1 if appt already checked-in

\$\$CLNCODE^BSDU(CLINIC) – Returns clinic code number and name

\$\$CO^BSDU2(PAT,CLINIC,DATE,SDIEN) – Returns 1 if appt already checkedout

\$\$INACTVDT^BSDU(CLINIC) – Returns date clinic was inactivated

\$\$OI^BSDU2(PAT,CLINIC,DATE) – Returns other info comments for patient's appointment

\$\$PC^BSDU(CLINIC) – Returns IEN for clinic's principal clinic

\$\$PCLINE^BSDU1(PAT) – Returns a display line of PCP info

\$\$PRIN^BSDU(CLINIC) – Returns name of clinic's principal clinic

\$\$SCIEN^BSDU2(PAT,CLINIC,DATE) – Returns internal entry number for appt in  $^{\wedge}{\rm SC}$ 

\$\$WALKIN^BSDU2(PAT,DATE) – Returns 1 if appt is walk-in

# 7.4 Generic VA PIMS APIs

The VA uses calls to VADPT to pull various patient data items. The following was borrowed from the VA Technical Manual.

### 7.4.1 DEM^VADPT

This entry point returns demographic information for a patient.

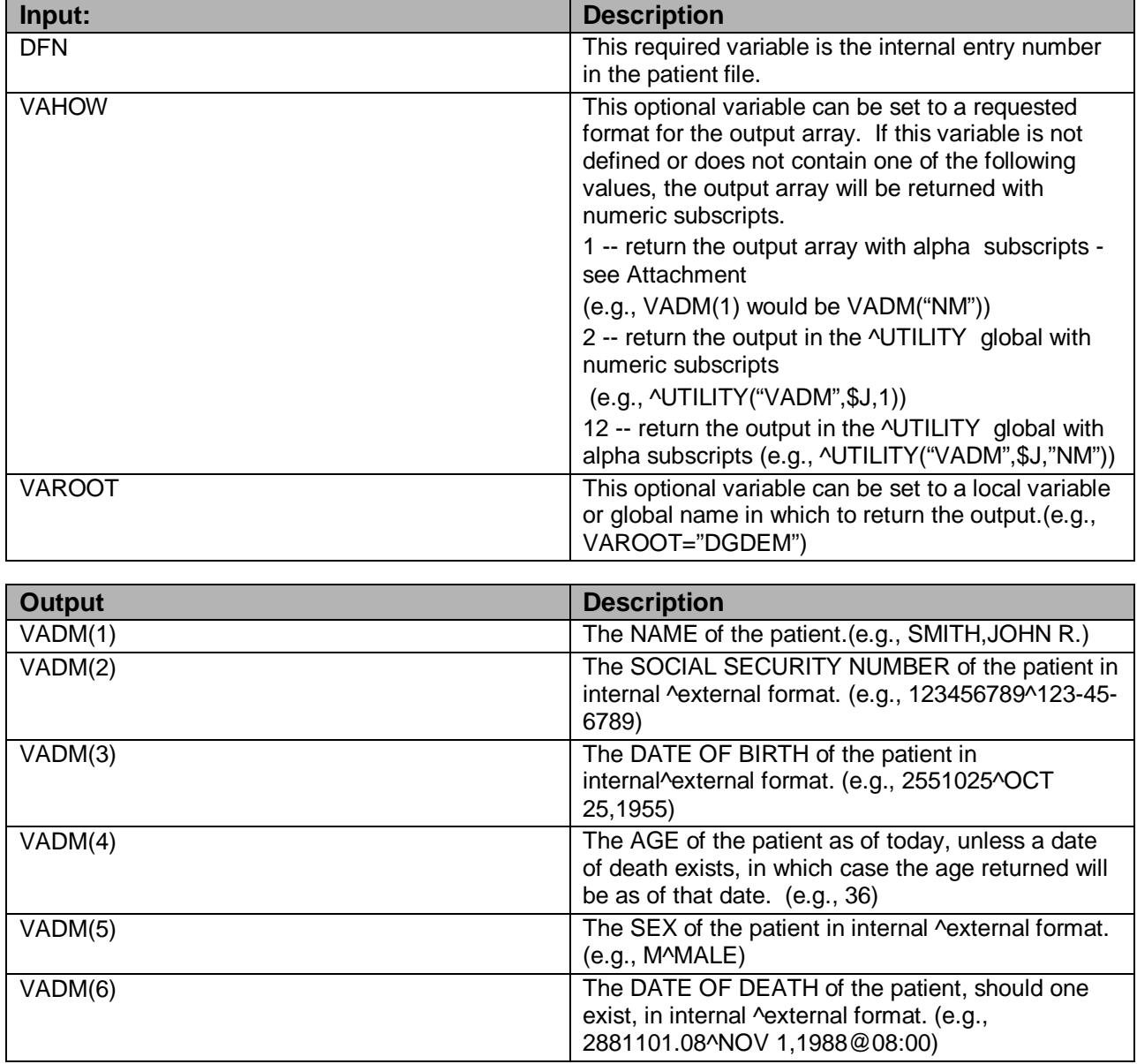

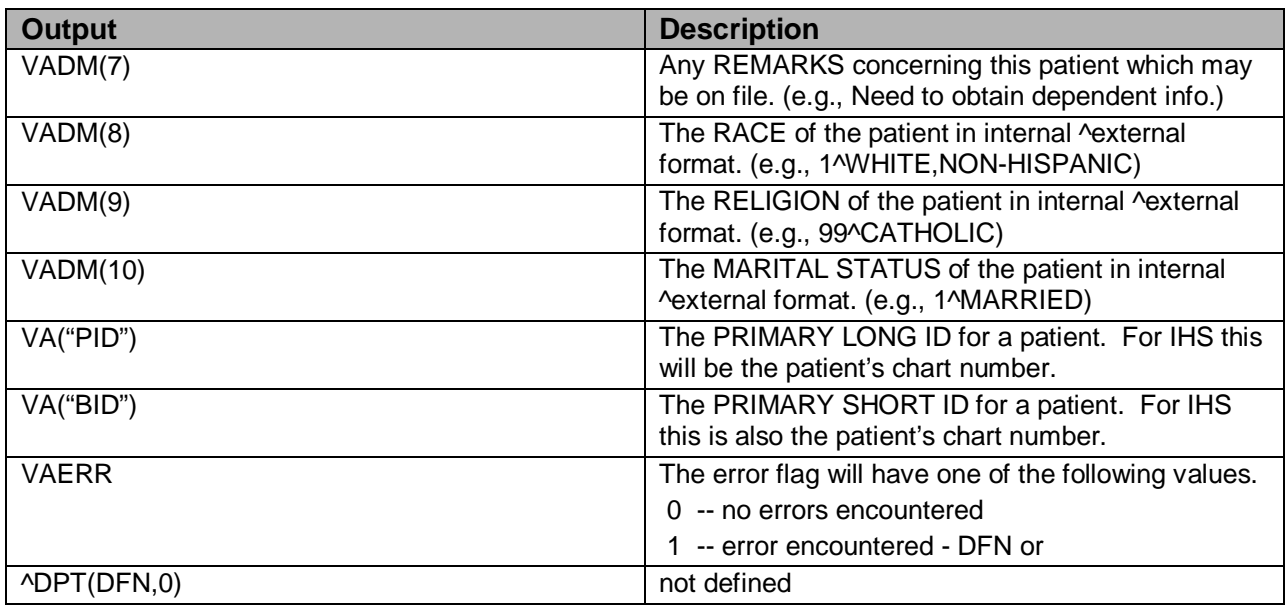

## 7.4.2 ADD^VADPT

This entry point returns address data for a patient. If a temporary address is in effect, the data returned will be that pertaining to that temporary address; otherwise, the permanent patient address information will be returned.

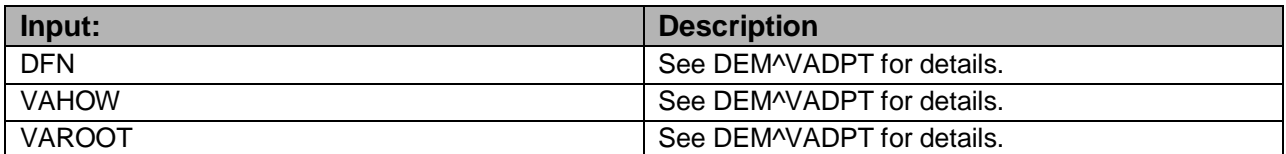

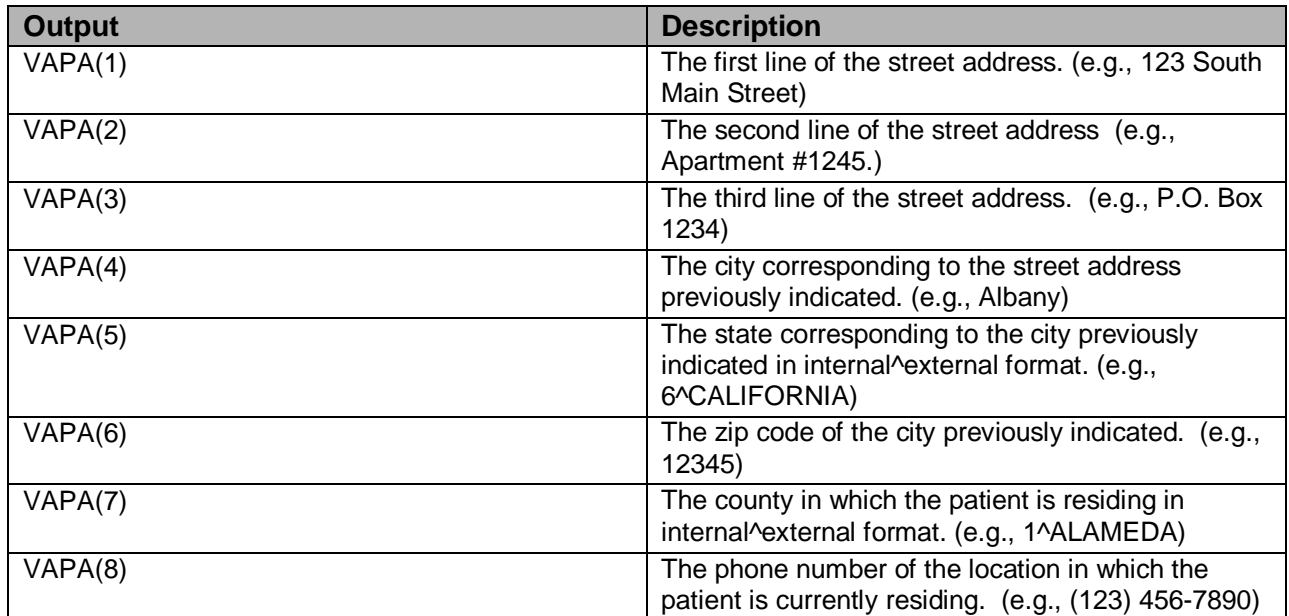

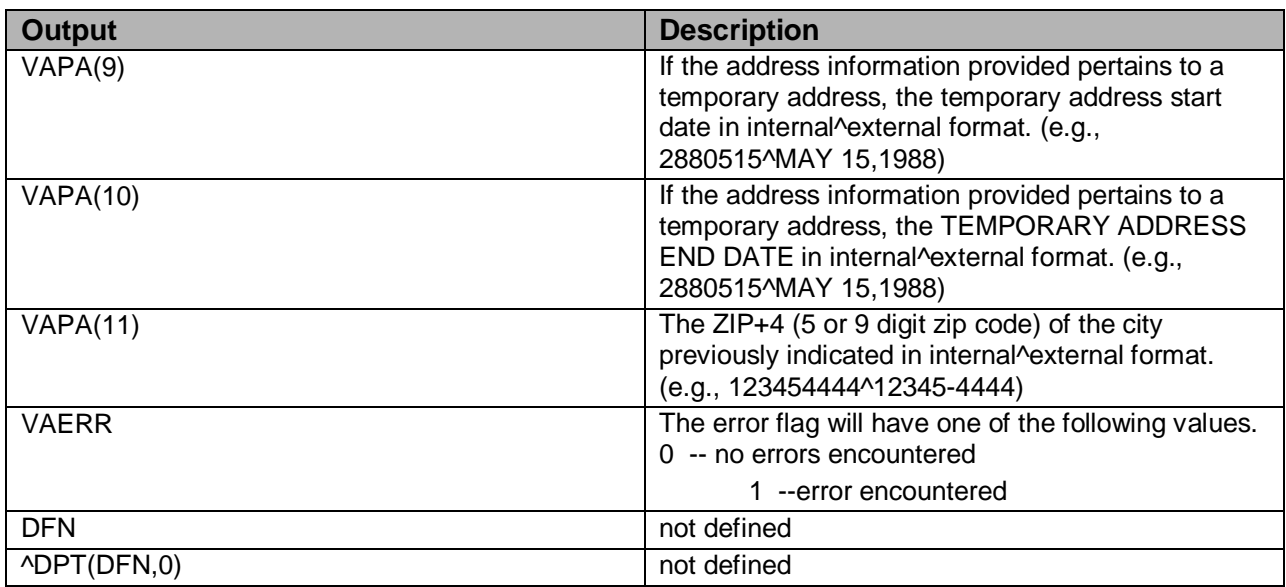

## 7.4.3 INP^VADPT

This entry point will return data related to an inpatient episode.

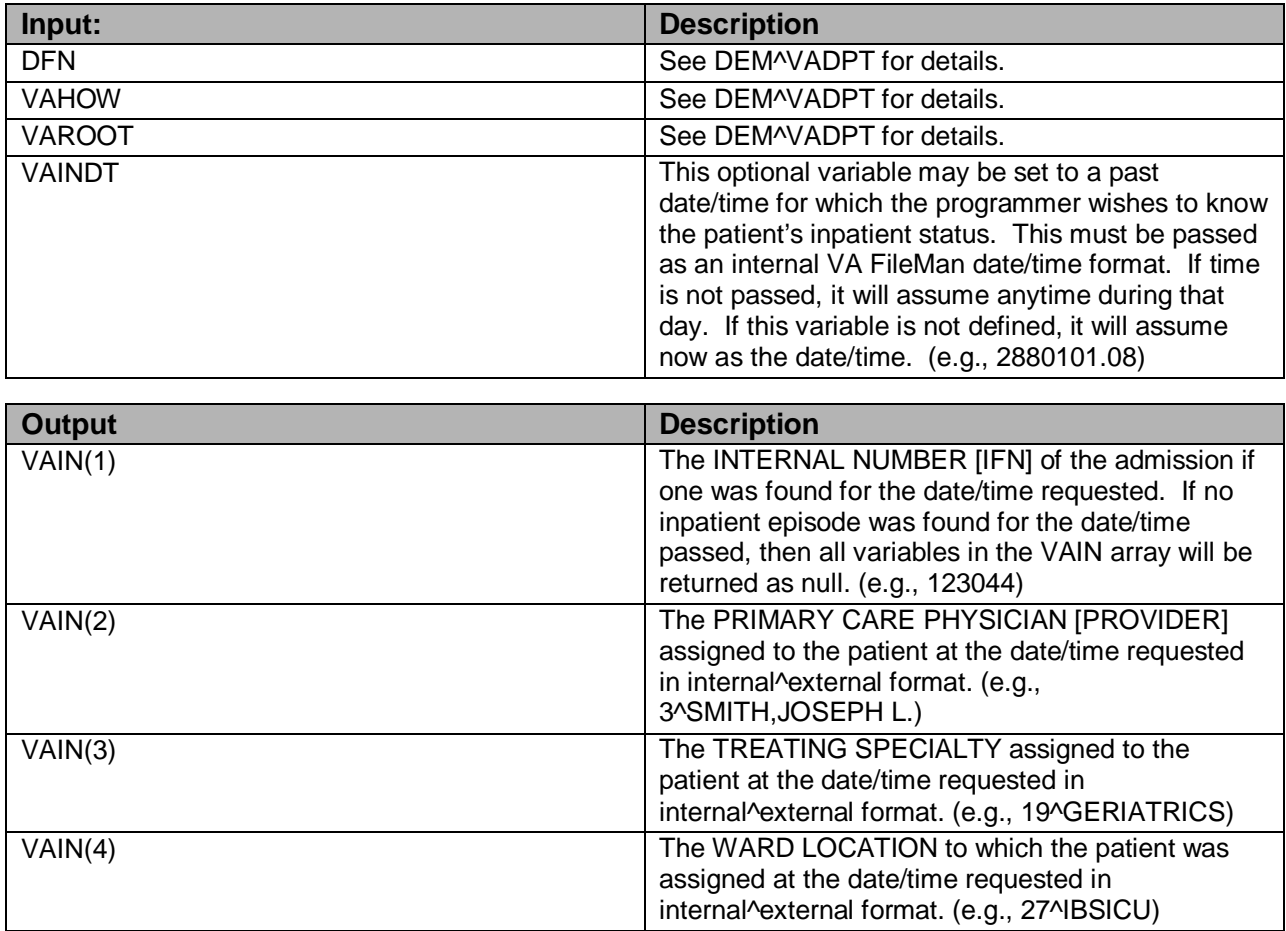

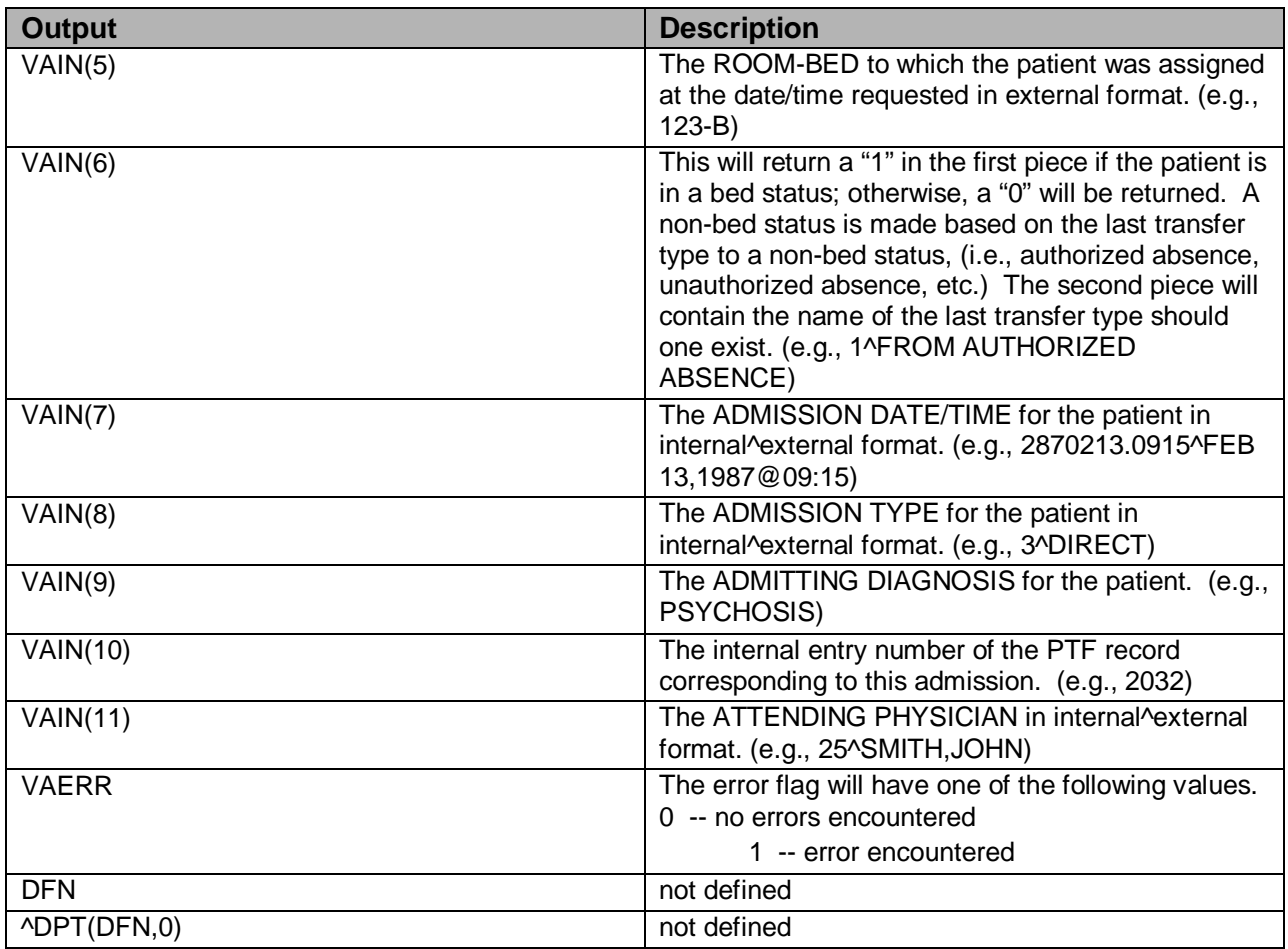

## 7.4.4 IN5^VADPT

This entry point will return data related to an inpatient episode.

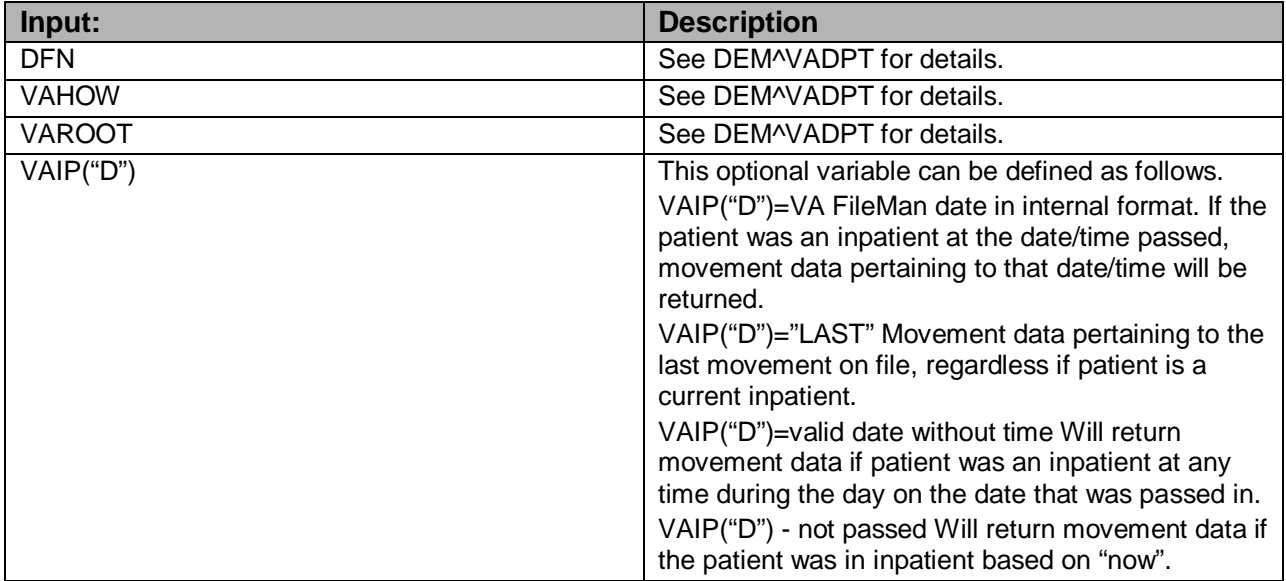

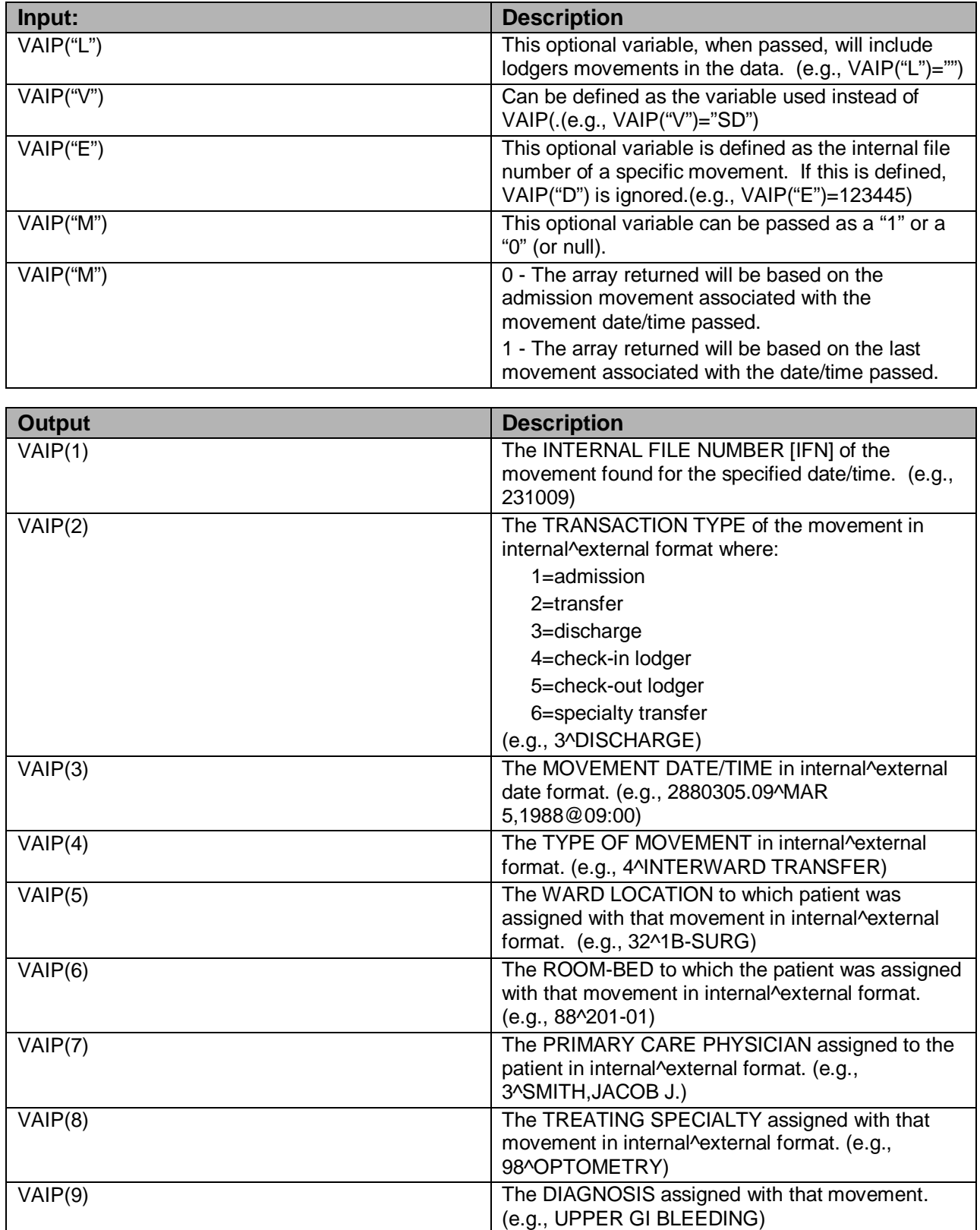

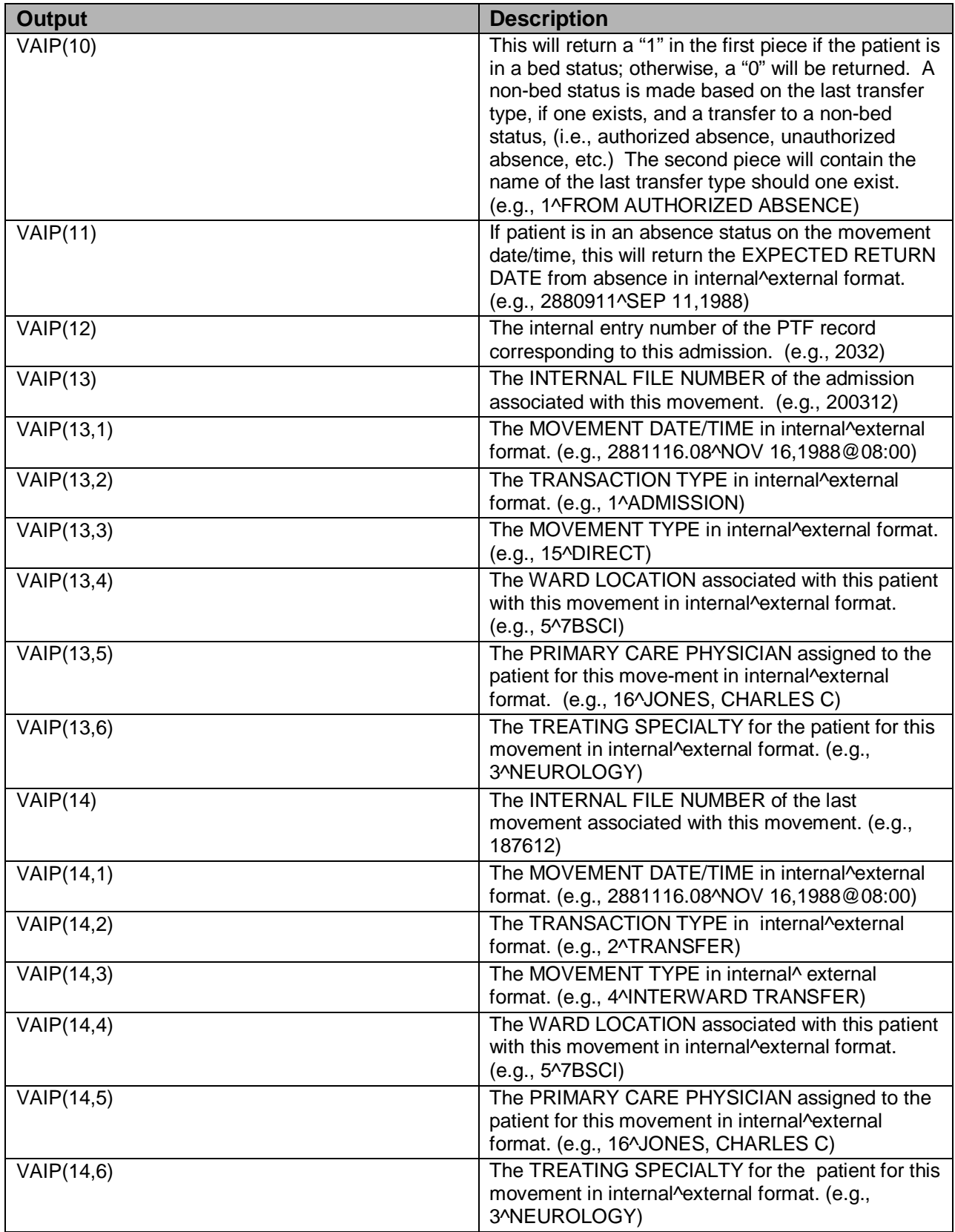

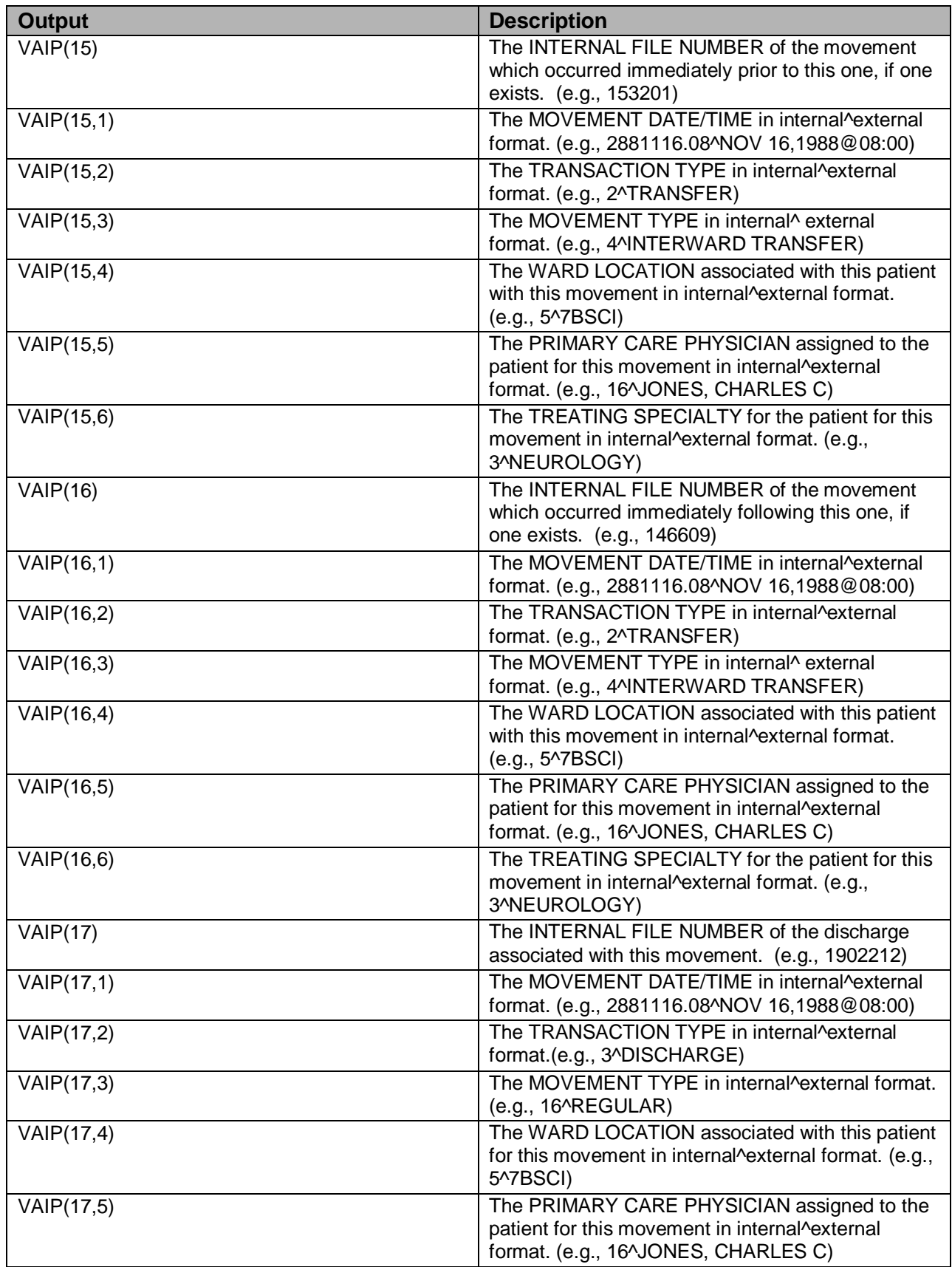

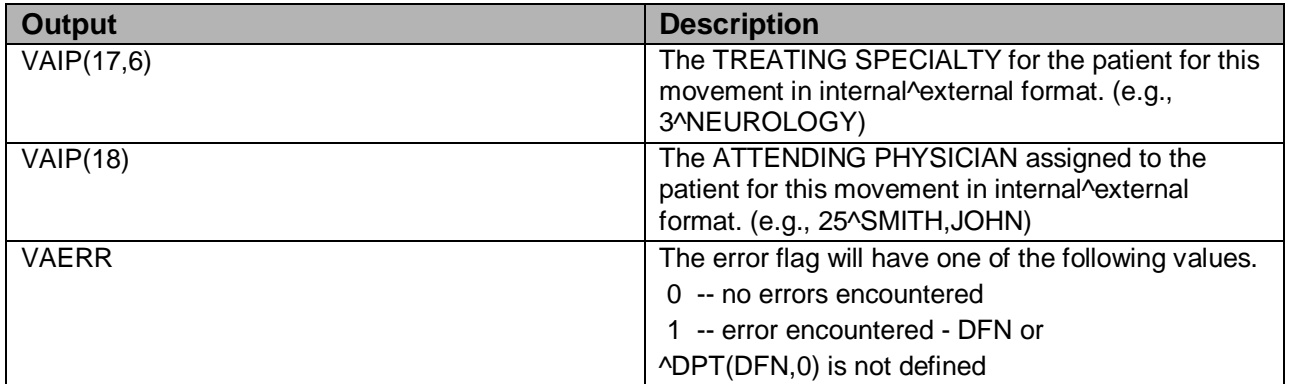

### 7.4.5 OPD^VADPT

Returns other pertinent patient data which is commonly used but not contained in any other calls to VADPT.

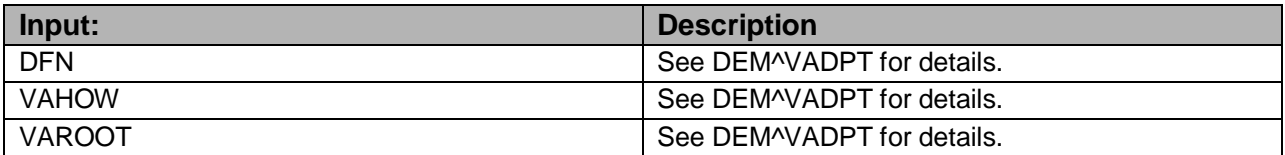

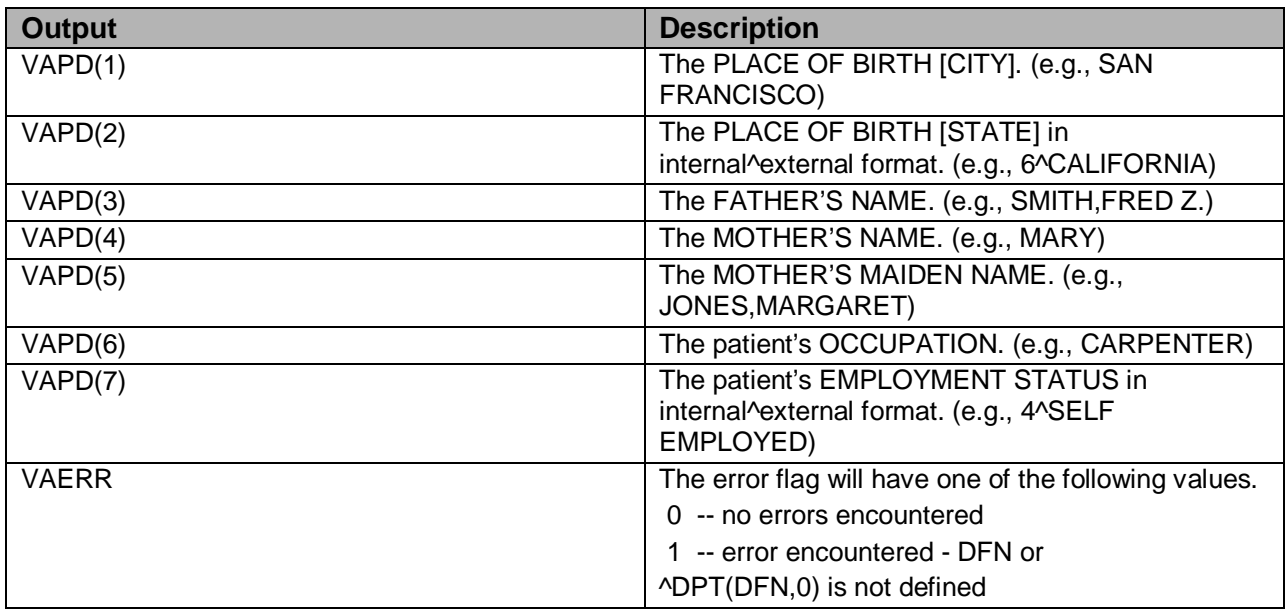

## 7.4.6 SDA^VADPT

Returns APPOINTMENT DATE/TIME data for a patient.

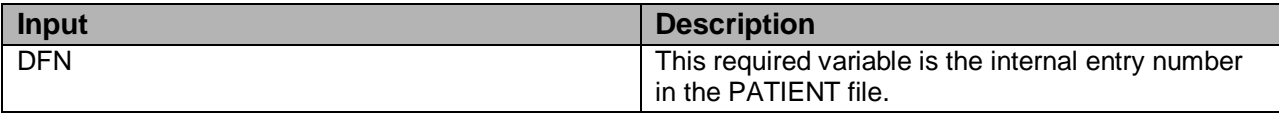

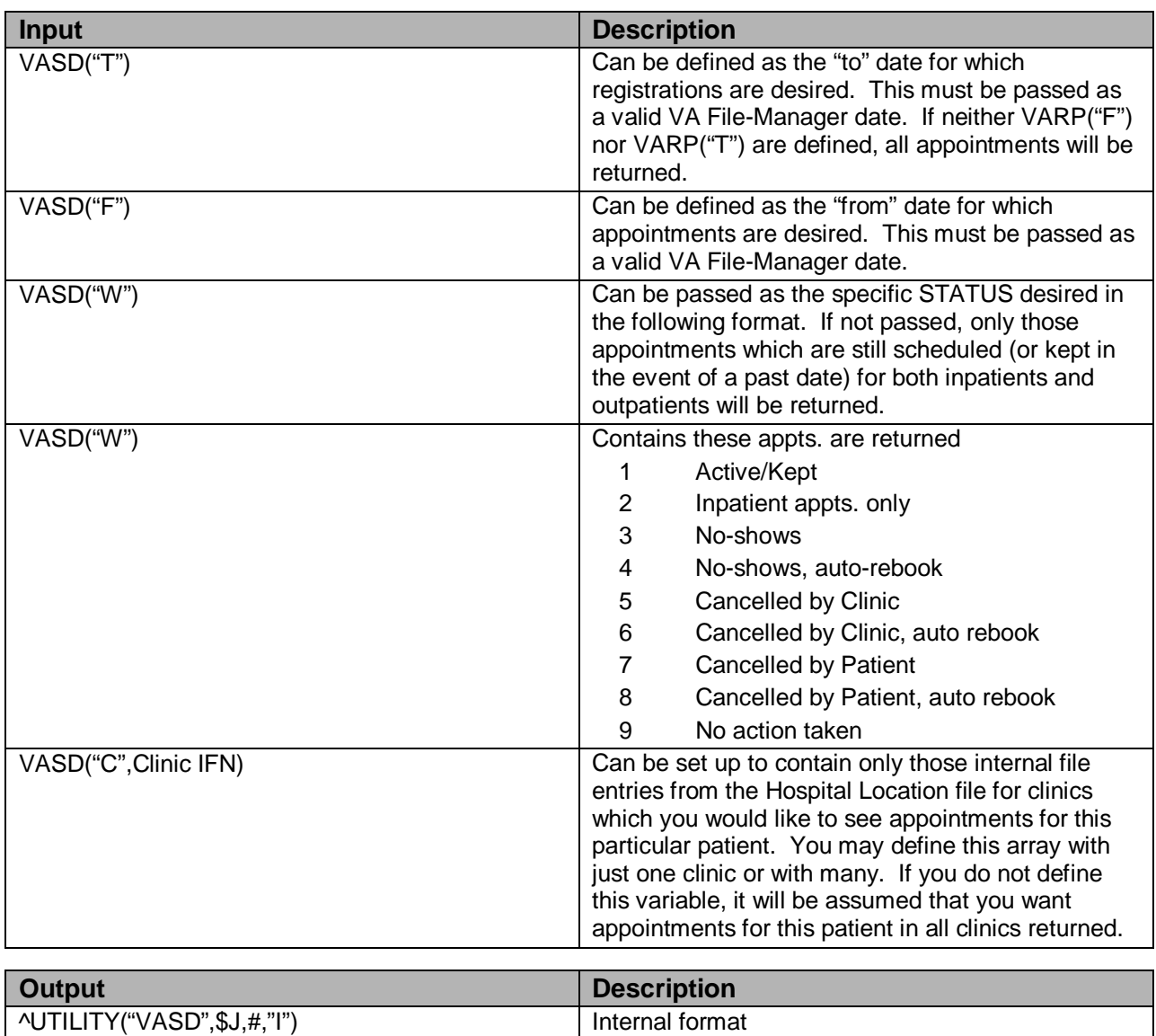

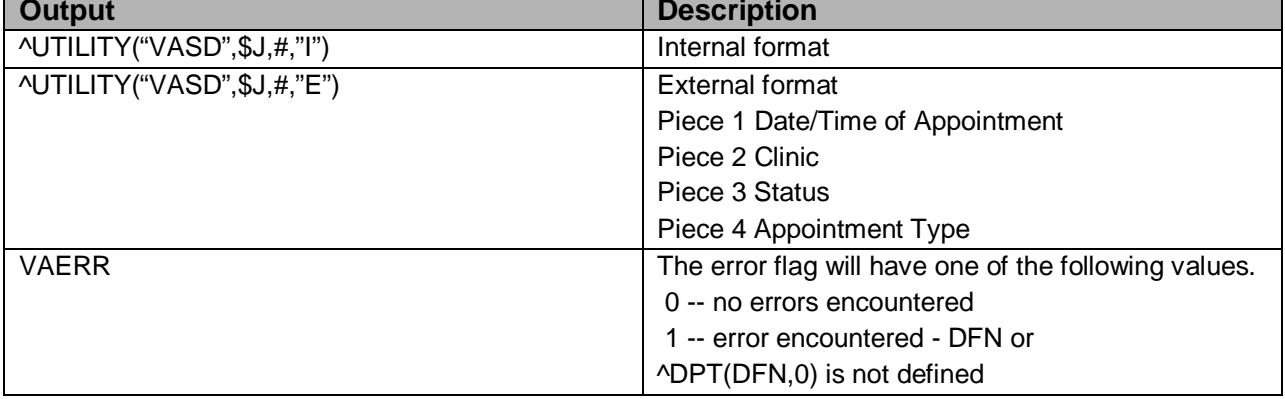

## 7.4.7 PID^VADPT

This call is used to obtain the patient identifier in long and brief format. Modified by IHS to always return the IHS chart # for the facility where the user is currently signed in. This eliminated making many modifications to VA routines where VA("PID") and VA("BID") were used.

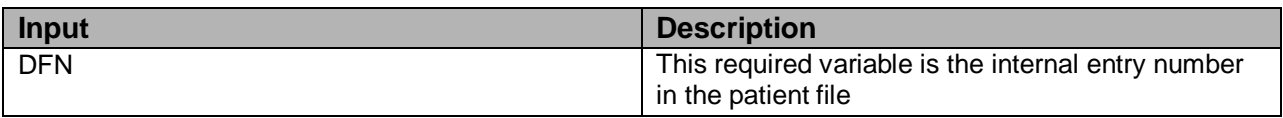

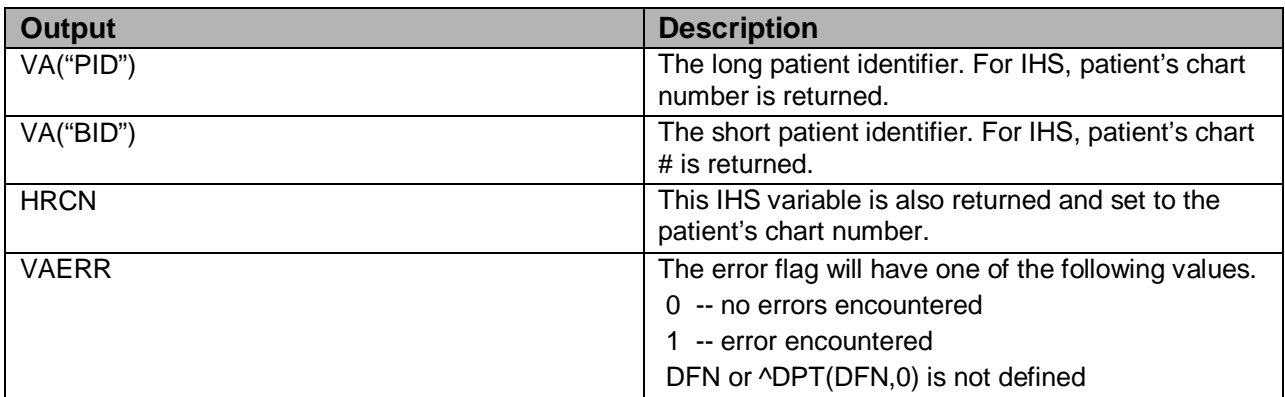

### 7.4.8 PID^VADPT6

This call returns the same variables as the call mentioned above, but will eliminate the unnecessary processing time required calling PID^VADPT.

### 7.4.9 ADM^VADPT2

This returns the internal file number of the admission movement. If VAINDT is not defined, this will use "NOW" for the date/time.

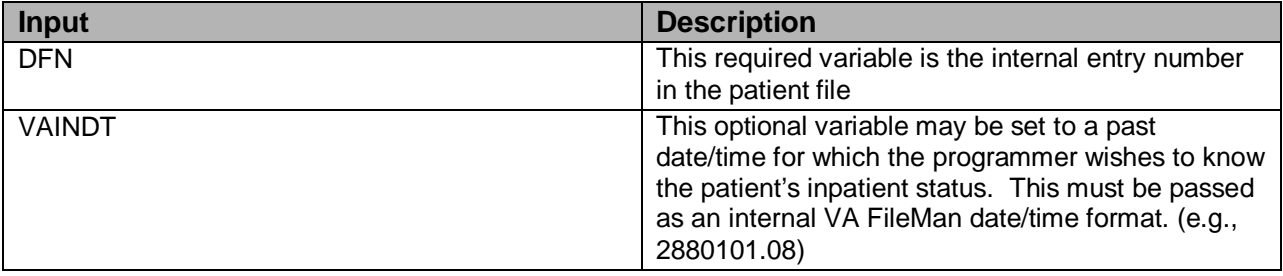

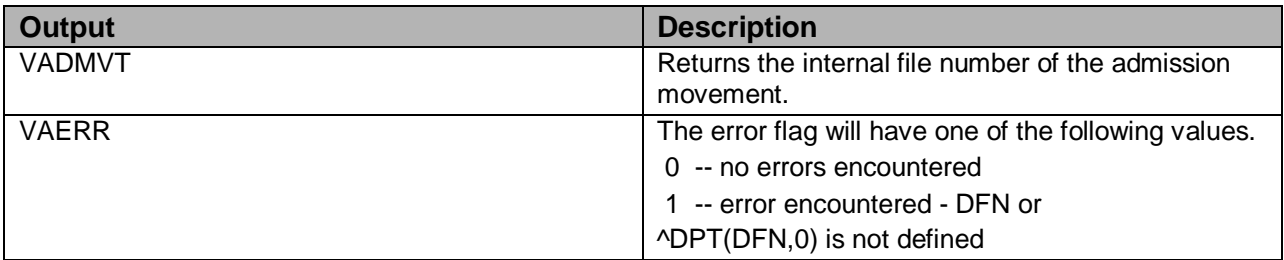

### 7.4.10 KVAR^VADPT

This call is used to remove all variables defined by the VADPT routine. The programmer should elect to utilize this call to remove the arrays which were returned by VADPT.

### 7.4.11 KVA^VADPT

This call is used as above and will also kill the VA("BID") and VA("PID") variables.

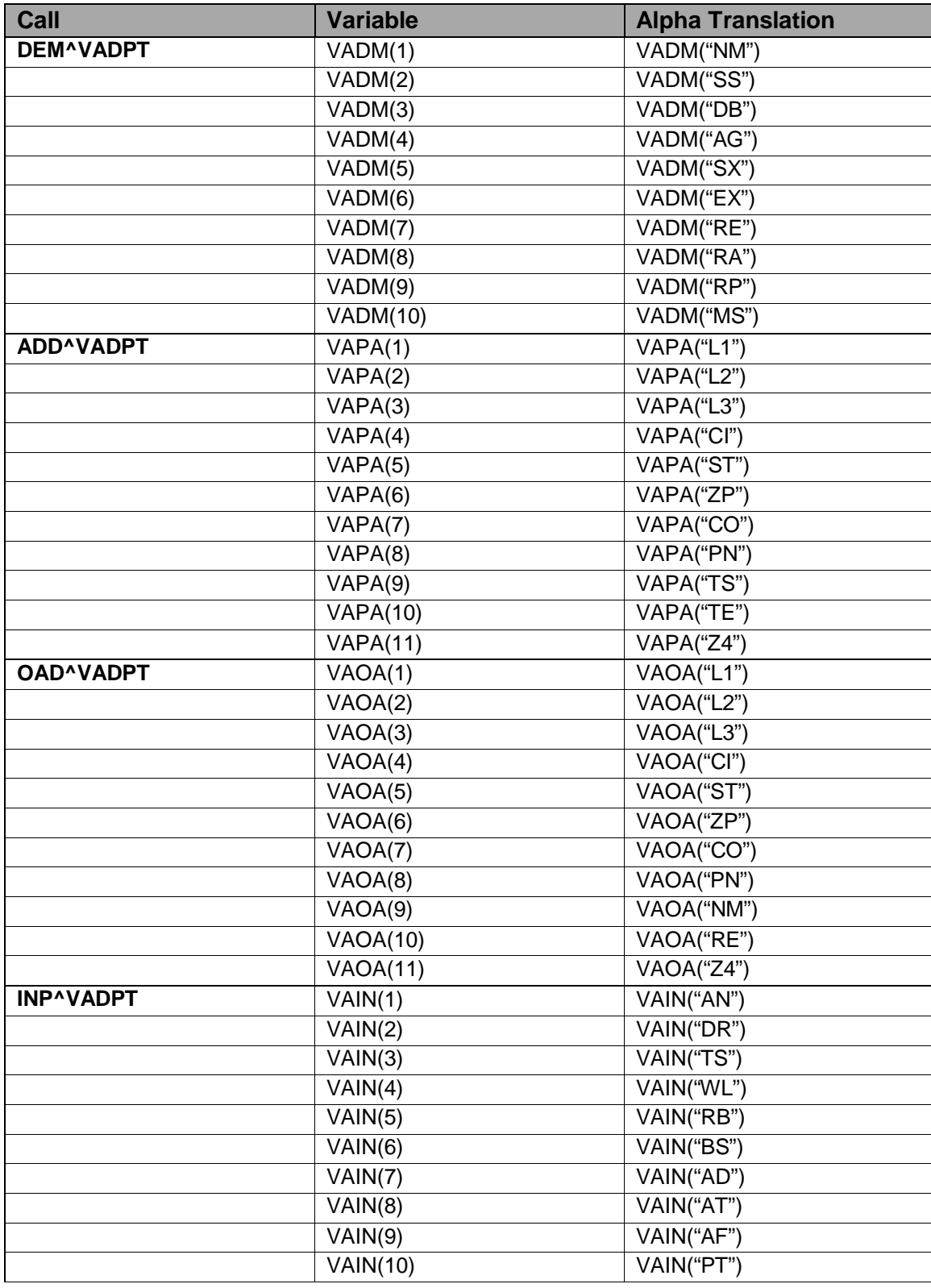

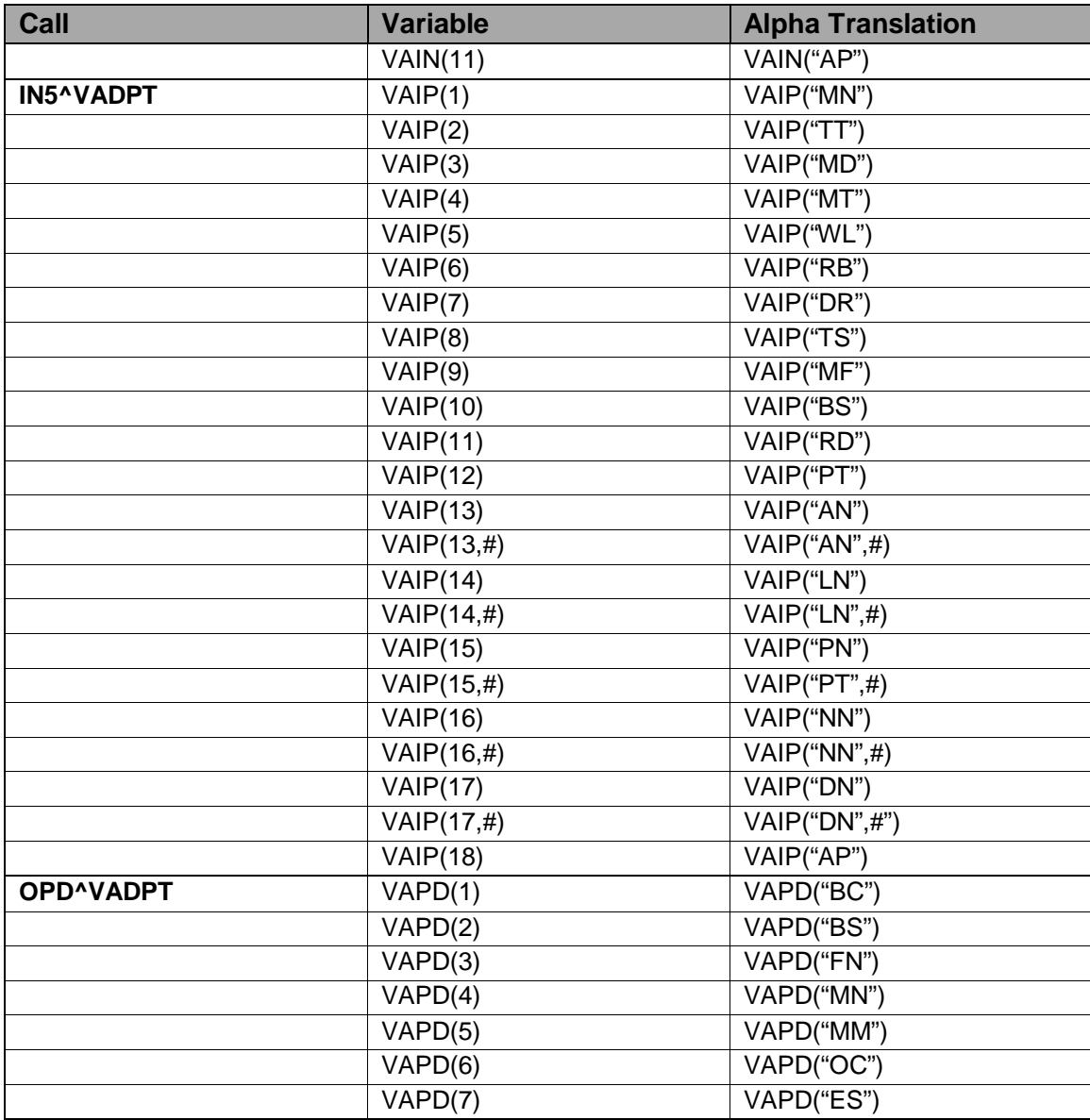

# 7.5 Published Entry Points

## 7.5.1 ADT and Sensitive Patient Tracking

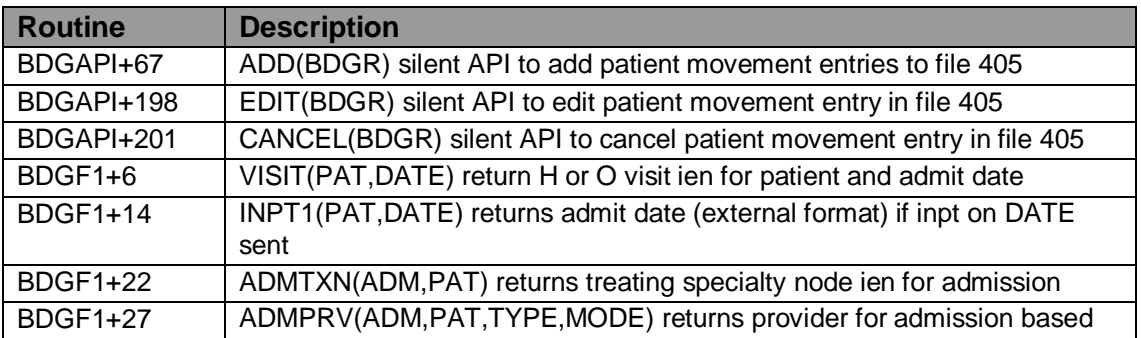

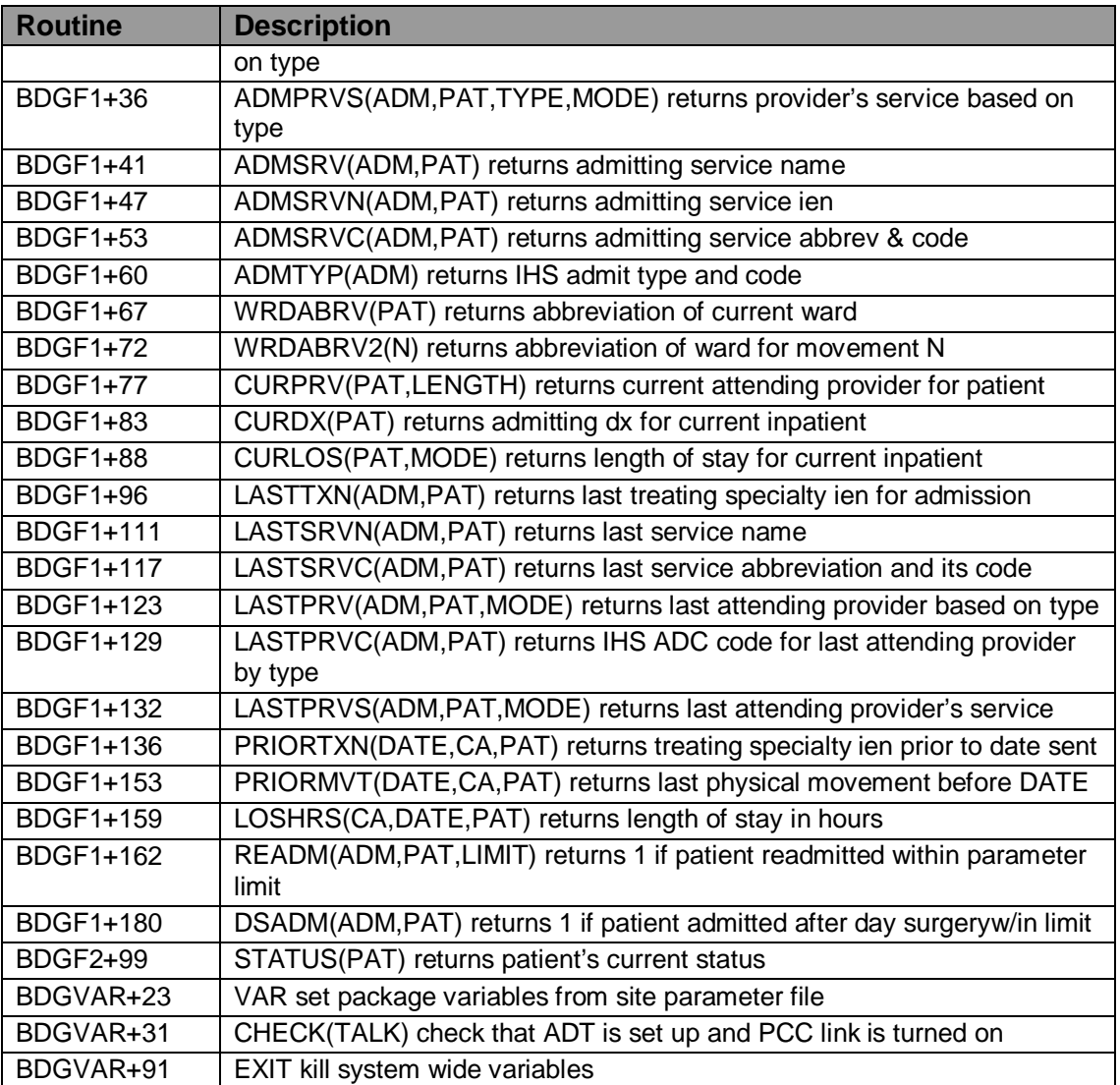

## 7.5.2 Scheduling

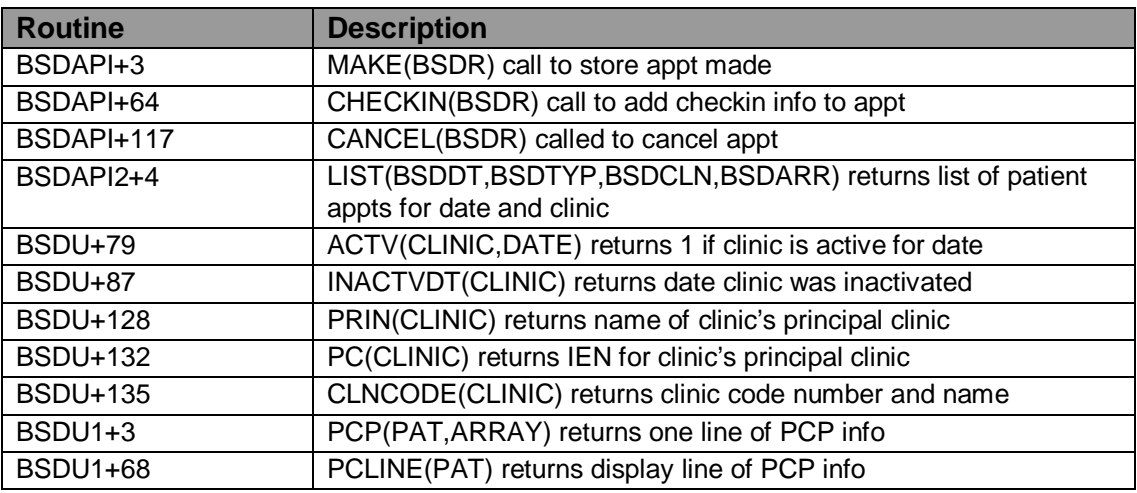

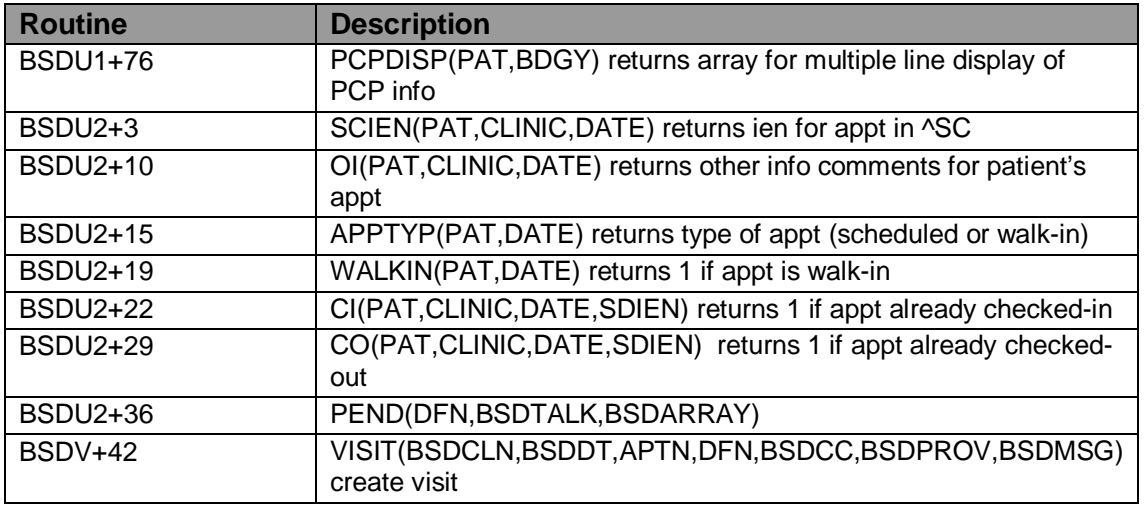

# 7.6 Exported Options

## 7.6.1 ADT and Sensitive Patient Tracking

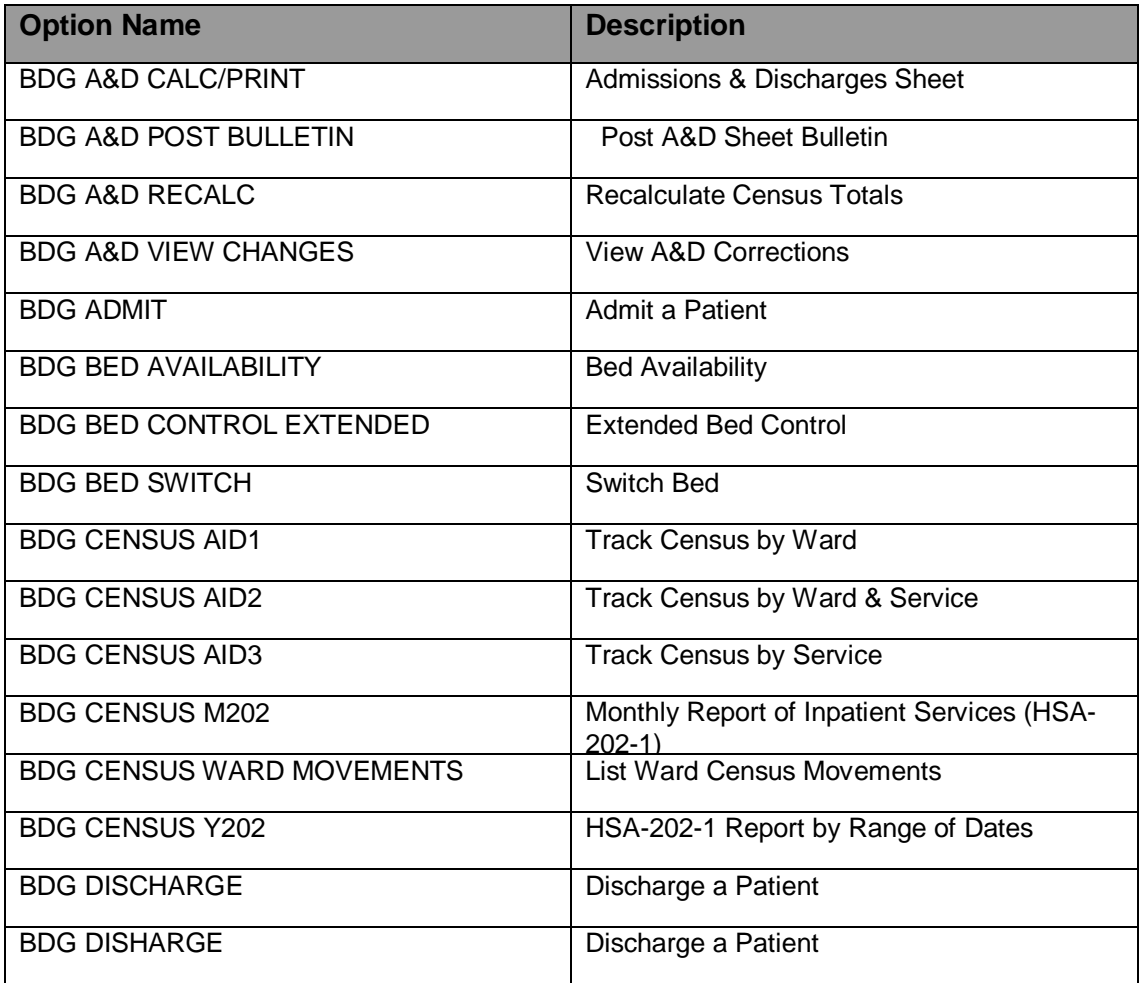

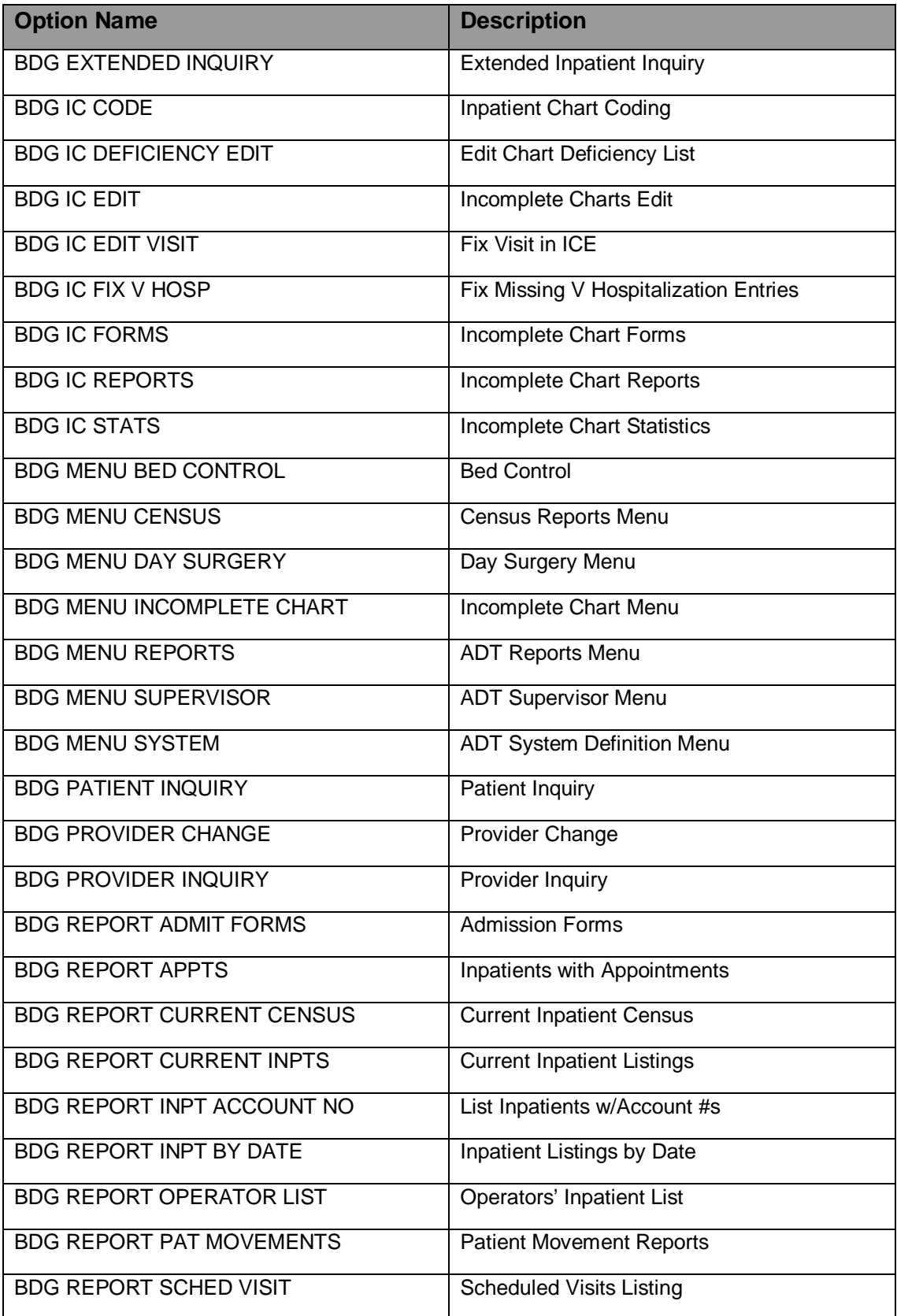

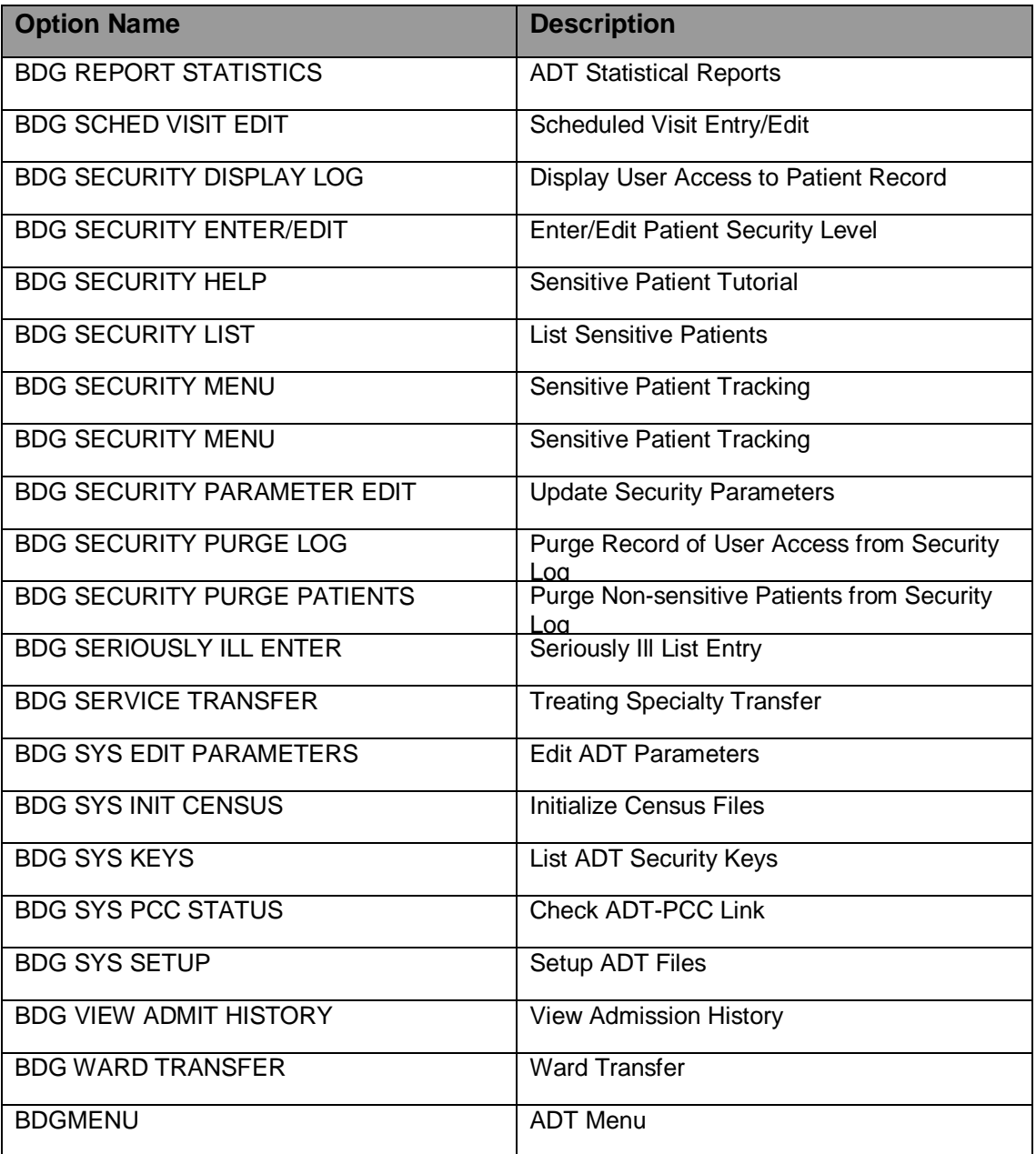

# 7.6.2 Scheduling

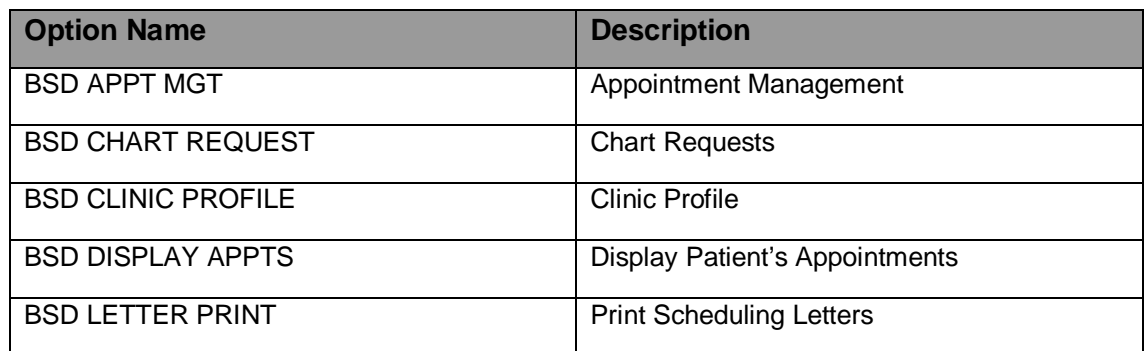

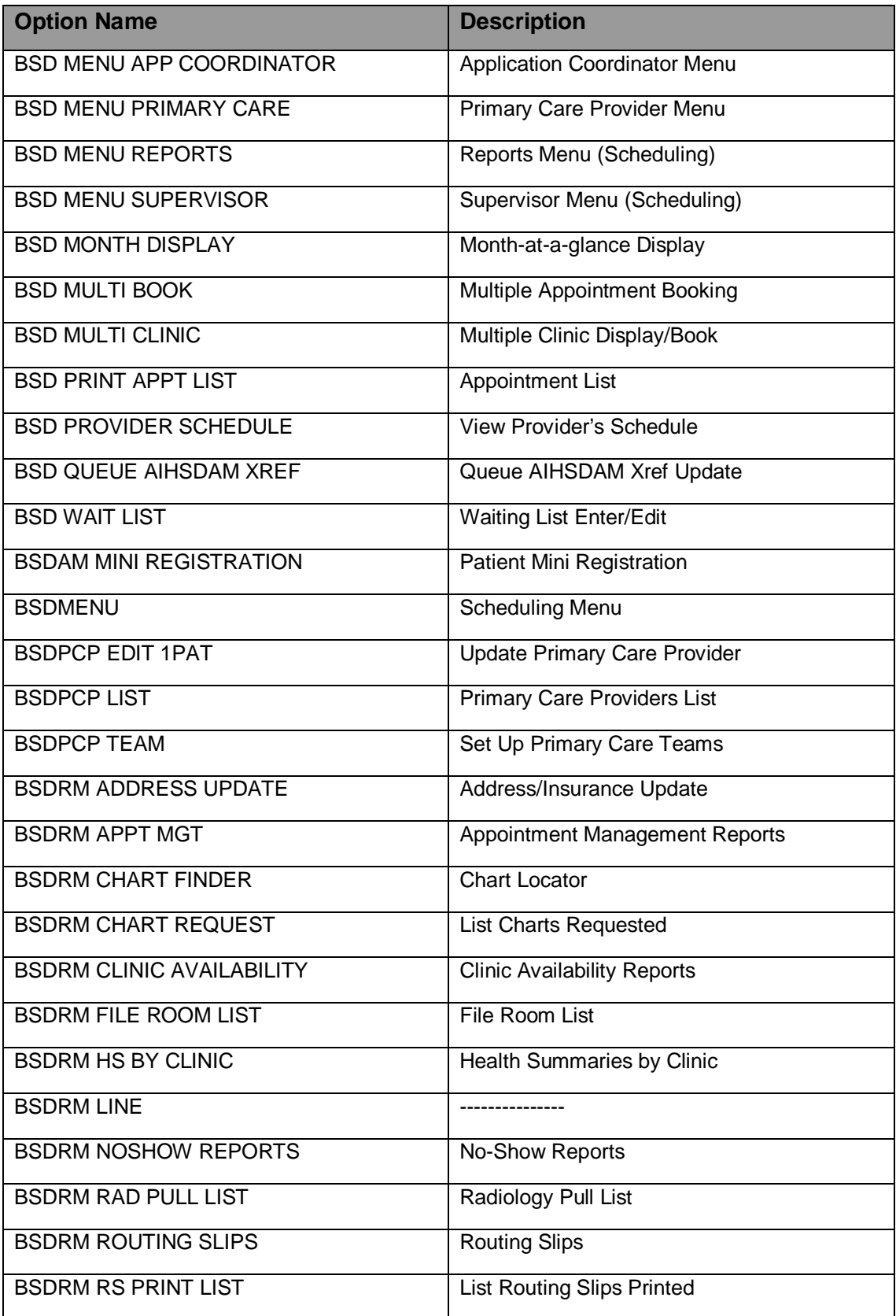

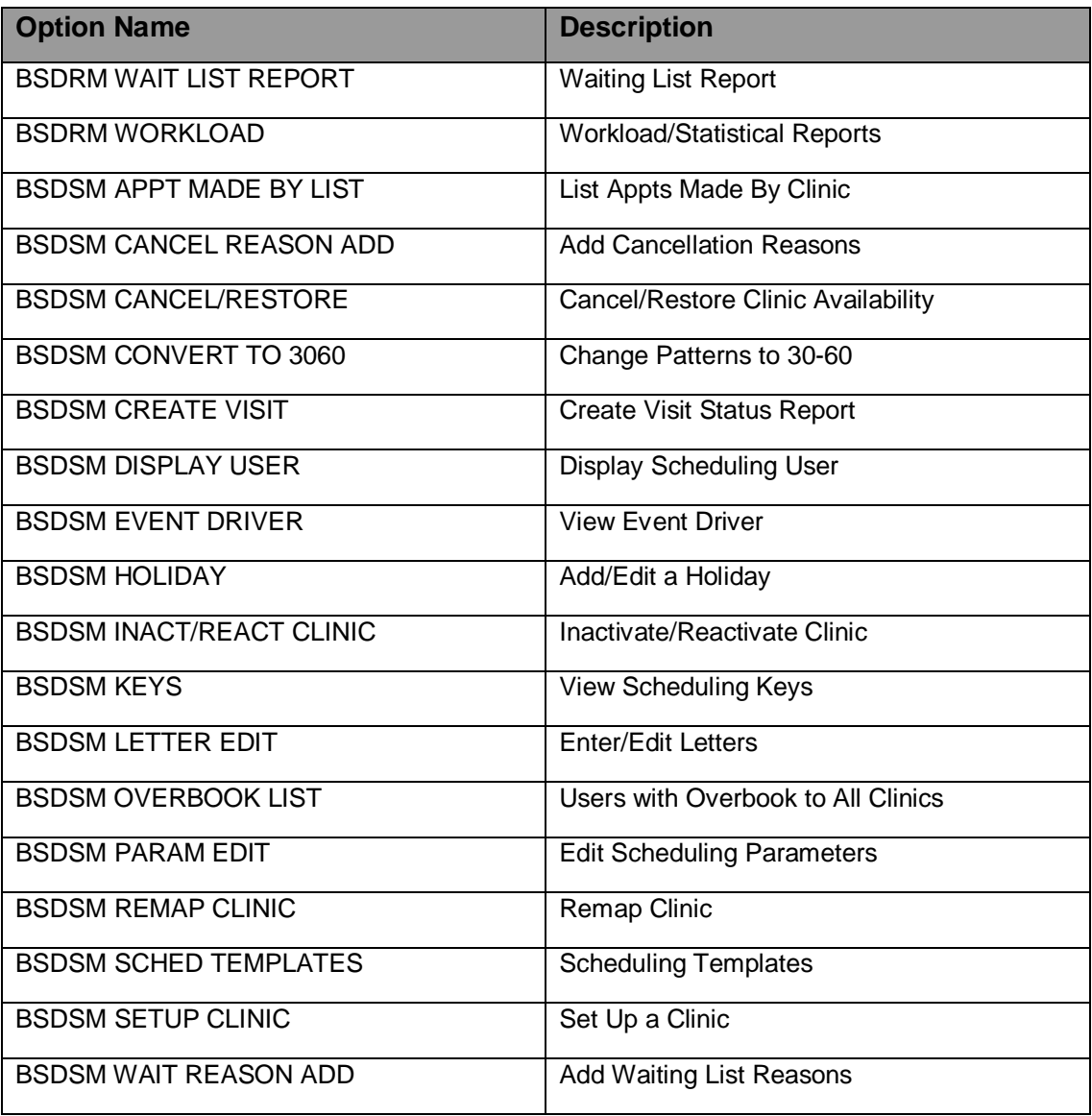

# **8.0 Security Keys**

# 8.1 Sensitive Patient Tracking

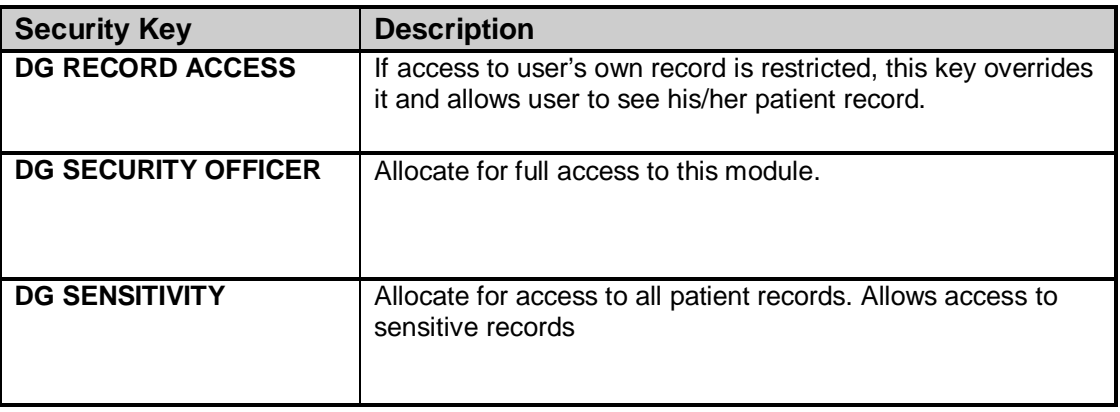

## 8.2 ADT

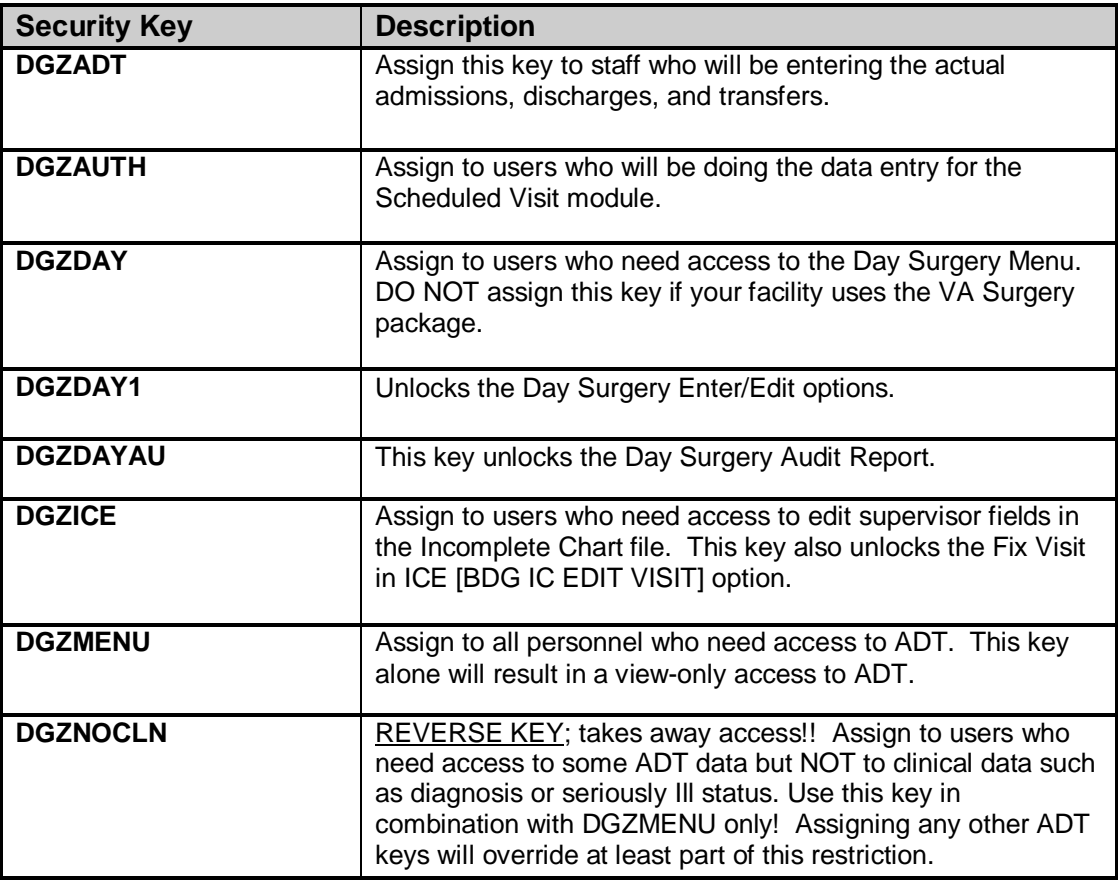

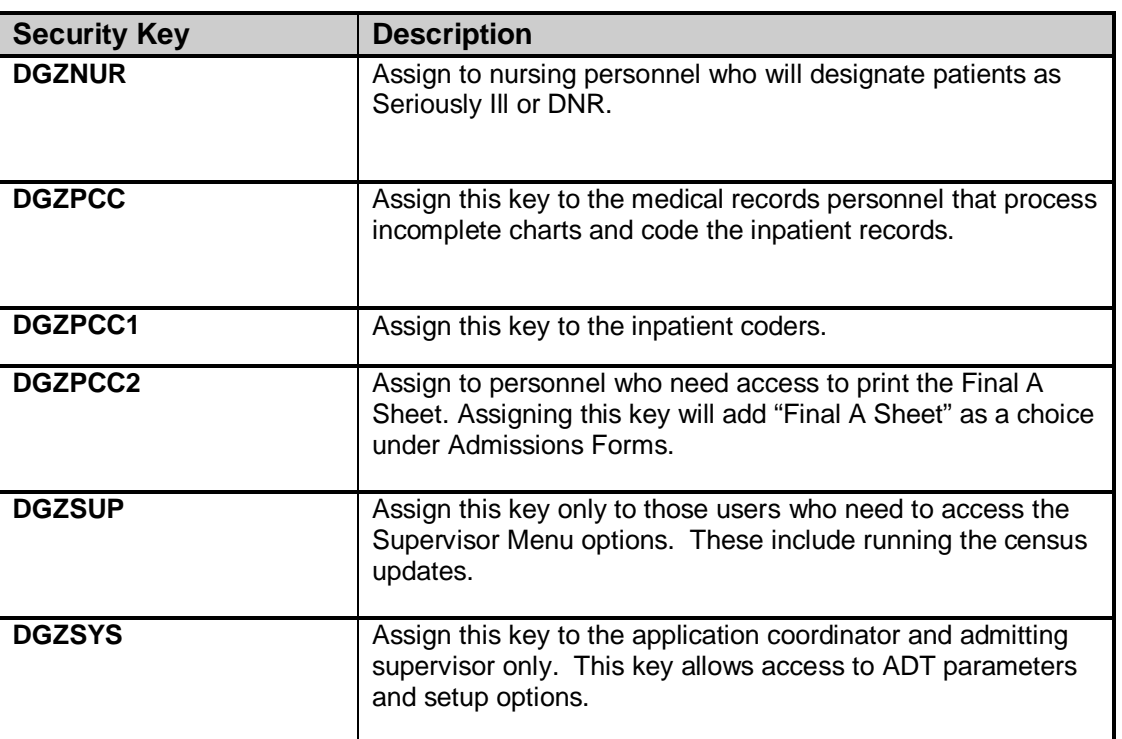

# 8.3 Scheduling

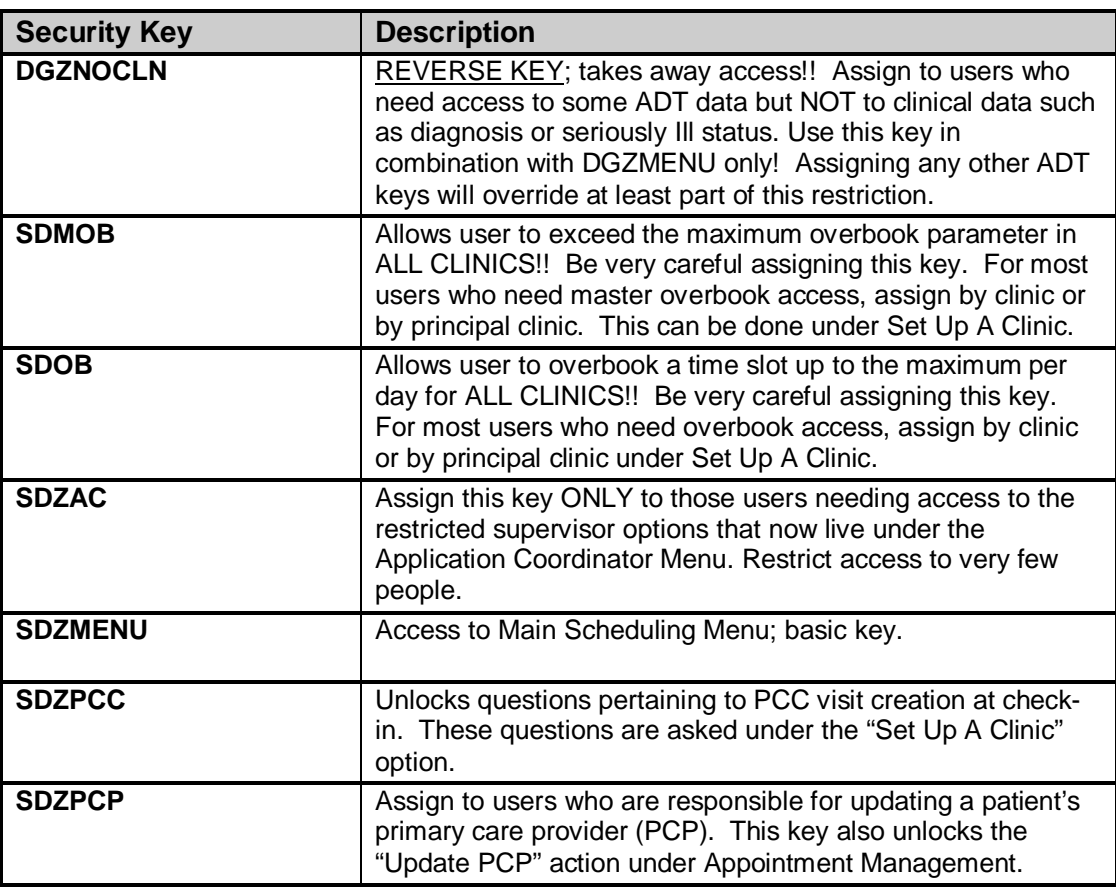
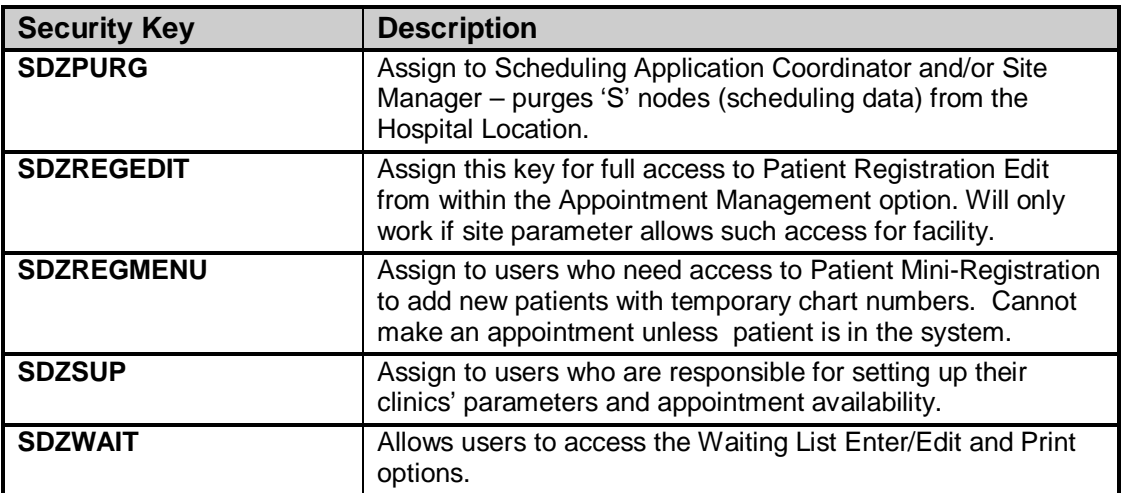

# **9.0 Archiving and Purging**

## **VA Patient File**

There is no archiving function built into this data dictionary.

IHS has placed code to prevent deletion of any patient records. In other words, purging is prohibited. Use of the Patient Merge function can be used to combine two or more patient records that belong to the same person. Patients deleted from Patient Registration still contain a zero node in this data dictionary.

### **Sensitive Patient Tracking (SPT) module**

There is no archiving function in this module.

There are two purging options.

- The BDG Security Purge Patients option (Purge Non-sensitive Patients from Security Log) allows you to remove non-sensitive patients from your DG Security Log file. Be very careful as this will delete all record of users accessing this patient even while the patient was designated as sensitive! You are not given the choice to just remove specific patients.
- The BDG Security Purge Log option (Purge Record of User Access from Security Log) deletes old user access entries from the log for a select patient or all patients during a specified date range. However, any access made to a sensitive patient record must be kept in the log a specific number of days based on your site parameter. This site parameter (days to maintain sensitivity log) can be set from 30 days to 365 days.

### **Admission/Discharge/Transfer application**

There are no archiving or purging functions in this application. The Incomplete Chart file now stores all entries including completed ones so reports on past performance can be run. The Scheduled Visit module also now stores all entries. To move an entry off the current list, the users must enter a Visit Disposition of Patient Arrived, No-Show or Cancellation.

### **Scheduling application**

There is no archiving function in this module.

The Purge Scheduling Data option will delete appointment and chart request data from the Hospital Location file. Patient appointments in the VA Patient file are kept permanently. The date you select to delete through may not be sooner than one full fiscal year plus the current one. The files you may choose to delete from and the nodes that will be deleted are:

from the Hospital Location File

- the 'S' nodes, Appointment multiple
- the 'ST' nodes, clinic Pattern multiple
- the 'OST' nodes, clinic Special Pattern multiple
- the 'C' nodes, Chart Check multiple
- the 'AAS' nodes, 10/10 visits cross-reference

from the Patient File

• the 'ASDPSD' nodes, Special Survey cross-reference

# **10.0 Generating Online Documentation**

This section describes a few methods to generate Patient Registration system technical documentation. Online PIMS software technical documentation, in addition to that which is located in the help prompts throughout the PIMS package, can be generated through the use of several Kernel options. These include, but are not limited to, the following: This

- %INDEX
- Menu Management
- Inquire Option
- Print Option File
- VA FileMan
- Data Dictionary Utilities
- List File Attributes

Typing ? at the "Select . . . Option" prompt will provide online technical information.

- A single question mark (?) lists all options that can be accessed from the current option.
- Two question marks (??) list all options accessible from the current one, showing the formal name and lock for each.
- Three question marks (???) display a brief description for each option in a menu.
- An option name preceded by a question mark (?OPTION) shows extended help, if available, for that option.

For a more exhaustive option listing and further information about other utilities that supply online technical information, consult the DHCP Kernel Reference manual.

# 10.1 %INDEX

This option analyzes the structure of a routine to determine in part if the routine adheres to RPMS programming standards. The %INDEX output can include the following components:

- Compiled list of errors and warnings
- Routine listing
- Local variables
- Global variables
- Naked globals
- Label references
- External references

Running %INDEX for a specified set of routines, allows users to discover any deviations from RPMS programming standards that exist in the selected routines and to see how routines interact with one another (i.e., which routines call or are called by other routines).

To run %INDEX for the Patient Registration package, type the BDG/BSD namespace at the Routine $(s)$ ?> prompt.

# 10.2 Inquire Option

This menu management option provides the following information about a specified option:

- Option name
- Menu text
- Option description
- Type of option
- Lock (if any)

In addition, all items on the menu are listed for each menu option. To secure information about patient registration options, specify the BDG/BSD namespace.

# 10.3 Print Option File

This utility generates a listing of options from the Option file (#19). Users can choose to print all of the entries in this file or specify a single option or range of options. For a list of Patient Registration options, refer to the Exported Options section of this manual.

# 10.4 List File Attributes

This VA FileMan option allows users to generate documentation pertaining to files and file structure. Using the standard format of this option yields the following data dictionary information for a specified file:

- File name and description
- Identifiers
- Cross-references
- Files pointed to by the file specified

Input, print, and sort templates In addition, the following applicable data is supplied for each field in the file:

- Field name, number, title, and description
- Global location
- Help prompt
- Cross-references
- Input transform
- Date last edited
- Notes

Using the Global Map format of this option generates an output that lists the following information:

- All cross-references for the file selected
- Global location of each field in the file
- Input, print, and sort templates

For a comprehensive listing of PIMS package files, please refer to the Files section of this manual (section [5.0\)](#page-59-0)

# **11.0 SAC Requirements / Exemptions**

The following exemptions to the SAC standards have been made for this version"

#### **Pending**

Calls to Registration to create temporary numbers and to edit. If these calls do become public entry points, then exemption will be required.

Check to make sure all calls to PCC are to public entry points.

Check on calls to Medication Profile and Action Profile with Pharmacy developer.

# **12.0 Appendix A: File 2 Fields**

#### **File 2 fields used by IHS and marked by adding IHS to GROUP multiple in field definition:**

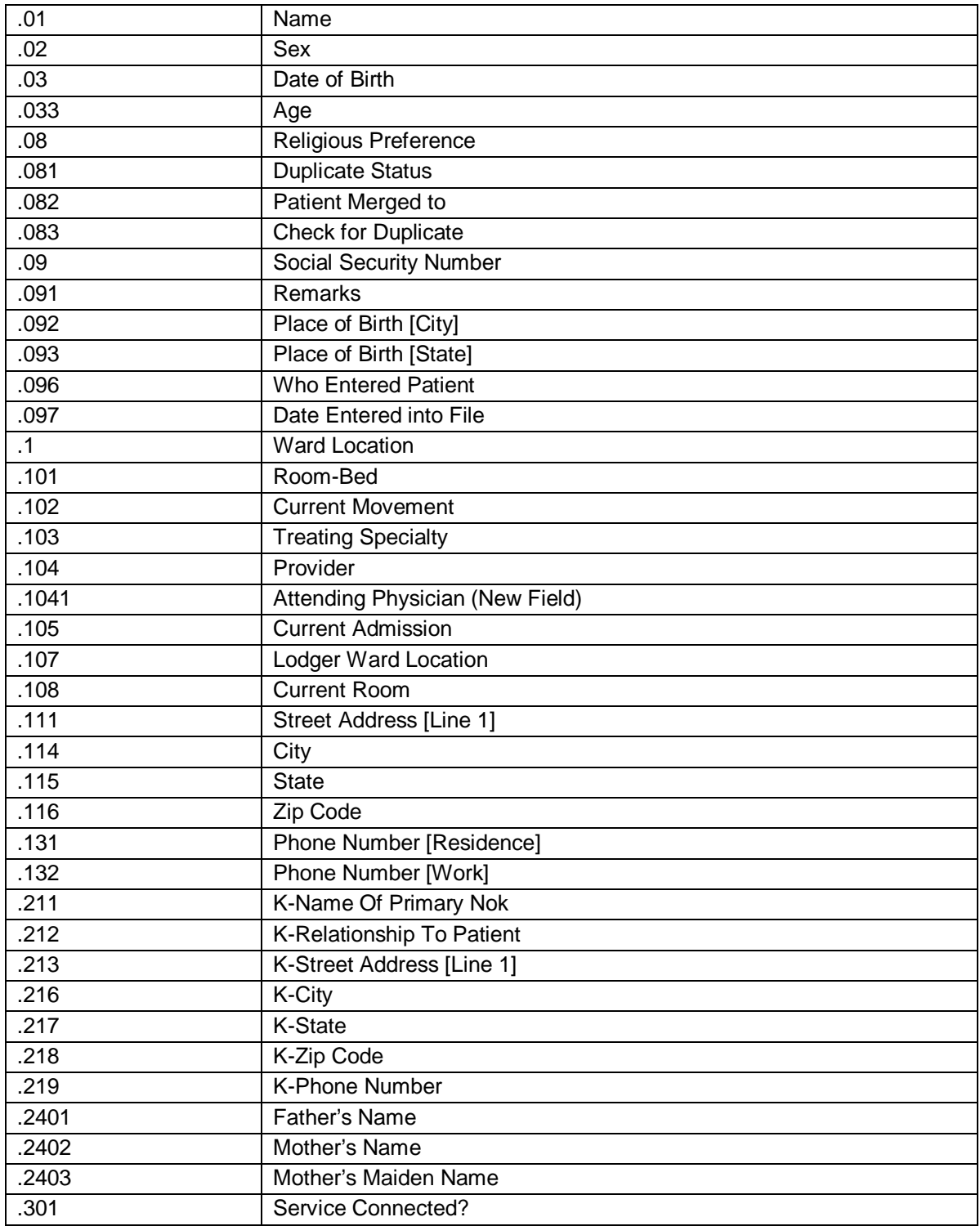

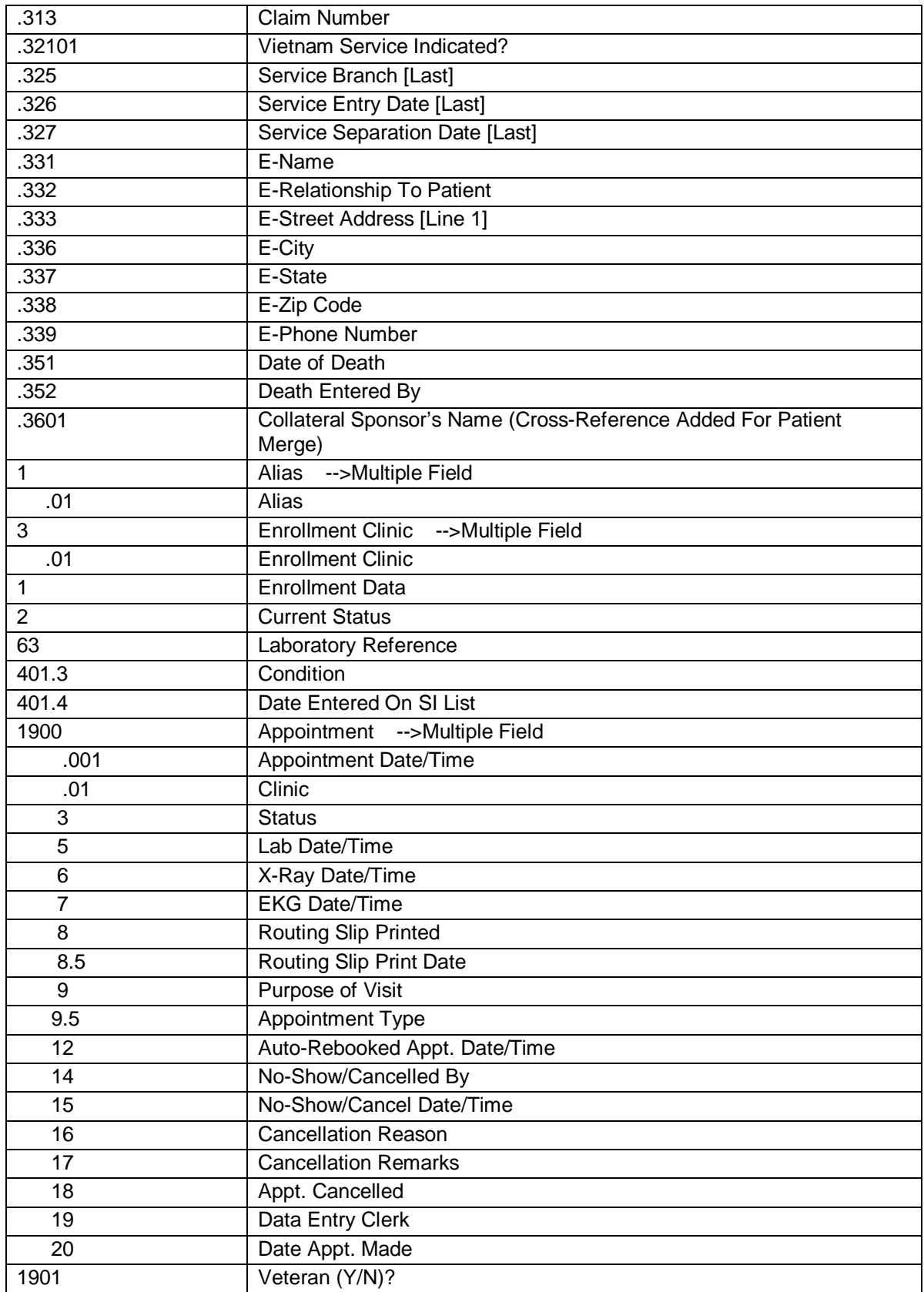

# **13.0 Glossary**

## **ANSI Standard MUMPS**

American National Standards Institute (ANSI) computer language used by VA FileMan. Also called M. The acronym MUMPS stands for Massachusetts General Hospital Utility Multiprogramming System.

#### **Archiving**

The storing of historical or little used data offline (often ontape).

#### **Auditing**

The monitoring and recording of computer use. VA FileMan audits can log changes to data values in files and to the structure of the file itself.

#### **Browser**

An interactive application in VA FileMan that displays ASCII text on a terminal that supports a scroll region. The text can be in the form of a VA FileMan WORDPROCESSING-type field or sequential local or global array. The user is allowed to navigate freely within the document.

### **Callable Entry Points**

Places in a VA FileMan routine that can be called from an application program.

### **Checksum Value**

A number computed for each routine in a package. The number is used to verify that the routine is uncorrupted and unchanged. Any coding change to a routine will change its checksum value.

#### **Cross-reference**

In VA FileMan, an attribute of a field that identifies an action to take place when the value of the field is changed. Often, the action is the placement of the field's value into an index. In Version 22.0 of VA FileMan, the INDEX file allows creation of indexes that contain more than one data field. Thus, they become an attribute of the file, rather than of a single field. The action described in the INDEX file entry happens when any of the involved fields is changed.

### **Data Dictionary**

A data dictionary (DD) contains the definitions of a file's elements (fields or data attributes), relationships to other files, and structure or design.

#### **Database Management System**

A collection of software that handles the storage, retrieval and updating of records in a database.

#### **DBS**

Database Server: Application Programmer Interface (API) for VA FileMan that updates the database in a noninteractive mode. VA FileMan passes information that needs to be displayed to the user to the calling routine in arrays.

#### **DBMS**

Database Management System.

#### **Device**

A terminal, printer, modem or other type of hardware or equipment associated with a computer. A Host file of an underlying operating system may be treated like a device in that it can be written to (e.g., for spooling).

#### **DHCP**

The Decentralized Hospital Computer Program, see "VISTA."

#### **Direct Mode Utility**

An entry point into a routine that can only be called from programmer mode, see "Callable Entry Points."

### **DSM for OpenVMS**

The current name for VAX DSM(V6). One of the M operating systems supported by VA FileMan.

#### **Entry**

For VA FileMan, an instance of a file; a set of logically related data in a file; a record.

### **Entry Point**

Entry point within a routine that is referenced by a "DO" or "GOTO" command from a routine internal to a package.

#### **Field**

In an entry, a specified area used for the value of a data attribute. The data specifications of each VA FileMan field are documented in the file's data dictionary.

### **File**

A set of related records (or entries) treated as a unit.

# **Filegrams**

A VA FileMan feature that stores file information in a sequential format in preparation for archiving or for sending it to a corresponding database in another computing location.

### **Global**

In M, global may refer to a variable stored on disk ("global variable") or the array to which the global variable may belong ("global array").

# **Help Frames**

Online screens of documentation made possible by the Kernel's Help Processor.

# **Impliciting**

Term used by M/SQL operating system for global translation.

## **Init**

A step in the installation process that builds VA FileMan files from a set of routines (the "init routines"). Shortened form for "initialization."

# **Index**

A part of the data global whose subscripts are one or more fields from a single record in the file, along with the internal entry number (or numbers) that locate the record. An ordered list of all or a subset of the records in the file used to facilitate lookup and sorting.

# **Index (%INDEX)**

A Kernel utility used to verify routines and other MUMPS code associated with a package. Checking is done according to current ANSI MUMPS standards and RPMS programming standards. This tool can be invoked through an option or from direct mode  $(2D^{\wedge} %INDEX)$ .

# **Index File**

This file was introduced with Version 22.0 of VA FileMan. Contains the information that describes an index on a file. Old-style index information is stored descendent from the description of the indexed field in the data dictionary. The INDEX file allows the creation of more complex indexes.

# **Internal Entry Number (IEN)**

The number used to identify an entry within a file. Every record has a unique internal entry number.

# **IRM**

Information Resource Management. The IHS personnel responsible for information systems management and security.

The capturing of changes to files in order to facilitate the restoring of files from a known prior state.

### **Kernel**

A set of VISTA software utilities that function as an intermediary between the host operating system and VISTA application packages (e.g., Laboratory, Pharmacy, IFCAP, etc.). Kernel provides a standard and consistent user and programmer interface between application packages and the underlying M implementation.

#### **Key**

A group of one or more fields that together uniquely identifies a record in a file. Each key field must have a value, and fields that make up a key must in combination be unique for all records in the file. VA FileMan enforces key integrity.

#### **Key Variable**

See "Package-wide Variable" below.

### **LAYGO Access**

A user's authorization to create a new entry when editing a computer file. Learn As You GO: the ability to create new entries.

#### **MailMan**

An electronic mail system (e-mail) that allows you to send messages to and receive them from other users via the computer.

### **Mapping**

See "Routine Mapping."

#### **Namespace**

A unique set of 2 to 4 alpha characters that are assigned by the database administrator to a software application.

### **Operating System**

A basic program that runs on the computer, controls the peripherals, allocates computing time to each user, and communicates with terminals. Some M implementations take over the functions of an operating system completely; others run on top of another host operating system.

# **Package**

The set of programs, files, documentation, online Help, and installation procedures required for a given software application package identified by a unique namespace. Elements include routines, files, and file entries from the OPTION, KEY, HELP FRAME, BULLETIN, FUNCTION, SORT TEMPLATE, PRINT TEMPLATE, INPUT TEMPLATE, FORM, and BLOCK files. Packages are transported using VA FileMan's DIFROM routine, which creates initialization (init) routines to bundle the files and entries for export.

## **Package-wide Variable**

For VISTA, a variable that, for a particular application package, has a standard and documented meaning. Some package-wide variables may need to be defined at all times during package use. Also called Key Variable.

# **Patient Care Component (PCC)**

The central repository for data in the Resource and Patient Management System (RPMS).

# **Pointer Relationships**

In VA FileMan, links between files that are created by use of the POINTER TO A FILE or VARIABLE-POINTER DATA TYPEs.

# **Programmer Access**

The ability to utilize VA FileMan features that are reserved for application developers. Referred to as "having the at-sign  $(\omega)$ " because " $\omega$ " is the DUZ(0) value that grants programmer access.

# **Programmer Mode**

Entry into VA FileMan directly from the M prompt instead of from Kernel's menu system (e.g., by entering D P^DI at the M prompt).

# **Queuing**

Requesting that a job be processed at a later time rather than within the current session.

# **Replication (of globals)**

The practice of keeping and maintaining identical copies of the same global in different physical locations.

# **Routine**

A program or a sequence of instructions called by a program that may have some general or frequent use. M routines are groups of program lines that are saved, loaded, and called as a single unit via a specific name.

The placement of routines into main memory. Frequently used routines are mapped to reduce disk access and thereby increase efficiency.

# **SAC Exemption**

An exception specifically granted by the Standards and Conventions Committee of the Programming Standards and Conventions requirements.

# **ScreenMan**

A VA FileMan screen-oriented utility that supports creation, alteration, and presentation of screens for data editing and data display.

## **SDP space**

Sequential Disk Processor space is an area on disk set aside for temporary storage of data during copying of the data. SDP is implemented by some M systems (e.g., DSM for OpenVMS).

# **Spacebar Return**

The use of the key combination <SPACE><RET> at a prompt. VA FileMan retrieves the user's last response to that prompt.

# **Stand-alone**

Referring to VA FileMan, the use of VA FileMan without the complete Kernel. The rest of Kernel adds functionality; however, VA FileMan can be used alone.

# **Template**

A means of storing report formats, data entry formats, and sorted entry sequences. A template is a permanent place to store selected field specifications for use at a later time.

# **Translation (of globals)**

The pointing to a physical disk storage location in another UCI for location of a global. Allows the same globals to be accessed from multiple UCIs.

# **Up-Hat (^)**

A circumflex, also know as a "hat" or "caret," that is used as a piece delimiter in a global. The up-hat is denoted as " $\wedge$ " and is typed by pressing Shift+6 on the keyboard.

# **VISTA**

The Veterans Health Information Systems and TechnologyArchitecture, within the Department of Veterans Affairs, is the component of the Veterans Health Administration that develops software and installs, maintains, and updates compatible computer systems in VA medical facilities. (Previously known as the Decentralized Hospital Computer Program [DHCP].)

# **14.0 Contact Information**

If you have any questions or comments regarding this distribution, please contact the OIT Help Desk (IHS).

**Phone:** (505) 248-4371 or (888) 830-7280 (toll free)

**Fax:** (505) 248-4363

- **Web:** <http://www.ihs.gov/GeneralWeb/HelpCenter/Helpdesk/index.cfm>
- **Email:** [support@ihs.gov](mailto:support@ihs.gov)